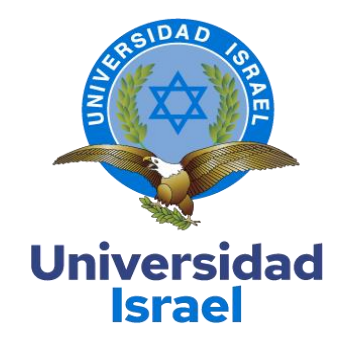

# **UNIVERSIDAD TECNOLÓGICA ISRAEL**

**ESCUELA DE POSGRADOS "ESPOG"**

# **MAESTRÍA EN ELECTRÓNICA Y AUTOMATIZACIÓN** *Resolución: RPC-SO-09-No.265-2021*

# **PROYECTO DE TITULACIÓN EN OPCIÓN AL GRADO DE MAGÍSTER**

# **Título del proyecto:**

Sistema de control y monitoreo de parámetros eléctricos de la subestación de

transformación Novacero mediante LabVIEW

**Línea de Investigación:**

Automatización y control de procesos con aplicaciones en la industria

**Campo amplio de conocimiento:**

Ciencias de la ingeniería aplicadas a la producción, sociedad y desarrollo sustentable

**Autor:**

Ing. Mullo Pulloquinga Héctor Gerardo

**Tutor:**

Mg. René Ernesto Cortijo Leyva

**Quito – Ecuador**

### **APROBACIÓN DEL TUTOR**

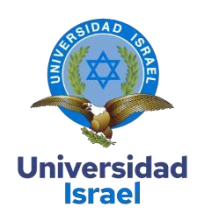

Yo, Mg. **René Ernesto Cortijo Leyva** con C.I: **1719010108,** en mi calidad de Tutor del proyecto de investigación titulado: **"Sistema de control y monitoreo de parámetros eléctricos de la subestación de transformación Novacero mediante LabVIEW"**.

Elaborado por: **Héctor Gerardo Mullo Pulloquinga**, de C.I: **0502864911**, estudiante de la Maestría: **Electrónica y Automatización**, de la **UNIVERSIDAD TECNOLÓGICA ISRAEL (UISRAEL)**, como parte de los requisitos sustanciales con fines de obtener el Título de Magister, me permito declarar que luego de haber orientado, analizado y revisado el trabajo de titulación, lo apruebo en todas sus partes.

Quito 13 de septiembre del 2022

\_\_\_\_\_\_\_\_\_\_\_\_\_\_\_\_\_

**Firma** 

### <span id="page-2-0"></span>**DECLARACIÓN DE AUTORIZACIÓN POR PARTE DEL ESTUDIANTE**

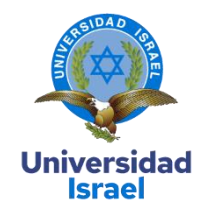

yo, **Héctor Gerardo Mullo Pulloquinga** con C.I: **0502864911**, autor del proyecto de titulación denominado: "**Sistema de control y monitoreo de parámetros eléctricos de la subestación de transformación Novacero mediante LabVIEW"**. previo a la obtención del título de magíster en Electrónica y Automatización.

- 1. Declaro tener pleno conocimiento de la obligación que tienen las instituciones de educación superior, de conformidad con el Artículo 144 de la Ley Orgánica de Educación Superior, de entregar el respectivo trabajo de titulación para que sea integrado al Sistema Nacional de Información de la Educación Superior del Ecuador para su difusión pública respetando los derechos de autor.
- 2. Manifiesto mi voluntad de ceder a la Universidad Tecnológica Israel los derechos patrimoniales consagrados en la Ley de Propiedad Intelectual del Ecuador, artículos 4, 5 y 6, en calidad de autor@ del trabajo de titulación, quedando la Universidad facultada para ejercer plenamente los derechos cedidos anteriormente. En concordancia suscribo este documento en el momento que hago entrega del trabajo final en formato impreso y digital como parte del acervo bibliográfico de la Universidad Tecnológica Israel.
- 3. Autorizo a la SENESCYT a tener una copia del referido trabajo de titulación, con el propósito de generar un repositorio que democratice la información, respetando las políticas de prosperidad intelectual vigentes.

Quito D.M.,15 septiembre de 2022

 $\frac{1}{2}$  ,  $\frac{1}{2}$  ,  $\frac{1$ 

**Firma**

# **Tabla de contenidos**

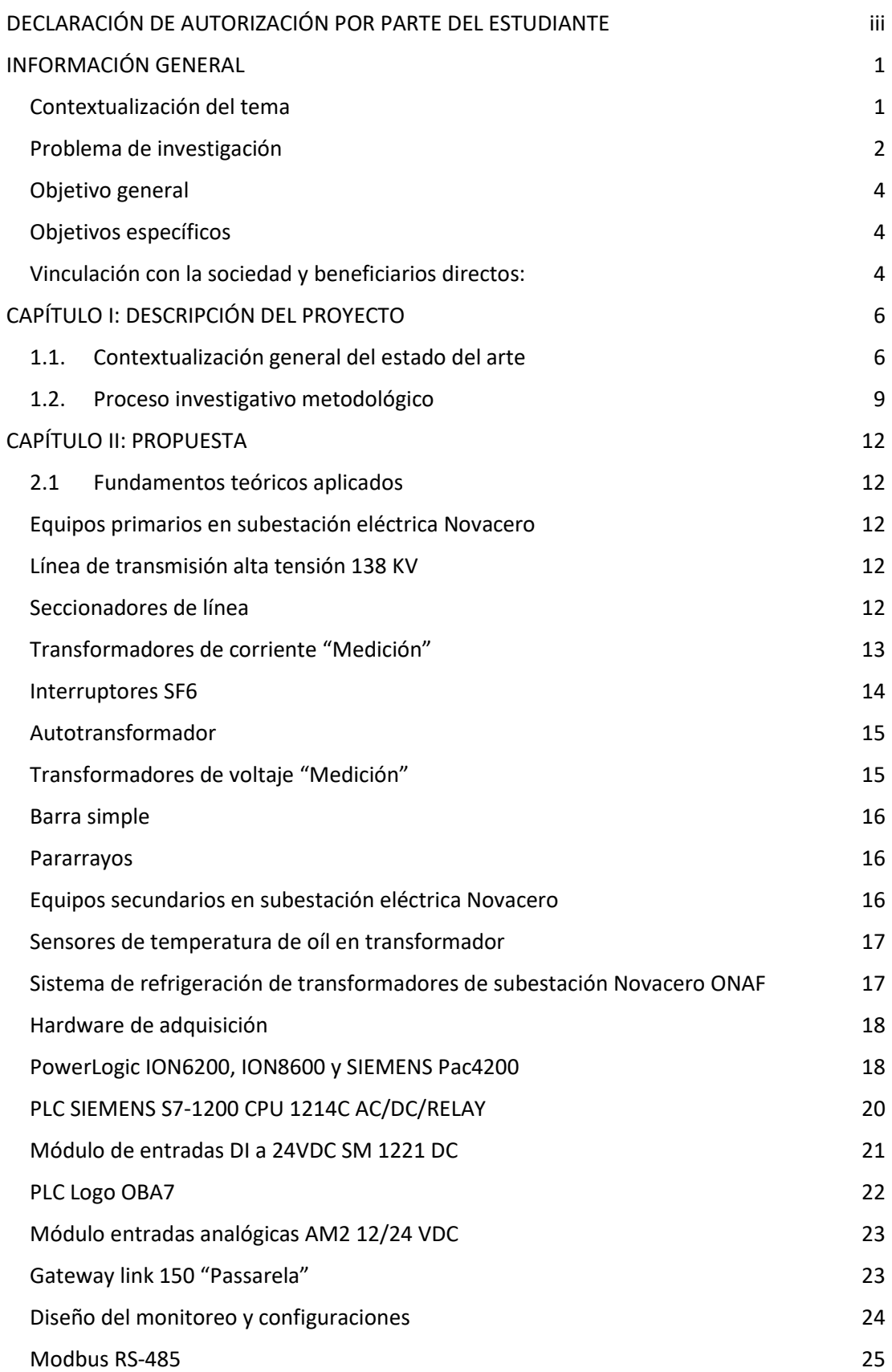

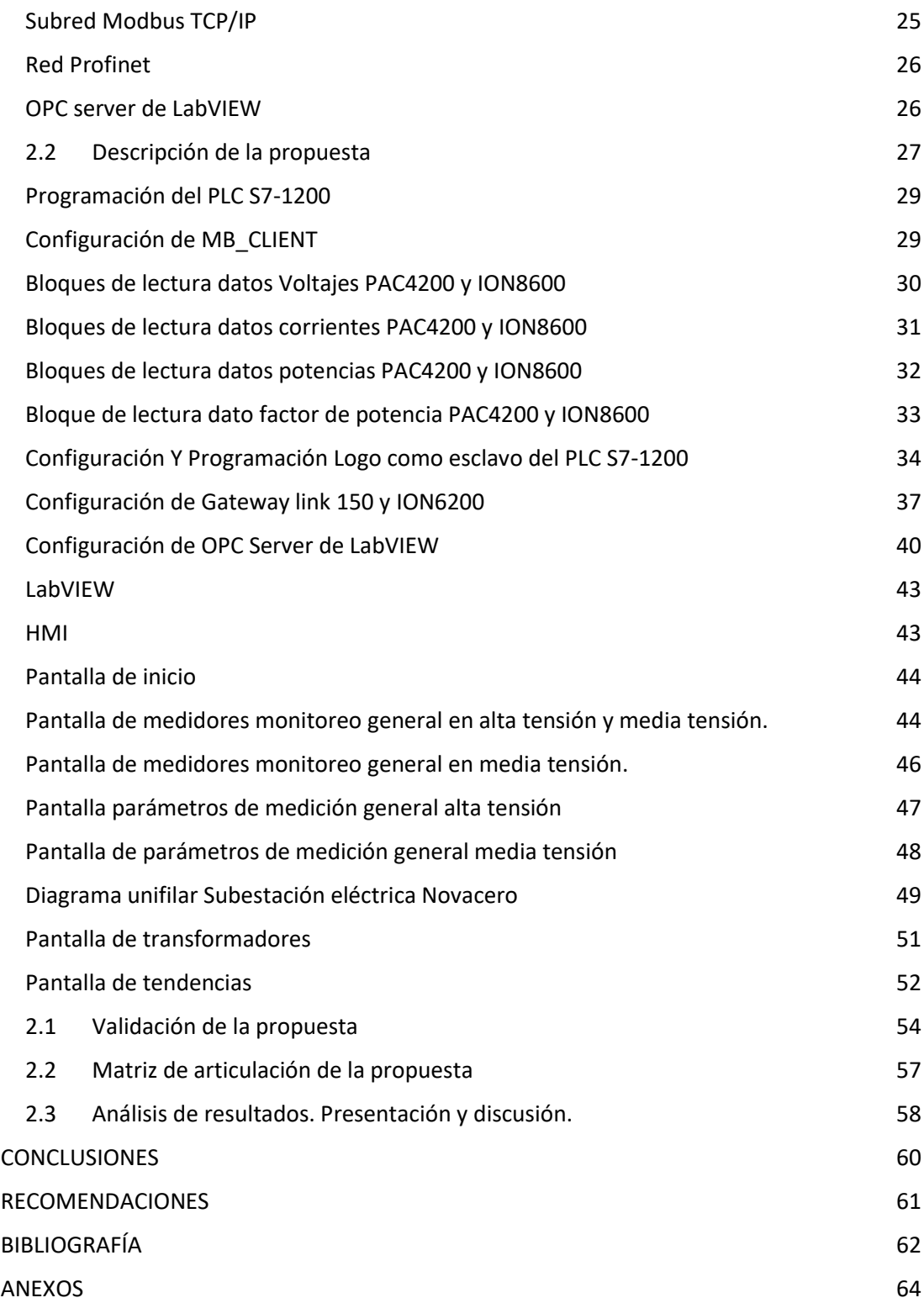

# **Índice de tablas**

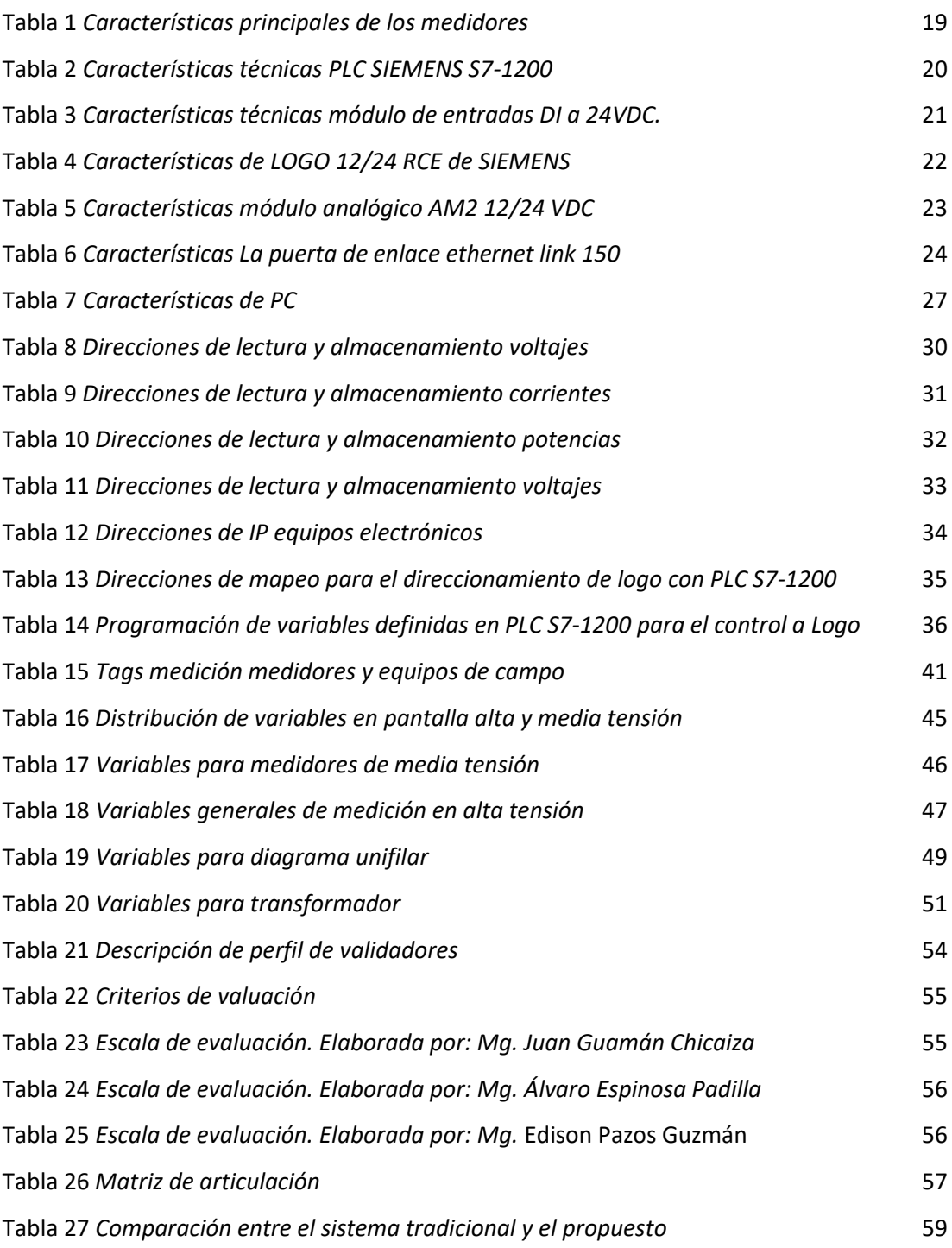

# **Índice de figuras**

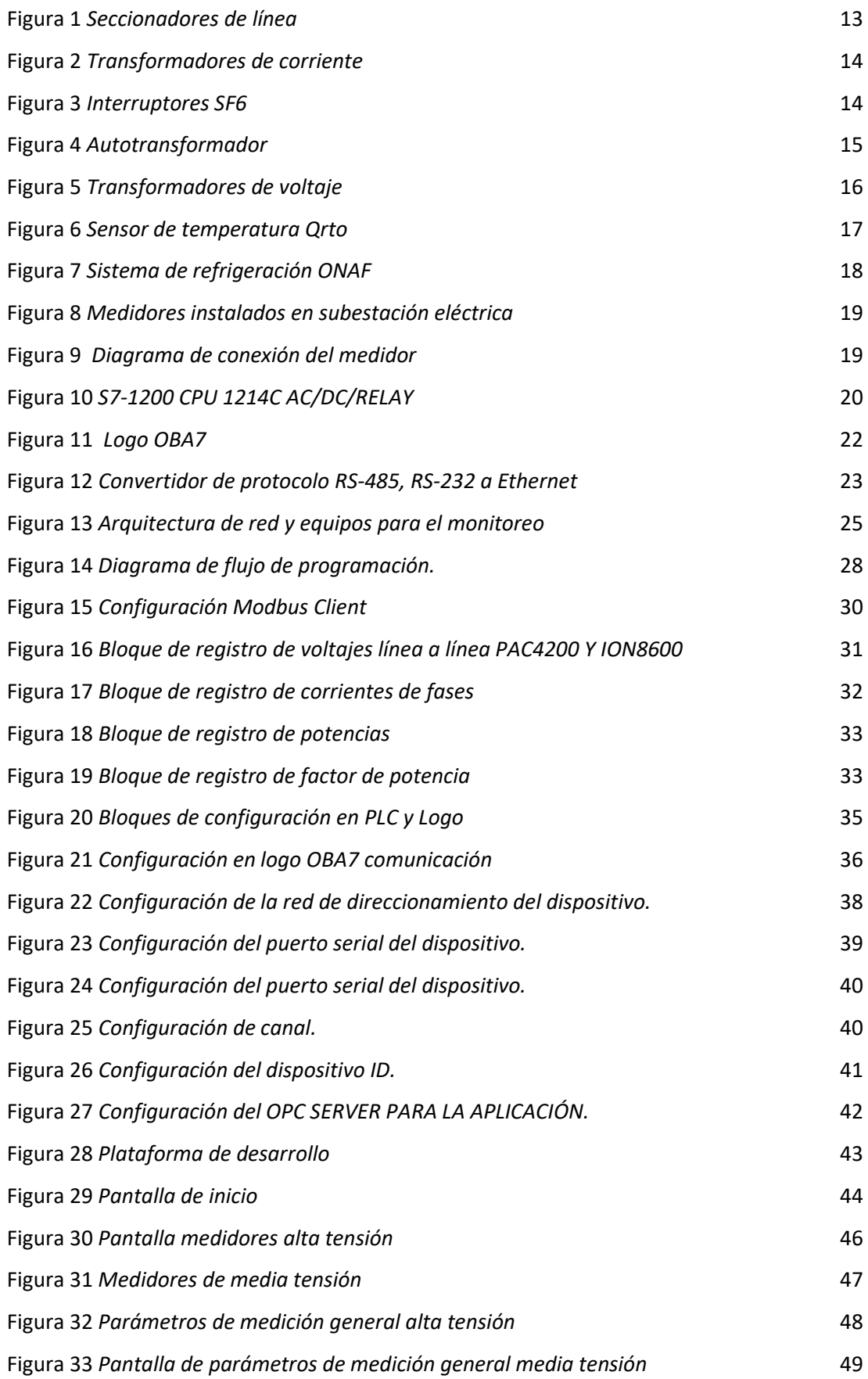

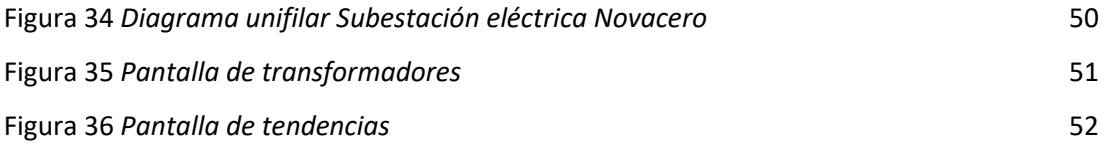

### **INFORMACIÓN GENERAL**

## <span id="page-8-1"></span><span id="page-8-0"></span>**Contextualización del tema**

La planta industrial Novacero Lasso dentro de sus instalaciones tiene una subestación eléctrica reductora con una capacidad de potencia nominal de 60 MVA y una potencia instalada de 35 MVA de barra simple para la distribución de energía, la cual posee una bahía principal para barra simple y dos bahías de distribución, también posee un cuarto de control con tableros de para cada bahía más equipos de medición, equipos de protección y equipos de maniobra distribuidos en sus instalaciones. Actualmente se subutiliza los medidores y no se aprovecha toda la información para diagnóstico y análisis que estos pueden darnos debido a que no existen sistemas implementados que permitan adquirir en tiempo real la información de estos, Además de esto se tiene variación de voltaje a nivel de media tensión por el ingreso de los hornos de arco eléctrico que se tiene conectado en media tensión el control se realiza manualmente por el operador mediante la constante maniobra el OLTC del auto transformador, esto implica unos esfuerzo grandes en cada uno de los trasformador, actualmente los sistemas secundarios como temperaturas, sistemas de refrigeración de los transformadores se realiza de forma visual en campo.

El monitoreo y supervisión se realiza mediante la recolección de los datos de los parámetros eléctricos que posee el medidor más el consumo de energía de cada hora, se lo hace manualmente a cada hora del día, para el control del voltaje lo realiza el operador, para las maniobras que se realiza es de forma manual remota desde el cuarto de control y patio y los sistemas secundarios se visualiza a cada hora del día esto será registrando en un formato de hoja y archivo de Excel. Todos los datos de consumo de energía, cualquier perturbación o variación en los consumos de energía se puede ver afectada dado que al ser la toma de datos manual involucra la hora en la cual el operador haya tomado los datos, tiempo que se demora dónde cada uno de los medidores dará un margen para toma de lecturas incorrectas.

La mayoría de los equipos de medición y protección en la subestación eléctrica poseen algún tipo de interfaz de comunicación que puede ser utilizado para la adquisición remota de los datos de estos, para su almacenamiento y poder ejecutar todo el análisis de consumos de energía, también existen equipos en patio que deben ser supervisados en el comportamiento de cada uno de ellos ya que por la gran demanda de potencia pueden llegar a tener un desperfecto en su operación acortando su vida útil. Las variaciones en parámetros de operación abrirán campo a proyectos de mejora que incentiven el ahorro de energía y a tener en cuenta si hay que

intervenir en un equipo para un mantenimiento preventivo. No todos los medidores cuentan con protocolo de comunicación igual otros son diferentes.

#### <span id="page-9-0"></span>**Problema de investigación**

Dadas las exigencias constantes por el aumento de carga en el sistema eléctrico, especialmente en los mercados sectorizados, las empresas deben utilizar herramientas estandarizadas con el objetivo de reducir el tiempo de inactividad del sistema eléctrico debido a fallas y perturbaciones en el sistema con la finalidad de observar de manera rápida y precisa, mejorando su calidad y confiabilidad del sistema, la importancia de tener un sistema de visualización total en lugar de parcial sobre su proceso de distribución de energía.

En la realidad el caso de empresas que ostente en su fábrica la distribución de energía eléctrica por un método de inspección goza de aptitud de mejorar su procedimiento y en sus productos acrecentar su calidad y eficiencia conveniente a la información proporcionada por los sistemas de inspección que puede existir, analizado al instante para efectuar correctivos o mantenimiento preventivo tomando medidas de una contextura más rápida y eficaz acerca del contratiempo suscitado en un equipo.

En las subestaciones eléctricas e industrias modernas, las redes de comunicaciones de datos entre sistemas de diferente representación, en procesos e instalaciones suponen uno de los sustentos fundamentales para que esta se encuentre en un nivel sobresaliente de competitividad exigida en las técnicas productivas modernas, necesitando el procedimiento de incorporación de protocolos de redes de comunicación industrial que aprueban la transmisión y el intercambio de datos entre diferentes dispositivos electrónicos industriales, con una evolución progresiva a medida proporcional que la tecnología avanza, recordando que cuanto más cercano se encuentra del procedimiento, más exigente será el sistema de red de comunicaciones de datos.

En la industria ecuatoriana, al utilizar elementos o sistemas automatizados para el control de procesos industriales y/o máquinas ha sustituido en gran medida a sus operadores introduciendo en primer lugar un enfoque de gestión con el fin de cambiar el sector empresarial.

En el flujo de carga de subestación eléctrica Novacero es inestable y variable por el ingreso de motores de gran potencia y mi mínima potencia de los trenes de laminaciones a más de eso se tiene dos hornos de arco eléctrico a nivel de media tensión se da eventos de sobre corrientes originados por diferentes causas ocasionando el disparo de las protecciones eventos por los cuales los operadores deben dirigirse a contactar en los tableros de control y en patio tomando

 $\overline{2}$ 

un riesgo cuando estamos en invierno por las lluvias y el campo eléctrico que existe dentro de la instalación.

En el sector industrial del cantón Latacunga, la subestación eléctrica Novacero dispone de elementos de medida industrial que no están conectados a la red industrial, por lo que se puede monitorear, controlar y supervisar en tiempo real a través del puesto de control de una PC. Debido a que no se implementó por falta de tiempo y conocimiento, para implementar un sistema que tengan compatibilidad con diferentes protocolos de comunicación y diferentes dispositivos electrónicos de medición que brindan datos para el registro, surge la necesidad de comparar y visualizar parámetros con diferentes datos históricos según la demanda de carga actual en la subestación que requiere de sustentabilidad para un mantenimiento preventivo, de repotenciación o cambio de equipo.

Con la tecnología que evoluciona día tras día, las formas de control también evolucionan, por lo tanto, el monitoreo datos en tiempo real, la supervisión de equipos, la interfaz hombre máquina son cosas que se puede hacer desde una PC evitando riesgos en ciertos puntos conflictivos esto genera cambios buenos para un mejor desempeño de operación.

Reemplazado la forma antigua de operación que era que si ocurría un evento teníamos que trasladarnos al lugar para allí saber la falla que ocurrió perdiendo tiempo para restablecer el sistema o reparar o cambiar un equipo defectuoso. Con dispositivos electrónicos de mejor tecnología y comunicación facilita la integración, captación de datos en un solo punto ahorrando espacio, mejorando el tiempo de respuesta en identificar las fallas es más eficientes y rápidos.

De tal forma que su costo de inversión es recuperado rápidamente por las diferentes características tecnológicas que representan estos tipos de dispositivos que resultan más eficientes.

Existe la necesidad de obtener un sistema automático y un software de supervisión visual de los parámetros eléctricos de cada bahía y las cargas de mayor demanda, esto permite la visualización de apertura y cierre de cada equipo de patio desde un punto local o remoto desde una PC con el fin de comunicar el estado de los equipos y la maniobra que se pretenda realizar en menor tiempo posible, detectando alertas sobre los equipos en operación.

#### <span id="page-11-0"></span>**Objetivo general**

Desarrollar un sistema de control y monitoreo de parámetros eléctricos de la subestación de transformación Novacero mediante LabVIEW

#### <span id="page-11-1"></span>**Objetivos específicos**

- ✔ Determinar información característica de los equipos instalados dentro y fuera del cuarto de control para la integración en el sistema.
- ✔ Diseñar el sistema de supervisión y control de parámetros eléctricos para el monitoreo desde un punto centralizado basado en LabVIEW.
- ✔ Realizar la programación del PLC de acuerdo con los criterios de funcionamiento para el enlace con OPC-SERVER de LabVIEW.
- ✔ Implementar la aplicación del sistema de control y monitoreo de variables a la pantalla HMI.

#### <span id="page-11-2"></span>**Vinculación con la sociedad y beneficiarios directos:**

NOVACERO S.A es una empresa dedicada a elaborar diferentes productos de Acero, la cual posee su propia subestaciones eléctrica para proveer de energía eléctrica a toda la planta, esta tiene diferentes niveles de tensión, cada vez es más vanguardista, con la implementación de nuevas tecnologías en todos sus procesos protege de forma segura sus bienes, procesos, servicios, productos y recursos humanos, por ello es necesario e imprescindible el funcionamiento de todas sus áreas productivas automatizadas, el control y monitoreo es inaceptable en sus procesos, el que no estén automatizado o incorporados a rede industrial para control de datos y la visualización, por falta de recursos o falta de tiempo para desarrollo del el sistema de monitoreo.

El principal interés para el desarrollo de este estudio es contribuir a que la subestación eléctrica NOVACERO S.A posea de un sistema de visualización y control de los estados de los equipos más importantes dentro del área, con la aplicación de procesos industriales, uso de protocolos de comunicación industrial para innovar cambios de manera diferente. El proceso de monitoreo, control y supervisión de subestación eléctrica es realizado por los operadores y el personal de mantenimiento, son los principales beneficiarios, toda esta información se concentrará en un solo punto evitando así riesgos en condiciones ambientales.

Este proyecto de investigación ofrece un sistema de monitoreo, control y supervisión de datos y variables mediante red industrial en; medidores de energía eléctrica, sensores de temperatura y actuadores, el controlador lógico es responsable del control y/o supervisión de

la programación, el propio sistema tratará de reducir el tiempo de respuesta ante un evento en el equipo con fallas logrando así un mantenimiento preventivo.

Este proyecto es muy útil para subestación eléctrica, operadores y el personal de mantenimiento eléctrico, después de una extensa investigación completa, el sistema monitoreo y control proporcionará los estados de alertas, activación o desactivación actuadores control de temperatura y control del voltaje en media tensión, siendo la subestación eléctrica la principal beneficiaria directa ya que ahorra recursos financieros, reduce tiempos de para en producción por eventos de fallas ocurridas y puede prevenir eventos a futuros . Los beneficiarios indirectos son los encargados del área de subestación eléctrica, ya que les ayuda para un mantenimiento preventivo y correctivo, manteniendo la estabilidad en el sistema eléctrico, ya que todo el sistema implementado se encuentra en su estación de trabajo para monitorear fácilmente las variables del instrumento.

## **CAPÍTULO I: DESCRIPCIÓN DEL PROYECTO**

#### <span id="page-13-1"></span><span id="page-13-0"></span>**1.1. Contextualización general del estado del arte**

Al investigar diferente información científica de institutos de investigación o de diferentes fuentes de educación superior en artículos, trabajos monográficos, tesis, y libros científicos hace referencia a sistema integrados de supervisión de procesos industriales, sistema de control y supervisión HMI que valieron como guía para el desarrollo de proyecto de investigación.

Cuenca y León en el año 2013 presentan el artículo investigado **"Diseño e implementación del sistema de monitoreo, supervisión y control automático del proceso de destilación de agua en el área de inyectables de LIFE C.A**". En este proyecto, habla del protocolo industrial de comunicación Ethernet TCP/IP que ayuda a la transmisión de datos para el almacenamiento de información creando una base de datos en SQL server 2005, con una interfaz gráfica en una pantalla táctil para la visualización de todas las variables más requeridas, a más de generar un reporte en una hoja de cálculo en Excel. Los resultados obtenidos por esta investigación permiten mostrar datos y variables más definidas en la visualización de una pantalla SCADA-HMI, generando informes para los administradores que conocen del proceso de producción a través del análisis para la toma decisiones. El mencionado artículo sirve como punto de partida, en el desarrollo del programa de control con PLC y una pantalla táctil (HMI) y la forma de almacenamiento de las variables. (Cuenca & Leon, 2013, pág. 33)

Julián Arcilla Vargas en el año 2010 presenta su proyecto realizado en "**Diseño e implementación de un sistema de adquisición de datos para el área de extrusión de plastilina**". En este trabajo se documenta de manera general el desarrollo del sistema de adquisición de datos, desde la selección del instrumento, el diseño de la red de comunicación, hasta la programación lógica del control y la puesta en marcha del sistema. El aporte del trabajo mencionado anteriormente es considerar y relacionarse plenamente con la instrumentación a lograr, y la programación del proceso o dispositivo para construir de manera eficiente y rápida lo que se desea lograr el presente artículo mencionado llegó a los resultados de la adquisición de datos en tiempo real para el proceso de manufactura. Este artículo sirve como punto de partida en la configuración de los dispositivos y las redes de comunicación para el control general de todo un proceso.(Arcila, 2010,pág. 1-6)

Nieto, Manzano, Urbina, Peña en el año 2010 para la investigación en Carabobo Valencia "**Sistema de supervisión de carga en transformadores de distribución para compañías de distribución**". En este trabajo se estudia la capacidad de carga de los transformadores de la empresa distribuidora, tal como es el caso de la energía de Valencia, basado en el método TLM,

en inglés Transformers Load Management el cual se basa en un diagrama determinado para convertir la carga máxima del transformador KVA, que está relacionado con su KWH facturados, la gráfica se obtiene teniendo en cuenta una muestra representativa de los acumuladores instalados en el transformador. Fue necesario dividir el diagrama del estado Carabobo en zonas con cargas uniformes de manera que se conformó un sistema que pudiera supervisar y controlar la carga de cada transformador existente en la empresa. El artículo mencionado da aporte a crear un sistema que permite monitorear el desempeño del proceso de trabajo, así como también monitorear cualquier variable que se use allí, todo lo que se administre allí se pueda controlar con la capacidad de almacenar en la base de datos. Este artículo ayuda a detectar todos los parámetros que se debería monitorear cuando esté en operación un transformador de gran potencia. (Nieto, José; Manzano, Pedro; Urbina, Jesús y Peña, 2010 pág. 68)

David Ugsha y Luis Ugsha realizaron el presente proyecto en el año 2013 en Cantón Pangua el "**Diseño e implementación de un sistema HMI utilizando dispositivos de diferentes tecnologías y comunicaciones inalámbricas para la supervisión y control en tiempo real de la central hidroeléctrica "CATAZACON**" del Cantón Pangua perteneciente a la empresa eléctrica provincial Cotopaxi ELEPCO S.A". En este trabajo se utiliza tecnología inalámbrica ZigBee, un autómata lógico programable (PLC) que obtiene información de los equipos de medida y control conectados a la red industrial RS-485. El artículo mencionado da como aporte a la implementación de un sistema HMI ejecutado en una computadora central para el monitoreo y control de datos en tiempo real, dependiendo de las variables en proceso de ejecución mediante diferentes dispositivos electrónicos y protocolo de comunicación. El mencionado artículo ayuda a identificar cómo leer los datos de diferentes protocolos de comunicación ya que para mi proyecto voy a utilizar RS-485, Ethernet TCP/IP, Modbus TCP/IP, SIEMENS TCP/IP y profinet. (Ugsha, D y Ugsha, 2013, pág. 1-6).d

Ricardo Defaz y Andrés Guzmán establecieron el artículo de investigación en el año 2017 en AUMA andina y Centroamericana "**Implementación de un sistema de monitoreo y control de actuadores eléctricos AUMA utilizado protocolos de comunicación industrial Modbus RTU y Modbus TCP/IP**" se establece un enlace de comunicación mediante un bus de campo sobres el que controla los procesos implicados en la automatización de los actuadores uno de los principales dispositivos que gestiona esto es autómata programable de siemens S7-120 e incluye tarjetas de comunicación CM 1241 para la interfaz Modbus lo que permite el intercambio de datos en serie a través del estándar RS-485. El mencionado artículo de trabajo llegó a comunicar en serial todos los dispositivos de monitoreo de todas las variables de control de los actuadores eléctricos diseñada con una interfaz de comunicación Modbus RTU aparte de eso

llegó a la conclusión que se puede integrar dispositivos de diferentes fabricantes sobre una misma red de datos. Este artículo aporta para mi proyecto desde un punto de partida de la comunicación serial, el tipo de topología que utiliza para el cableado (Defas, Ricardo y Guzmán, 2018 pág. 163)

Freddy Santiago Iza Guamantica realiza su proyecto en Quito, enero 2013 "**Automatización de la Subestación Eléctrica Eugenio Espejo de la Empresa Eléctrica Quito aplicando la norma IEC 61850**" el problema es que la operación de la subestación eléctrica era en su totalidad localmanual ocasionado varios inconvenientes en la apertura, cierre y el monitoreo de los equipos ya que para observar el estado, y realizar una maniobra en operación se tenía un riesgo muy alto de accidente, la operación la realizaban de forma local en sitio mas no remota desde un cuarto de control. Se tomó la decisión de realizar la operación de la subestación eléctrica desde el cuarto de control forma local-remoto. A los resultados que se llegó con el antiguo método de operación de forma local-manual es que se perdía tiempo en el restablecimiento del sistema y no se sabía los tipos de fallas las que la ocasionada y los equipos que se actuaron con la nueva implementación se pretende restablecer el sistema en menor tiempo, tener una visibilidad de los equipos actuados y los que esta energizados.(Iza Guamantica, 2013, pág 173)

Los equipos que posee son similares, subestación novacero posee un control manual-local, manual remoto y de un panel de alarmas, con este trabajo lo que me aporto para mi tesis de grado es la configuración de dispositivos inteligentes, señales digitales y analógicas de entrada y salida, con algo de aporte en redes de comunicación y concertadores de datos conocidos Gateway.

Santiago Javier Sigcha Chicaiza propone su proyecto de grado en quito, noviembre 2013 **"Estudio, diseño y construcción de un prototipo de control y monitoreo para manejo de un proceso SCADA mediante una unidad de control Remota (RTU) con un procesador lógico programable (PLC) a ser implementado en la empresa servicios y automatización"** Esta empresa de servicios y automatización no cuenta con un sistema de control remoto, el cual puede ser implementado en la industria petrolera para controlar, monitorear y recibir datos de unidades remotas para controlar los variadores (VSD). A los resultados que llegó este investigador fue a un proceso automatizado de lectura y escritura de variables eléctricas y al control de dispositivos electrónicos por medio de un sistema HMI. El propósito de este trabajo es conectar las tecnologías de comunicación aplicadas en la industria de automatización para garantizar el buen mantenimiento y el buen funcionamiento de los dispositivos electrónicos autónomos. La mencionada tesis me ayuda y tiene una relación con mi proyecto es la unidad

remota (RTU) y el control y monitoreo de variables de los equipos. Esta investigación lo que aportó para el proyecto es con el enlace al sistema de variables y esclavos a más de las configuraciones que deseaba. (Sigcha, 2013 pág.107)

Rodolfo José García Cabrera propone su trabajo de grado en Guatemala, enero 2014 **"Diseño de control de energía en grandes usuarios por medio de medidores en redes de comunicación RS485 y Ethernet con el programa Ion Enterprise 6.0"** Recientemente en las grandes industrias, ha habido un gran aumento del consumo de electricidad, aumentando así los pagos de energía. Lo más común en la industria es que tiene su medición comercial principal de frontera para controlar el consumo de energía total de la planta, quizá a veces el único control de energía que tiene. Hoy en día, las personas buscan consumir equipos eléctricos de manera más eficiente, y para conseguir es necesario obtener el consumo de cada área o dispositivo que pueda dar los datos. Este trabajo se resolvió con un diseño para el monitoreo y control de la energía para grandes usuarios, esto no significa que solo puedas hacer esto, ya que todo depende de los requisitos que tengas y la aplicación que uses. La relación que tiene con mi proyecto es parecida, pero a diferentes niveles de tensión, equipos, configuraciones y el sistema aportó como una base al estructurado de la red de comunicación.(Rodolfo, Carlos y Estrada, 2014 pág. 89)

El presente trabajo busca implementar un sistema de control y monitoreo para la visualización del flujo de carga de energía eléctrica distribuido y el estado de equipos de campo desde un PC esto está orientando mediante el control de sensores, termocuplas temperatura, motores, intercambiador de Tap (OLTC), contadores de energía, tipo de protocolo de comunicación y un equipo muy valioso que es el controlador lógico programable (PLC S7-1200) con capacidad de comunicar y controlar distintas variables de diferentes equipos lo que permite transmitir datos en tiempo real el funcionamiento seguirá una programación lógica según los requerimientos con esto se pretende acortar el tiempo de respuesta ante una falla y saber el estado del equipo para un mantenimiento preventivo del equipo. Con la nueva tecnología que está muy avanzada hay diferentes dispositivos para convertir protocolos antiguos existentes, por lo que utilizaremos el método sintético que nos ayuda a realizar un análisis de estructura del proceso hasta completar el sistema.

# <span id="page-16-0"></span>**1.2.Proceso investigativo metodológico**

Esta investigación tiene las características de un proyecto de investigación aplicada y explicativa a través del cual se busca dar solución a los problemas planteados, mediante la aplicación de conocimientos teóricos y tecnologías, se llega al diseño y finalmente se concreta la implementación del sistema.

Con la **investigación de literatura bibliográfica** se realiza mediante la obtención de información de bases de conocimiento, publicaciones y artículos científicos disponible en el internet para adoptar diferentes enfoques del tema de investigación y ampliar el conocimiento de acuerdo a los requerimientos del proyecto.

Se realiza **investigación de campo** en la subestación eléctrica Novacero para obtener datos útiles para que se pueda generar información segura y confiable para el desarrollo óptimo y sustentable del sistema con una visión profesional y ética.

Con la **recolección de información y** los datos a procesarse, que se obtiene por parte de operarios encargados de subestación eléctrica Novacero, de fuentes y bibliografías obtenidas de copias de estudios previos ubicados en publicaciones, artículos e informes de revistas científicas de investigación, repositorios de diferentes universidades, nacionales y extranjeras que brinden información sobre el tema de investigación.

Para **el procesamiento del análisis de la información** obtenida, se organiza metódicamente para facilitar el desarrollo óptimo de la investigación.

- ✔ Revisar la información obtenida y clasificar según los aspectos
- ✔ Investigar documentos y archivos para obtener datos útiles a los intereses de la investigación.
- ✔ Analizar la información obtenida para planear tácticas que permitan ejecutar una mejor solución al problema.
- ✔ Interpretar y concluir los datos extraídos mediante el desarrollo del proceso del sistema

### **Población y muestra**

#### **Población**

El personal seleccionado para este estudio se dará a conocer en la implementación y puesta en marcha del sistema de SCADA-HMI ya que tendrá la posibilidad de dar y obtener una respuesta inmediata desde un punto centralizado para lo que era anteriormente en un evento suscitado en el sistema eléctrico o en patio.

### **Muestra**

Para llevar a cabo este estudio de investigación, el muestreo será intencional, especialmente en dirección a la tecnología y procesos, que alcanza en las áreas de desarrollo, soporte de

procesos y planificación de mantenimientos preventivos y correctivos ante un evento en subestación eléctrica.

### **Métodos y Técnicas para la evaluación de resultados**

La técnica utilizada es la recolección de información de la subestación eléctrica con el sistema tradicional para comparación con el sistema propuesto.

La visualización del estado actual de operación del sistema eléctrico para tomar correctivos en el sistema propuesto.

Toma de datos, esquema tradicional hoja volante sistema propuesto ofrece un esquema centralizado, unificado u óptimo.

Tiempo de respuesta en la medición con sistema tradicional y con el sistema propuesto

Detectar fallas y alertas de comunicación en dispositivos electrónicos de patio y cuarto de control.

### **Proceso de desarrollo del proyecto**

Durante el desarrollo del proyecto de investigación las actividades que se llevarán a cabo son:

- ✔ Evaluación del estado actual de la instrumentación industrial y recolección de información, en campo de la subestación eléctrica Novacero.
- ✔ Investigar sobre las redes industriales, protocolos de comunicación existentes para definir el método óptimo de transferencia de datos en los dispositivos electrónicos instalados en la Subestación.
- ✔ Diseñar las diferentes etapas para la adquisición de datos y el enlace de la interfaz con la PC
- ✔ Desarrollo del enlace de la interfaz gráfica del HMI para la visualización de los datos obtenidos de la instrumentación o dispositivos electrónicos.
- ✔ Elaboración del prototipo para pruebas en campo y corrección de errores.
- ✔ Preparación del informe final.

### **CAPÍTULO II: PROPUESTA**

#### <span id="page-19-1"></span><span id="page-19-0"></span>**2.1 Fundamentos teóricos aplicados**

La automatización del sistema eléctrico para el control y monitoreo de subestación eléctrica Novacero es un proyecto orientado al control eléctrico para mantener en óptimas condiciones el nivel de voltaje del sistema, sistema de refrigeración de transformadores, estados de equipos y visualización de parámetros eléctrico

Consiste en la implementación de un sistema HMI que permita monitorear sus condiciones de operación, alarmas de condiciones anormales en la instalación, nivel de voltaje en media tensión, temperatura, refrigeración y estado de operación de los equipos de campo a través de un interfaz HMI instalada en una computadora.

#### **Equipos primarios en subestación eléctrica Novacero**

<span id="page-19-2"></span>La Subestación eléctrica Novacero posee en sus instalaciones tres bahías con sus respectivos equipos eléctricos esta está conectada a una línea de transmisión de 138 KV la cual está ubicada en subestación Mulaló el punto fronterizo de conexión.

Cómo se mencionó anteriormente una bahía está conformada por; pórtico de llegada de la línea de transmisión, seccionadores de línea, transformadores de corriente, interruptores SF6, autotransformador, transformadores de voltaje y por último a la barra simple para la distribución de voltaje de 138 /138 KV para las otras dos bahías. Para las dos bahías adicionales su transformación de voltaje es 138 /18 KV y la última es de 138 /13.8 KV para media tensión.

## **Línea de transmisión alta tensión 138 KV**

<span id="page-19-3"></span>Esta provee de energía eléctrica a grandes distancias en diferentes niveles de tensión superiores a 69 KV aquellas líneas son precisamente la unión entre centrales generadora eléctrica y las redes de distribución de subestaciones, ya sean elevadoras o reductoras en este caso su punto de anclaje a la red transmisión la tiene en subestación eléctrica Mulaló.

Novacero posee una línea trifásica de transmisión de 138 KV, que llega a un autotransformador a la cual la convierte en una subestación eléctrica reductora de voltaje y a la vez una distribuidora en media tensión para sus áreas.

#### **Seccionadores de línea**

<span id="page-19-4"></span>Son conocidos con el nombre de separadores o desconectadores de diversas partes de la instalación eléctrica ya sea para realizar cambios o mantenimientos preventivos o correctivos estos efectúan maniobras de apertura y cierre, la maniobra de estos equipos de potencia se realiza sin carga, en corriente "0 amperios" para así evitar daños al equipo y pérdida de la vida útil.

Adicional posee un mecanismo de aterrizaje el cual se realiza una vez desconectado todo y probado la ausencia de tensión para así aterrizar y disipar toda la corriente que haya quedado en la líneas o equipo.

# <span id="page-20-1"></span> **Figura 1**

*Seccionadores de línea*

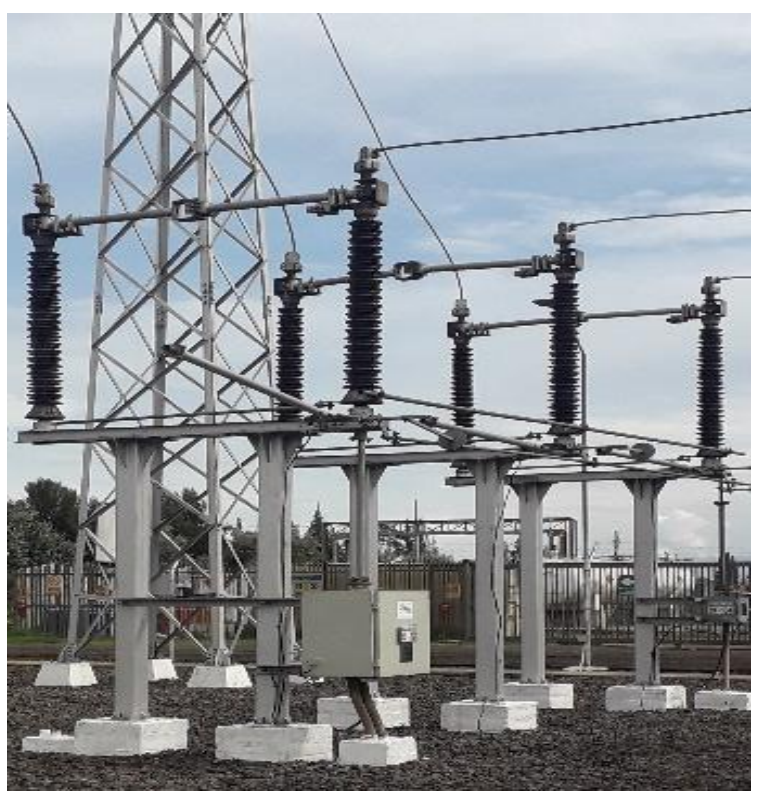

*Elaborado por:* El investigador

# <span id="page-20-0"></span>**Transformadores de corriente "Medición"**

Este equipo es de corriente alterna que permite variar la magnitud eléctrica de la corriente manteniendo la frecuencia y la potencia como todo transformador posee un primario y un secundario en el cual cuando está fluyendo energía eléctrica este no se puede desconectar así por así, se puede desconectar una bajando toda la carga 0 Amp posible que no y la otra cortocircuitando el secundario ya que si no se realiza la desconexión aterrizado llega a explotar recomendación siempre que se vaya desconectar hay que aterrizar estos equipos para no tener daños en personas y partes de su cuerpo ya que las consecuencia pueden llegar a ser fatales.

# <span id="page-21-1"></span> **Figura 2**

*Transformadores de corriente*

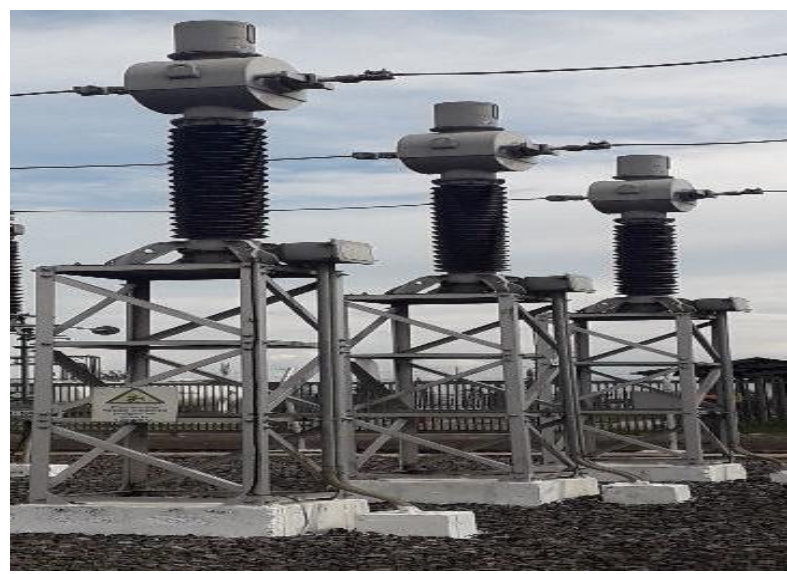

*Elaborado por*: El investigador

# <span id="page-21-0"></span>**Interruptores SF6**

Este equipo está diseñado para la apertura y cierre bajo carga sin importarle cuánto de corriente está consumiendo en sus líneas este equipo posee un gas llamado SF6 el "Hexafluoruro de Azufre" el cual absorbe los electrones libres en la trayectoria del arco eléctrico y forma iones que no actúan como portadores de carga esto hace que se extinga el arco eléctrico generado en el interior.

# <span id="page-21-2"></span> **Figura 3**

*Interruptores SF6*

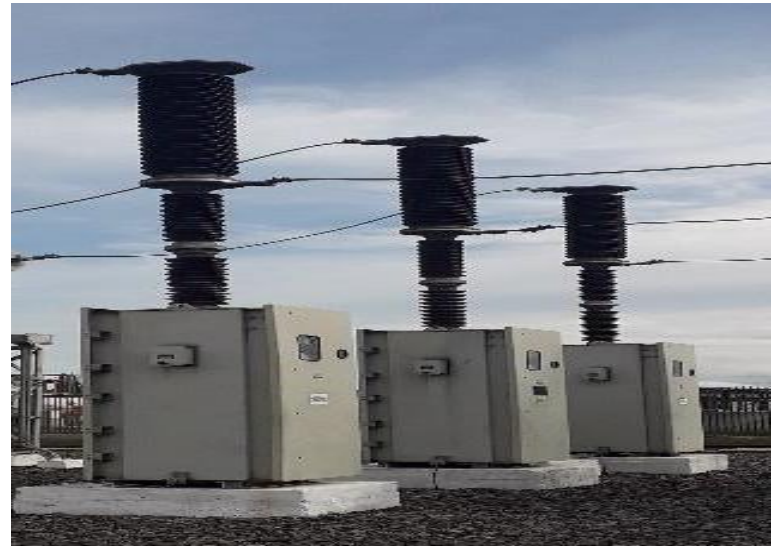

*Elaborado por*: El investigador

#### **Autotransformador**

<span id="page-22-0"></span>Un autotransformador es un tipo de máquina eléctrica con estructura y características similares a un transformador, pero a diferencia de un transformador, tiene un solo devanado enrollado alrededor de un núcleo ferromagnético actualmente la subestación Novacero posee un auto transformador de 60 MVA para la regulación de voltaje bajo carga que distribuye a la barra simple para la regulación de voltaje.

A diferencia de un transformador que no lo puede hacer ya que tiene que ser desconectado para el intercambio de Tap o regulación de voltaje, actualmente subestación Novacero posee dos transformadores de potencia de 20 MVA se encuentra en las bahías de 138/18 KV y 138/13.8 KV para distribución en media tensión.

#### <span id="page-22-2"></span> **Figura 4**

### *Autotransformador*

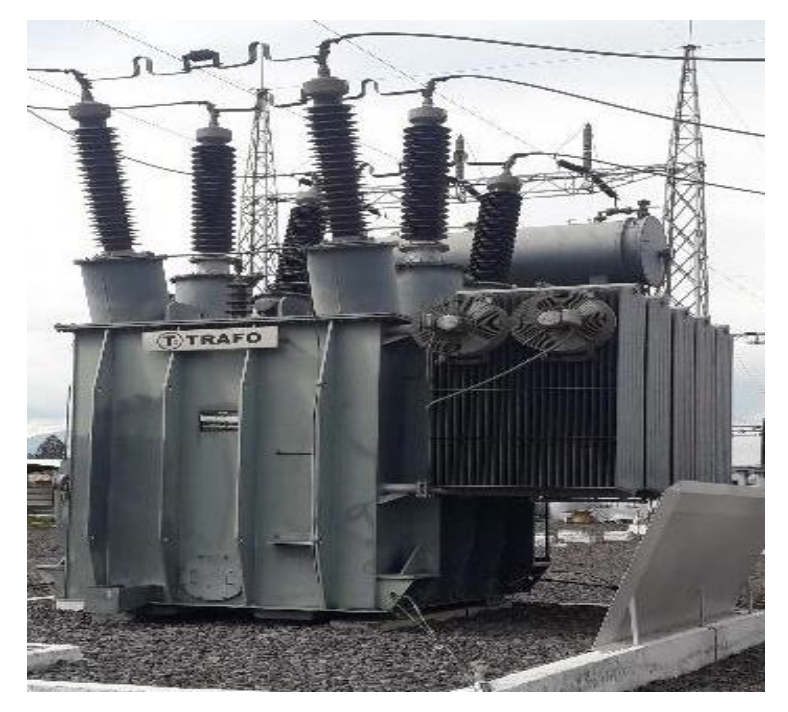

<span id="page-22-1"></span>*Elaborado por:* El investigador

### **Transformadores de voltaje "Medición"**

Este equipo es de corriente alterna que permite variar la magnitud eléctrica de Voltaje a valores manejables proporcionales al valor base inicial, mediante el acoplamiento de instrumentos de medida, contadores, relés, etc. Los transformadores de tensión inductiva están diseñados para reducir la tensión del circuito en alta tensión.

## <span id="page-23-3"></span> **Figura 5**

*Transformadores de voltaje*

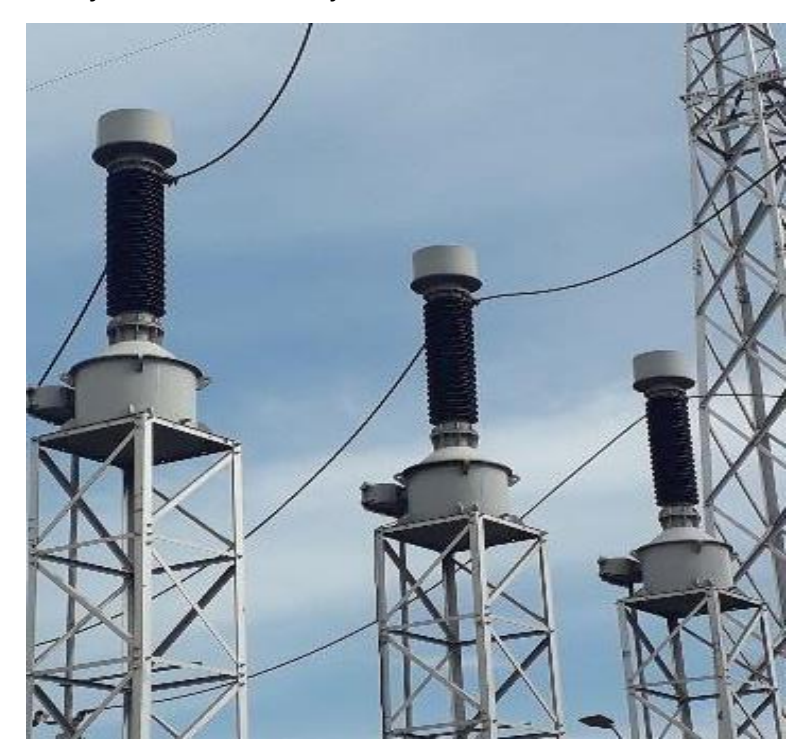

<span id="page-23-0"></span>*Elaborado por:* El investigador

## **Barra simple**

Es un pórtico de tres líneas trifásicas para la distribución del voltaje para las diferentes bahías su estructura es muy simple e insegura ya que no se puede realizar mantenimientos preventivos de equipos.

### **Pararrayos**

<span id="page-23-1"></span>Son elementos para apartar rayos y posibles sobrecargas de la línea o en el equipo por las variaciones corrientes armónicas los cuales mantienen estabilidad y confiabilidad del sistema eléctrico.

# **Equipos secundarios en subestación eléctrica Novacero**

<span id="page-23-2"></span>Los equipos secundarios de una subestación eléctrica son de gran importancia ya que estos actúan según las condiciones de los equipos estos pueden ser los sensores de temperatura, relés de protección bajo corriente y bajo voltaje, sistemas de refrigeración son los principales que se ha considerado para este proyecto ya que estos ingresar dependiendo de temperatura del aceite y la carga que está distribuyendo el transformador.

### **Sensores de temperatura de oíl en transformador**

<span id="page-24-0"></span>Los sensores de temperatura son dispositivos de actuación para el sistema de refrigeración ya que estos están programados para su actuación los tipos de sensores que se a utilizado en para este proyecto son:

# <span id="page-24-2"></span> **Figura 6**

*Sensor de temperatura Qrto*

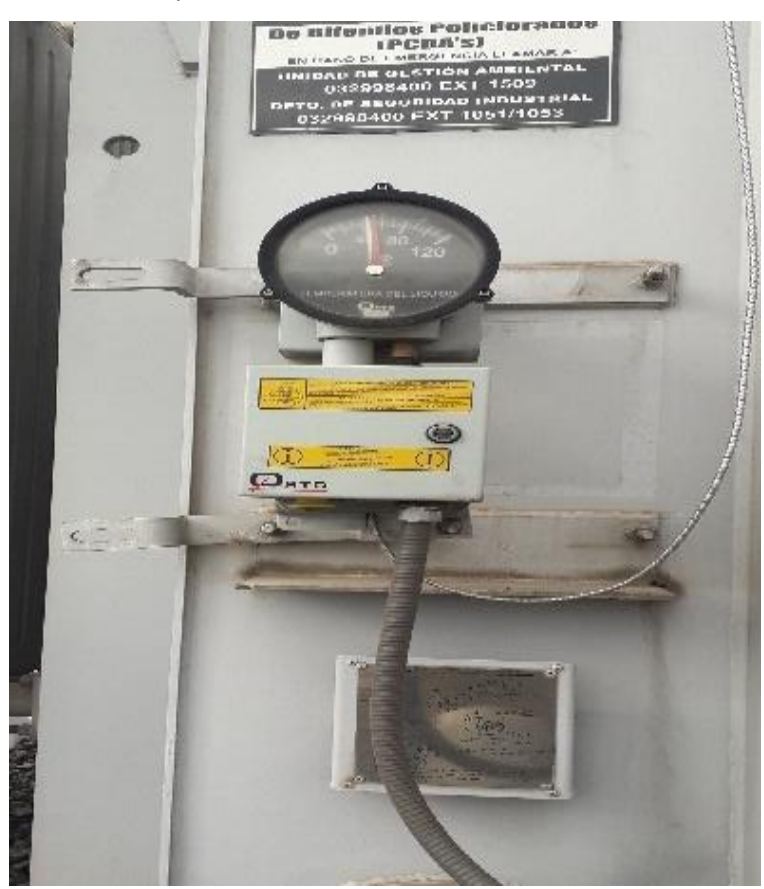

*Elaborado por:* El investigador

### **Sistema de refrigeración de transformadores de subestación Novacero ONAF**

<span id="page-24-1"></span>En la actualidad existen diferentes sistemas de refrigeración según la potencia de entrega del transformador y características de diseño para este caso de este proyecto se utilizó el sistema de refrigeración del transformador con circulación natural de aceite y ventilación forzada por aire, ya que los tres transformadores de subestación Novacero poseen radiadores para la recirculación de aceite y el enfriamiento ya que si no hubiera la disipación del calor acortar el tiempo de vida útil y causará una falla más destructiva en la capacidad de carga el rendimiento no será lo mismo bajará su capacidad en pérdida de potencia de entrega.

<span id="page-25-2"></span> **Figura 7**

*Sistema de refrigeración ONAF*

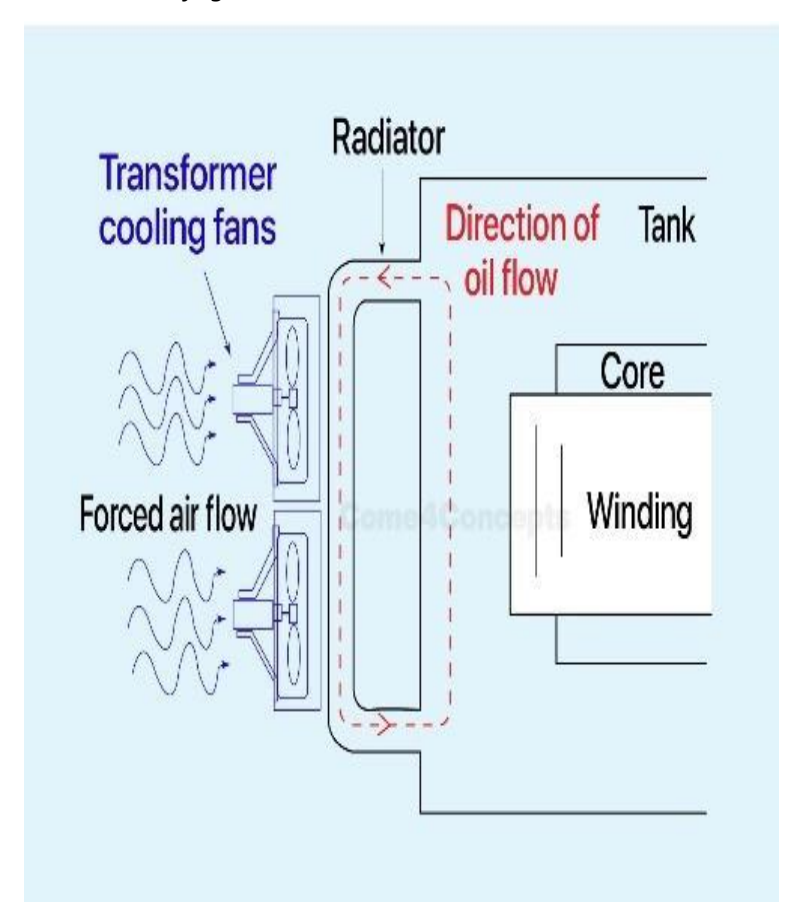

<span id="page-25-0"></span>*Fuente:* (Electrical Power Concepts, 2021)

### **Hardware de adquisición**

El hardware de adquisición está compuesto por cinco contadores de energía, un PLC -S71200 un LOGO OBA7 y una GATEWAY 150 link de alta gama comunicados por Ethernet y por RS-485 en configuración de maestro /esclavo.

### **PowerLogic ION6200, ION8600 y SIEMENS Pac4200**

<span id="page-25-1"></span>El ION6200 de PowerLogic son medidores de energía y calidad energética que se utilizan para la medición en bahías principales a parte de estos se tiene un ION8600 el cual mide en la bahía 18KV a la salida del secundario del transformador en baja tensión, por último se tiene el contador de energía SIEMENS pac4200 el cual nos da lecturas de energía y calidad energética de toda la planta a nivel de 13.8KV en media tensión, las principales características de estos dispositivos son similares en la parte de medición mas no en la parte de la comunicación ya que el ION8600 y el SIEMENS Pac4200 tiene comunicación ethernet y los ION6200 RS-485.

# <span id="page-26-0"></span> **Tabla 1**

*Características principales de los medidores*

**Características Principales**

Comunicación Modbus RTU esclavo/maestro

Entradas y salidas analógicas y digitales

Medición de voltajes, corrientes, potencias, factor de potencia, frecuencia

Monitoreos de armónicos ION8600 y Siemens Pac4200

Registro de eventos ION8600 y Siemens Pac4200

Registros de máximos y mínimos de magnitudes programables.

*Fuente:* (Siemens, 2010), (Schneider, 2010), (*PowerLogic TM ION8650*, 2018)

# <span id="page-26-1"></span> **Figura 8**

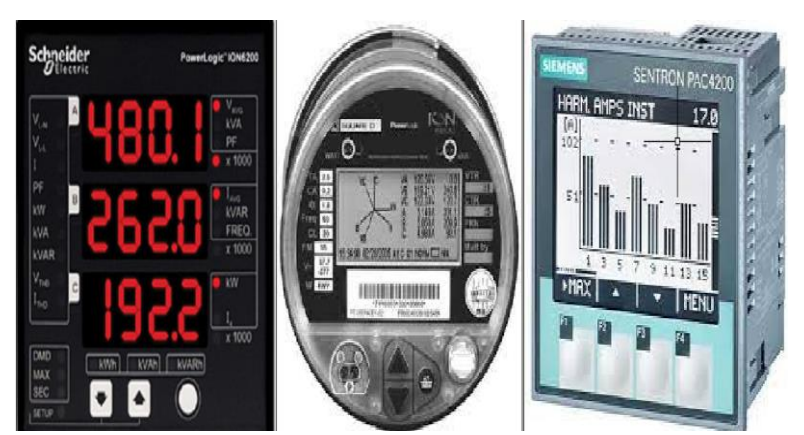

*Fuente:* (Siemens, 2010), (Schneider, 2010), (*PowerLogic TM ION8650*, 2018)

# <span id="page-26-2"></span> **Figura 9**

*Diagrama de conexión del medidor* 

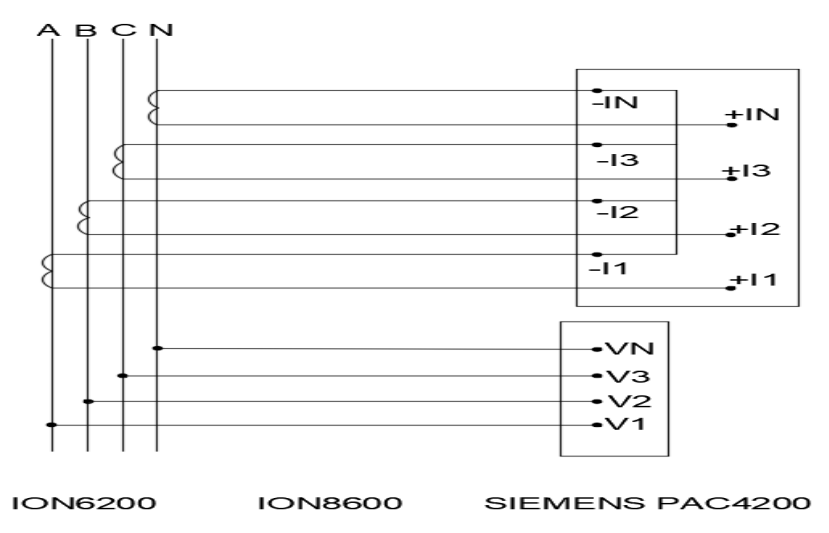

 *Elaborado por:* El investigador

*Medidores instalados en subestación eléctrica*

### <span id="page-27-0"></span> **PLC SIEMENS S7-1200 CPU 1214C AC/DC/RELAY**

Podemos decir que esencialmente, el PLC S7 1200 es un controlador lógico programable, compacto, modular y de tamaño pequeño ahorrador de espacio que resuelve líneas de procesos de tareas en una industria en tiempos muy cortos al actualizar los datos en mms. Para la programación del PLC-S71200 se requiere el software Tia Portal dependiendo de la versión del firmware del dispositivo. (*Tema: Introducción a La Programación de PLC S7-1200 Material y Equipo*, n.d.)

## <span id="page-27-2"></span> **Figura 10**

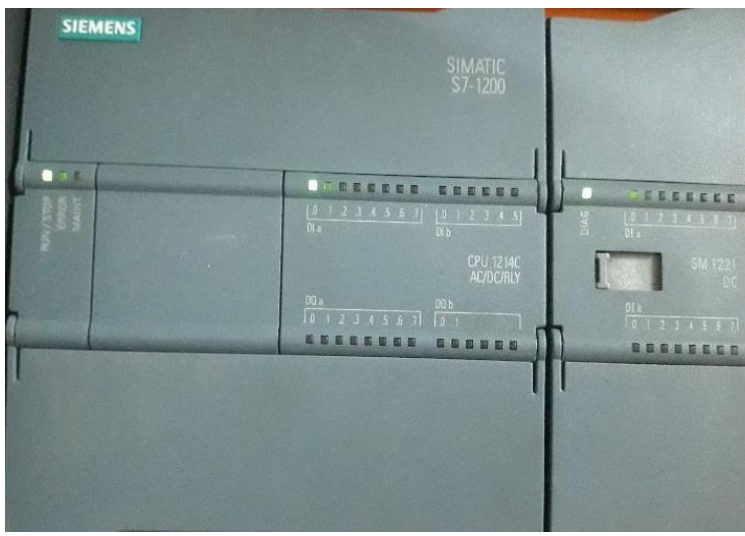

# *S7-1200 CPU 1214C AC/DC/RELAY*

*Elaborado por*: Investigador

# <span id="page-27-1"></span> **Tabla 2**

*Características técnicas PLC SIEMENS S7-1200*

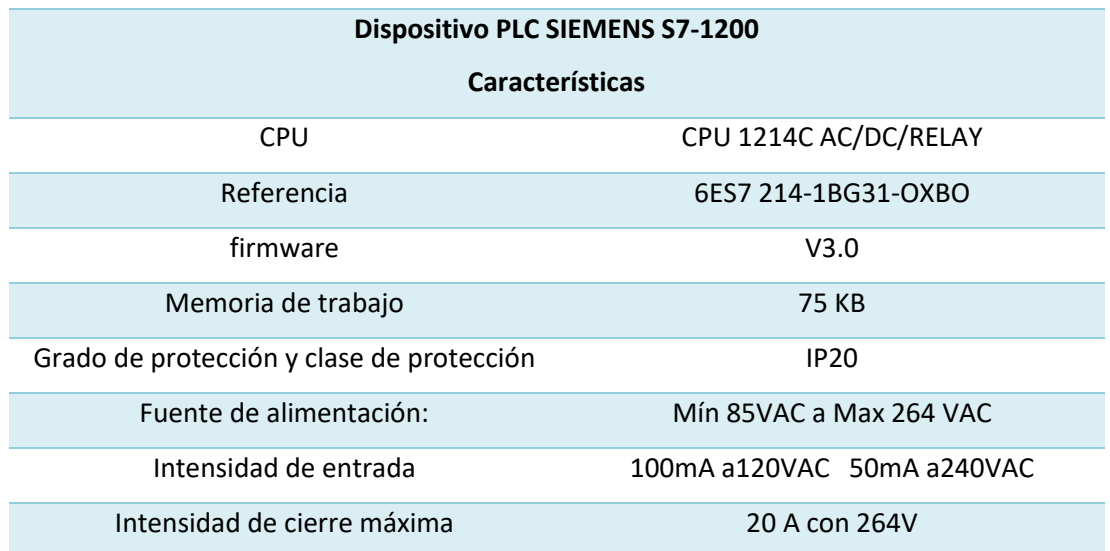

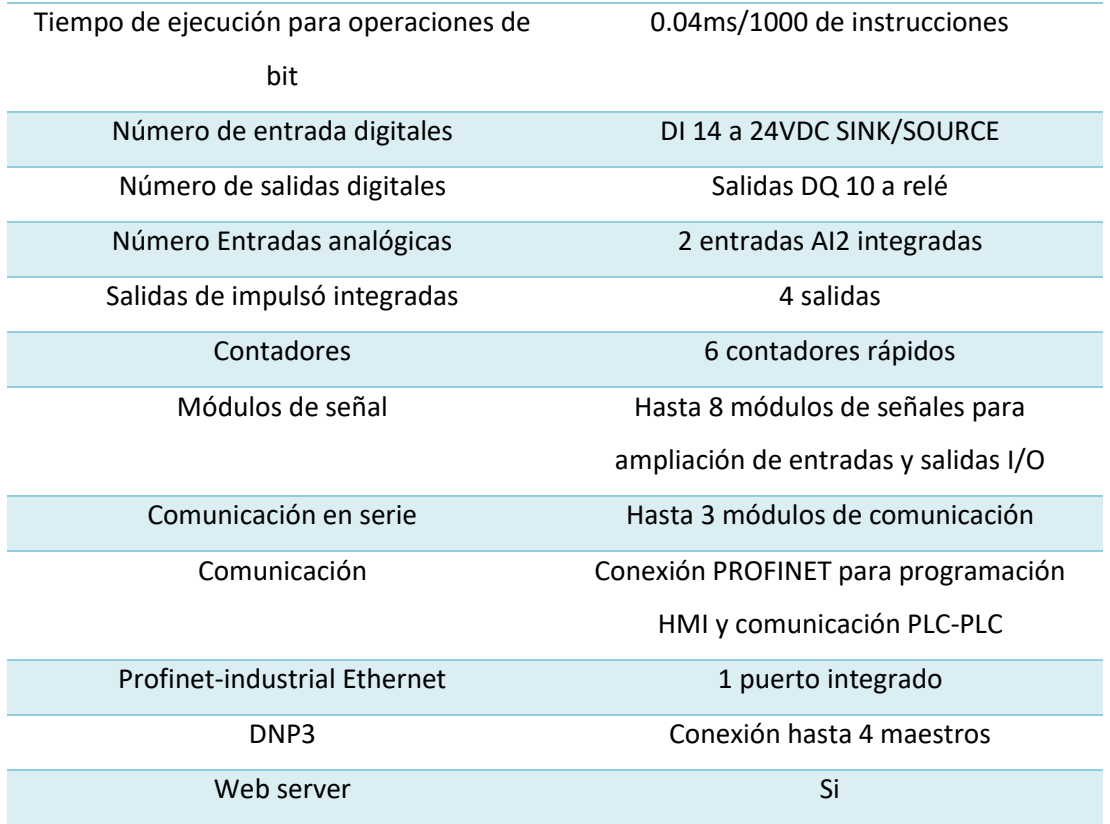

*Fuente***:** (Siemens, 2020 pág.1-10)

# **Módulo de entradas DI a 24VDC SM 1221 DC**

<span id="page-28-0"></span>Este módulo de expansión de dieciséis entradas digitales a 24 Vdc será utiliza para las señales de campo de los equipos faltantes sus principales características son:

# <span id="page-28-1"></span>**Tabla 3**

*Características técnicas módulo de entradas DI a 24VDC.*

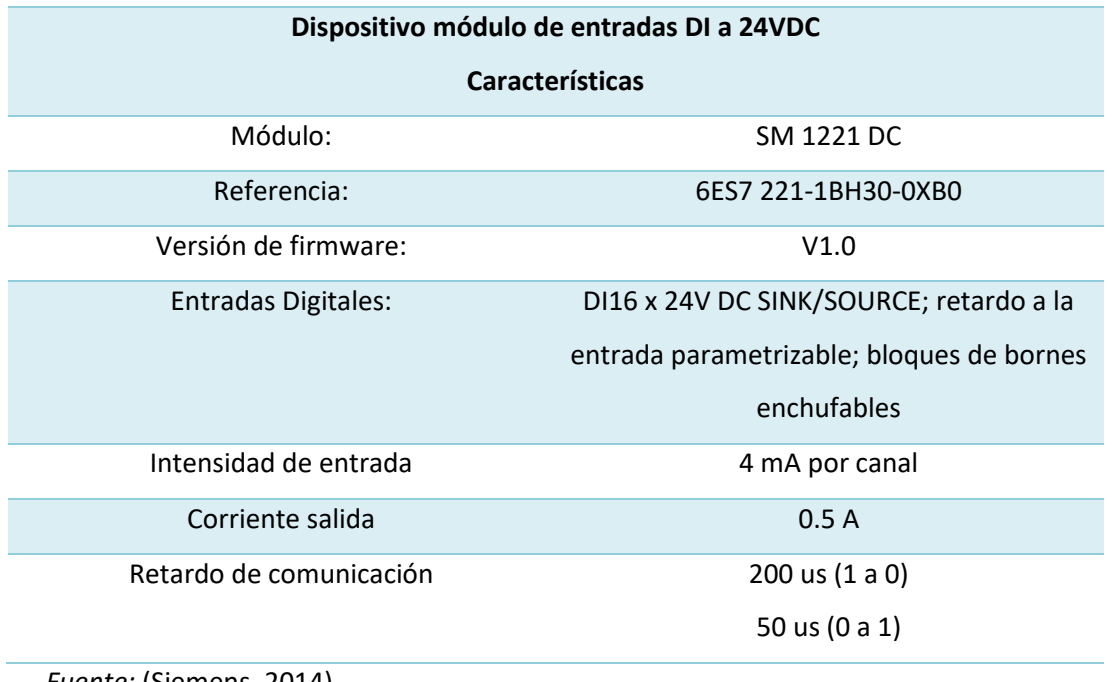

*Fuente:* (Siemens, 2014)

# <span id="page-29-0"></span> **PLC Logo OBA7**

El módulo lógico LOGO OBA7 ofrece una capacidad de comunicación amplia gracias a su puerto de comunicación Ethernet integrado. Este puerto le permite comunicarse hasta con 8 dispositivos Ethernet adicionales a este equipo se le utiliza como esclavo para el control de la refrigeración forzada del transformador de la bahía de 18kv ya que trabaja a toda su capacidad este responderá al maestro que será el S7-1200 con control y señales.

# <span id="page-29-2"></span> **Figura 11**

*Logo OBA7*

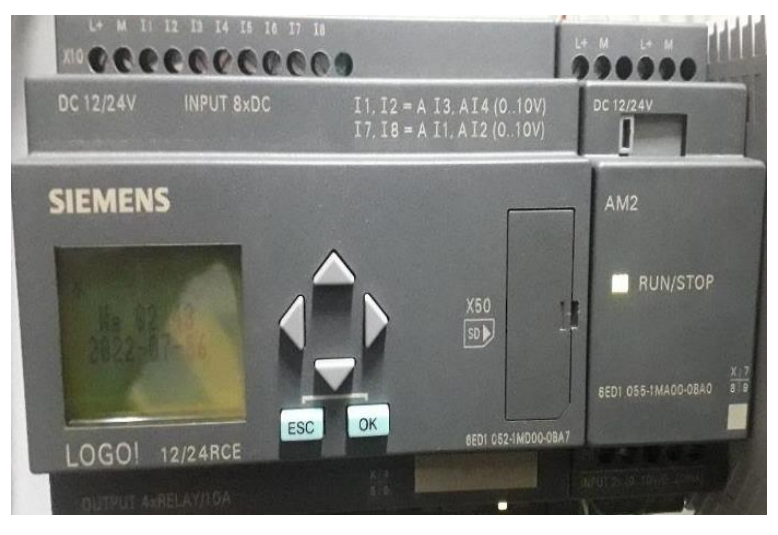

*Elaborado por:* El investigador

### <span id="page-29-1"></span>**Tabla 4**

*Características de LOGO 12/24 RCE de SIEMENS*

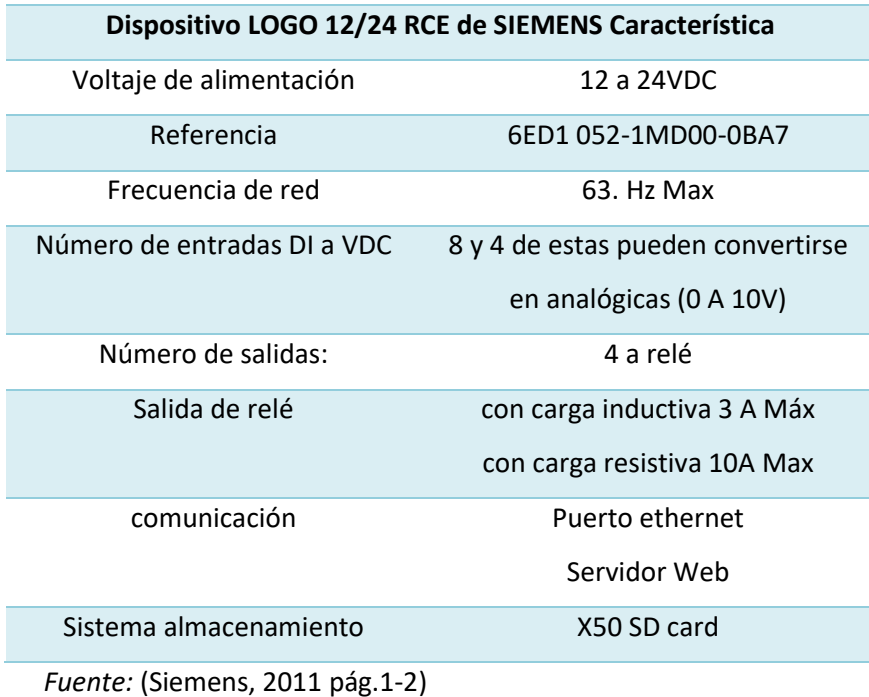

# **Módulo entradas analógicas AM2 12/24 VDC**

<span id="page-30-0"></span>Es un módulo de entradas analógicas posee dos entradas de corriente de 4-20 mA y dos entradas de voltaje de 0 a 10Vdc las cuales utilizó para la adquisición de datos de temperatura de los transformadores de potencia de las bahías de media tensión.

# <span id="page-30-2"></span>**Tabla 5**

*Características módulo analógico AM2 12/24 VDC*

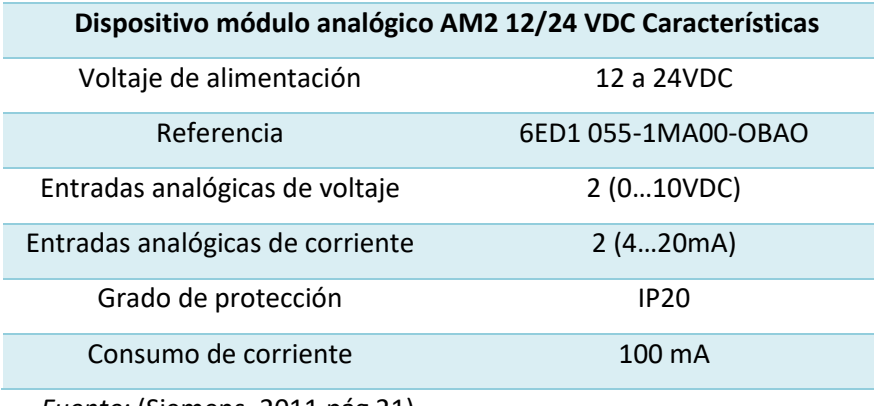

*Fuente:* (Siemens, 2011 pág 21)

# <span id="page-30-1"></span> **Gateway link 150 "Passarela"**

Es una puerta de enlace que facilita la conectividad entre dispositivos de línea serial, este dispositivo me permite convertir el protocolo de comunicación serial RS-485 y RS-232 a ethernet a su vez permite que usuarios Modbus puedan acceder a la información de dispositivos esclavos conectados serialmente a través de una red ethernet de forma rápida y fiable en aplicaciones más exigentes.

# <span id="page-30-3"></span> **Figura 12**

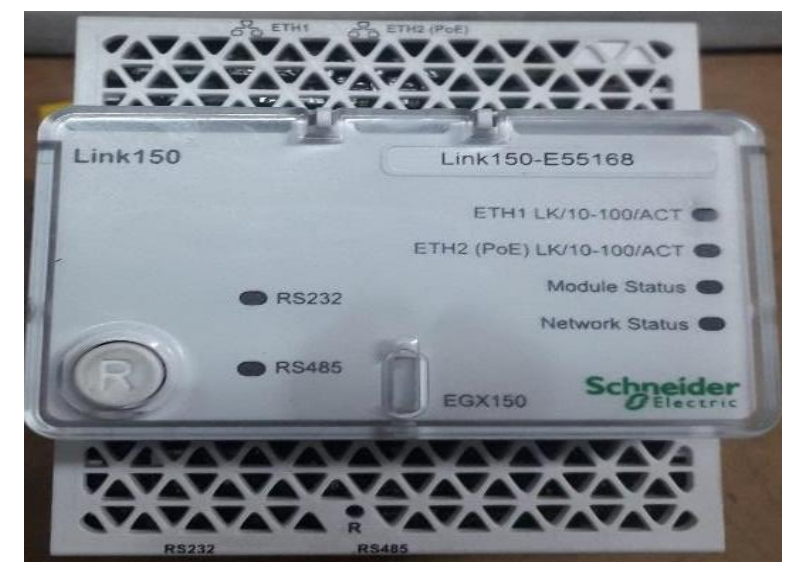

*Convertidor de protocolo RS-485, RS-232 a Ethernet*

*Elaborado por:* El investigador

# <span id="page-31-1"></span>**Tabla 6**

*Características La puerta de enlace ethernet link 150*

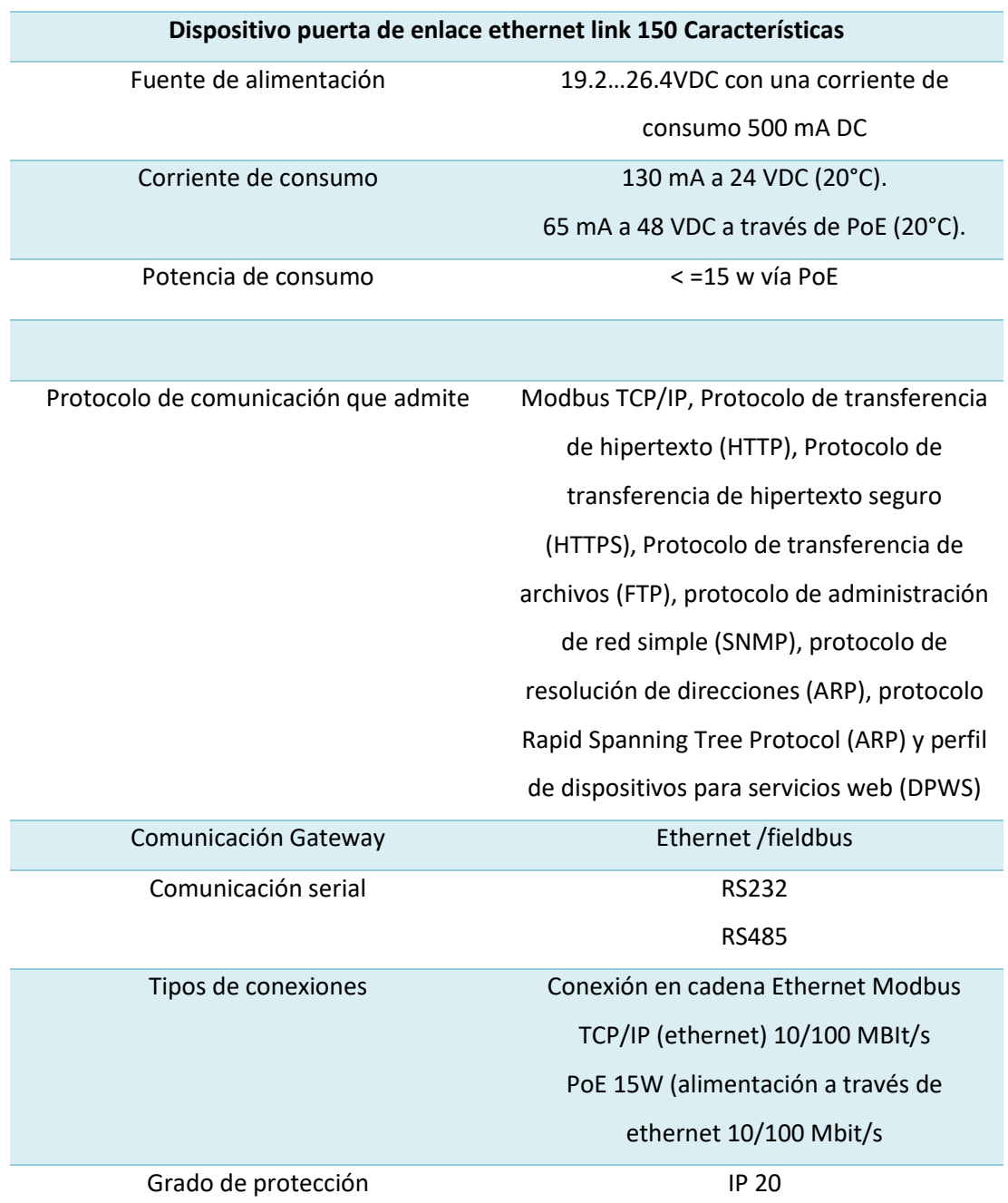

<span id="page-31-0"></span>*Fuente:* (Schneider, 2015 pág. 1-2)

# **Diseño del monitoreo y configuraciones**

Para la arquitectura del sistema de monitoreo está compuesto por los siguientes elementos; la red profinet tres subredes Modbus, red Modbus RS-485 y actuadores y sensores.

### <span id="page-32-2"></span> **Figura 13**

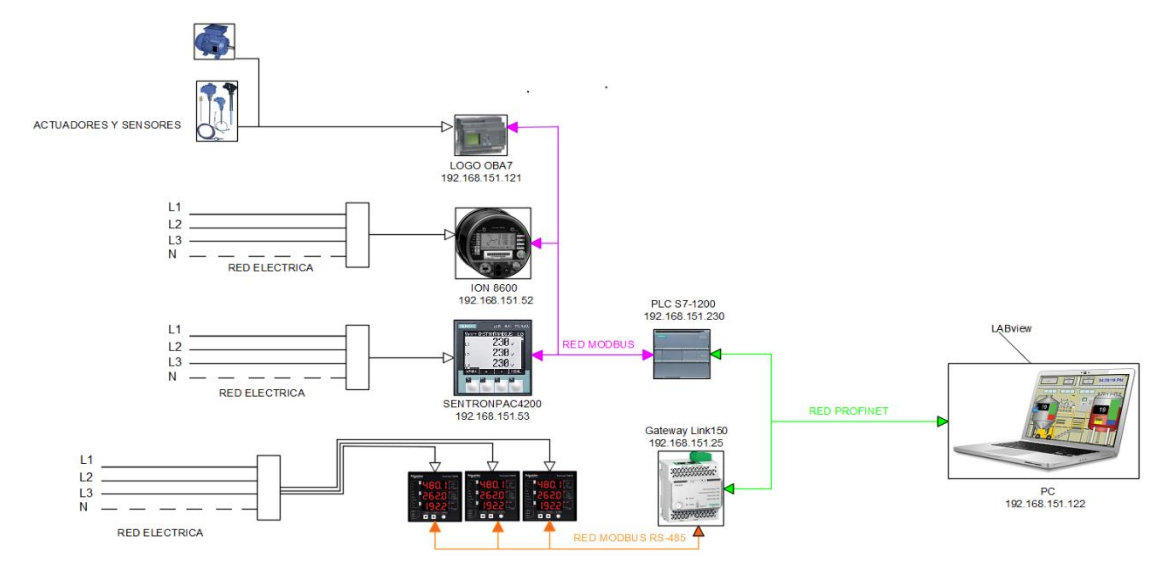

*Arquitectura de red y equipos para el monitoreo*

*Elaborado por*: El investigador

#### **Modbus RS-485**

<span id="page-32-0"></span>Es un protocolo de comunicación serial, este establece comunicación entre los maestros y los equipos que están conectados en la red como esclavos, permitiendo una solicitud de supervisión y configuración de los mismo, los datos transmitidos por Modbus RS-485 realizan funciones de operación de escritura y lectura, tiene la posibilidad de controlar hasta 32 dispositivos conectados a la red del bus de campo, para el sistema nuestro se utiliza en medidores para la medición la cual está compuesta por.(Automation, 2010 pág. 1)

### ✔ ION6200

La configuración que he utilizado para el cableado en los medidores, es el bus de campo de dos hilos ya que este es un sistema equilibrado, más el cable de tierra por posibles descargas.

## **Subred Modbus TCP/IP**

<span id="page-32-1"></span>La subred Modbus TCP/IP es parte del protocolo de comunicación Modbus, en este se maneja mediante el direccionamiento de IP en equipos, como maestro/eslavo cumplen con funciones de leer y escribir en dispositivos de campo tolerables a la transferencia de datos en bit y Word tiene el objetivo de controlar y supervisar dispositivos de automatización en la red para nuestro proyecto comprende a dispositivos como.

- ✔ LOGO-OBA7
- ✔ ION8600
- $J$  PAC4200

#### **Red Profinet**

<span id="page-33-0"></span>Esta red profinet es un estándar de Ethernet abierto, este es un protocolo de comunicación para el intercambio de datos entre las unidades de control remota y el equipo automatizado, para mi proyecto es la red principal de comunicación al entre dispositivos de campo como los drives del sistema HMI el cual está compuesto por:(SIEMENS, 2007 pág 4)

- ✔ PLC S7-1200
- ✔ Gateway Link 150
- ✔ PC de la aplicación en LabVIEW

### **OPC server de LabVIEW**

<span id="page-33-1"></span>Normalmente cada fabricante desarrolla su propio software para usar con sus productos, pero no se puede aplicar a toda una fábrica, ya que, por lo general, una empresa no usa una sola marca de producto. Para abordar estos problemas varios fabricantes de estos dispositivos se han asociado con Microsoft para desarrollar un software para múltiples proveedores que permita la comunicación entre productos de diferentes fabricantes he allí el nacimiento de OPC. (Pranowo y Artanto, 2021)

OPC es un complemento del software para LabVIEW este convierte los diferentes protocolos industriales patentados a los protocolos abiertos de OPC Classic y OPC Unified Architecture(UA).

El OPC UA es un protocolo de comunicación abierto diseñado especialmente para automatizar sistemas industriales de procesos. Permitiendo el intercambio de información de escritura y lectura de datos en equipos dentro de maquinarias, entre maquinarias, desde maquinarias a sistemas de gestión.

#### **Funcionamiento**

Una aplicación desarrollada en cliente OPC alcanza comunicar libre a cualquier servidor OPC visible en la red sin tener que realizar ningún drive determinado del origen de los datos.

La aplicación desarrollada en cliente OPC alcanza a establecer comunicación con varios servidores OPC como sea la necesidad

En el mundo industrial actual es común el uso de SCADAS, que permite la visualización y el control de datos del PLC desde una PC. Estos programas recopilan información del PLC y otros componentes del bus de comunicación y la representa en forma gráfica y fácil de entender en la pantalla de una PC lo que permite modificar los parámetros del PLC para adaptar el funcionamiento de la planta a las necesidades de producción.

# **PC-Estación "computador"**

 Una Pc-station o computador es un dispositivo electrónico capaz de recibir, procesar y devolver resultados relacionados con datos específicos ingresados, la cual está equipada con medios de entrada y salida para llevar a cabo tareas.

## <span id="page-34-1"></span>**Tabla 7**

*Características de PC*

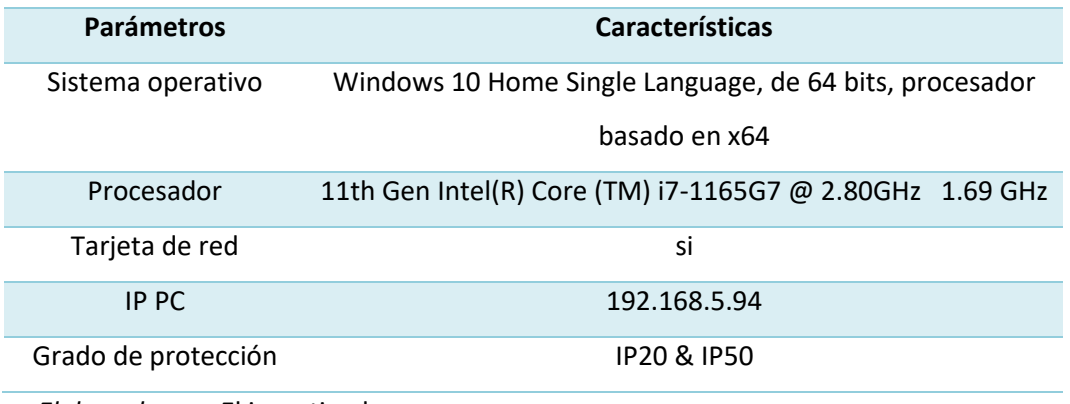

 *Elaborado por:* El investigador

## <span id="page-34-0"></span>**2.2 Descripción de la propuesta**

El software de control y monitoreo de parámetros eléctricos, para la adquisición y visualización de señales comprende tres bloques de programación como se detalla a continuación en la figura.

# **Figura 14**

*Diagrama de flujo de programación.*

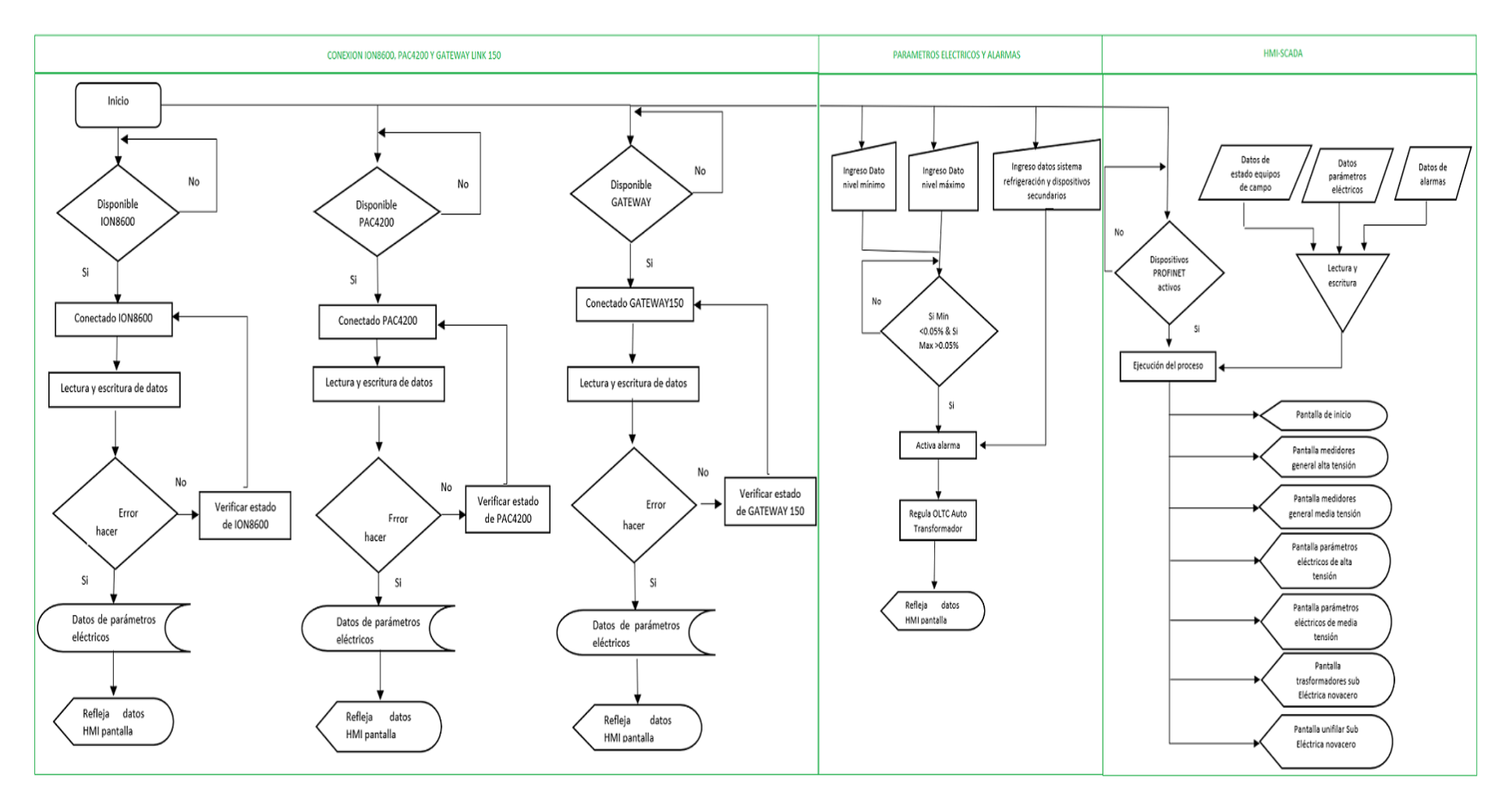

<span id="page-35-0"></span> *Elaborado por*: El investigador
#### **Programación del PLC S7-1200**

Para la lectura y escritura de los datos en los medidores que están instalados en baja tensión se utilizó un bloque de configuración **MB\_CLIENT** de Tía portal el cual extrae los datos en tiempo real, mediante la codificación que proporciona el datasheet del dispositivo.

#### **Configuración de MB\_CLIENT**

Como se indicó anteriormente el primer bloque de programación es configurar del bloque cliente Modbus para comunicar con nuestro PLC, con el medidor 8600, PAC4200 los mismo que se configurar como se muestra a continuación

Este componente es de 8 bits de longitud, de dirección IPv4 de 32 bits del servidor Modbus TCP para la configuración de **REQ** que es una entrada la cual tiene que estar comunicado continuamente la transmisión de datos cada 1.6 segundos para estos casos, el **DISCONNECT**  también es una entrada que se activa siempre y cuando la comunicación del Modbus TCP del medidor se pierda, a continuación tenemos el **CONNECT\_ID** es para identificar la conexión a otro dispositivo de direccionamiento IP, como se observa tenemos cuatro **IP\_OCTET** es donde se debe agregar el direccionamiento del dispositivo IPv4 del cual necesitamos leer siguiendo tenemos el **IP\_PORT** este es el puerto de comunicación para Modbus que es **502,** a continuación tenemos el **MB\_MODE** este es muy importante ya que con este se hace la petición de que quieres que haga (lectura, escritura o diagnostico) para este caso se le puso en "**0**" de lectura siguiendo tenemos el **MB\_DATA\_ADDR** depende del tipo de dispositivo que se va a leer se ingresa el código para este caso de medidores se va leer desde de 40001 a 49999, el **MB\_DATA\_LEN** este pide cuantos datos quiero leer del dispositivo servidor para este caso se lee 90 datos del ION 8600 y 70 PAC4200, el **MB\_DATA \_PTR** son los datos que se va recibir del servidor Modbus o que se vaya a escribir del servidor Modbus en este se almacena para el ION8600 de almacenara 180 y para el PAC4200 se alamacena140. Esta es la forma de configurar para este caso de lectura

Para saber si el dispositivo este está ejecutando correctamente el **DONE** está en TRUE-FALSE ejecutando sin errores la última petición, para la salida **BUSY** tiene que estar continuamente TRUE-FALSE petición de lectura **ERROR -STATUS** están relacionados estos se activan con el código de la instrucción.

29

# *Configuración Modbus Client*

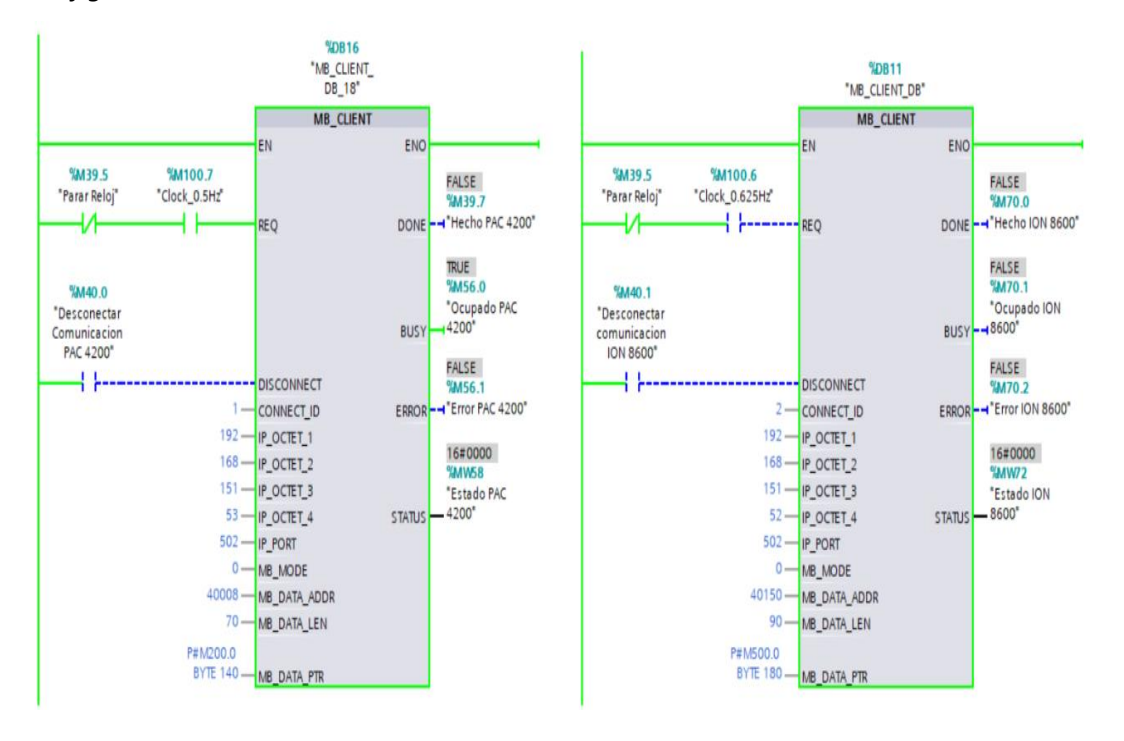

*Elaborado por:* El investigador.

## **Bloques de lectura datos Voltajes PAC4200 y ION8600**

Aquí se configura el bloque de registro de datos para la medición de voltajes línea a línea que son leídos desde el medidor PAC4200 y el ION8600 y almacenados en la base de datos de las direcciones indicadas.

## **Tabla 8**

*Direcciones de lectura y almacenamiento voltajes*

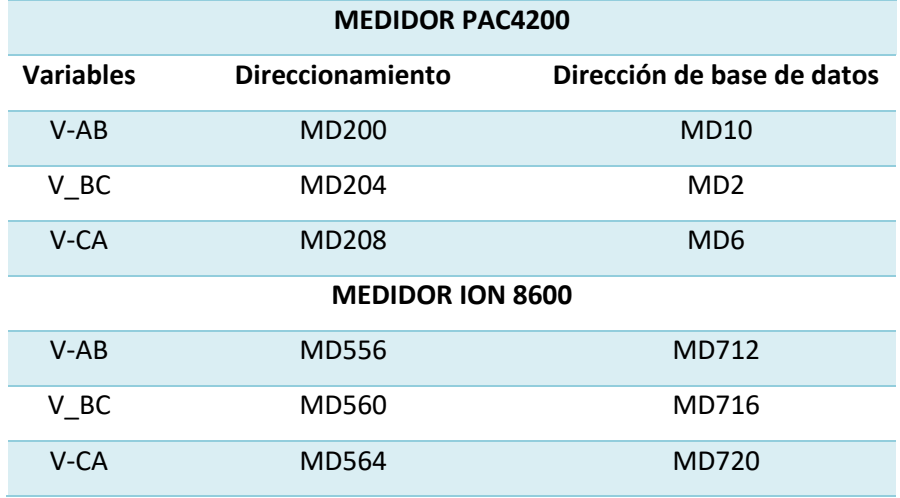

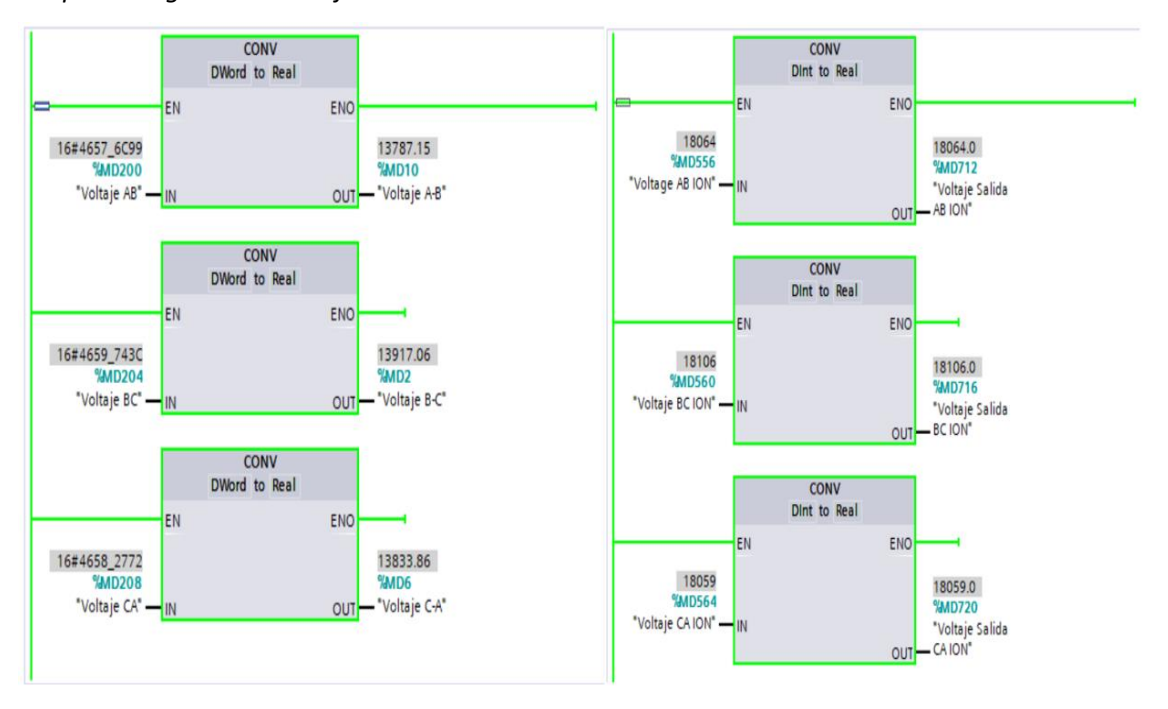

*Bloque de registro de voltajes línea a línea PAC4200 Y ION8600*

 *Elaborado por:* El investigador.

### **Bloques de lectura datos corrientes PAC4200 y ION8600**

Siguiendo con la configuración de bloques de datos toca las de corriente de línea que serán leídos desde los medidores PAC4200 y ION8600 almacenados en la base de datos de las direcciones siguientes.

## **Tabla 9**

## *Direcciones de lectura y almacenamiento corrientes*

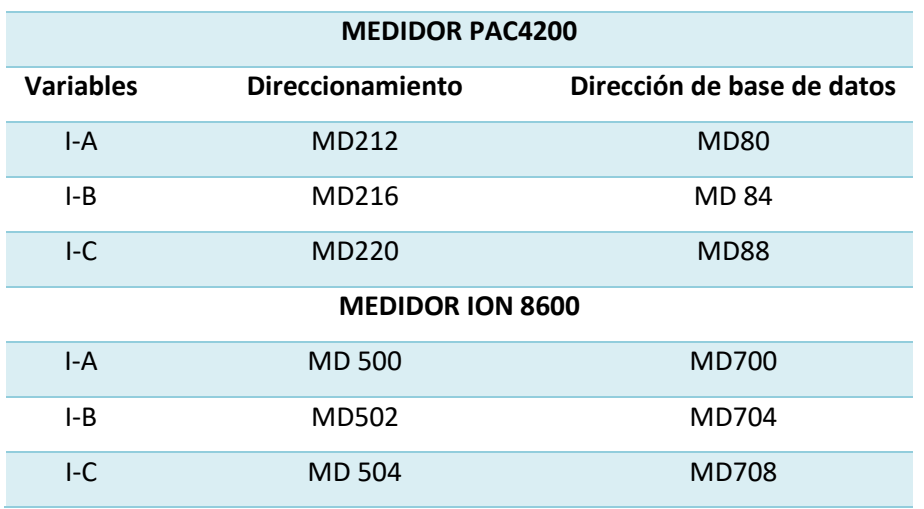

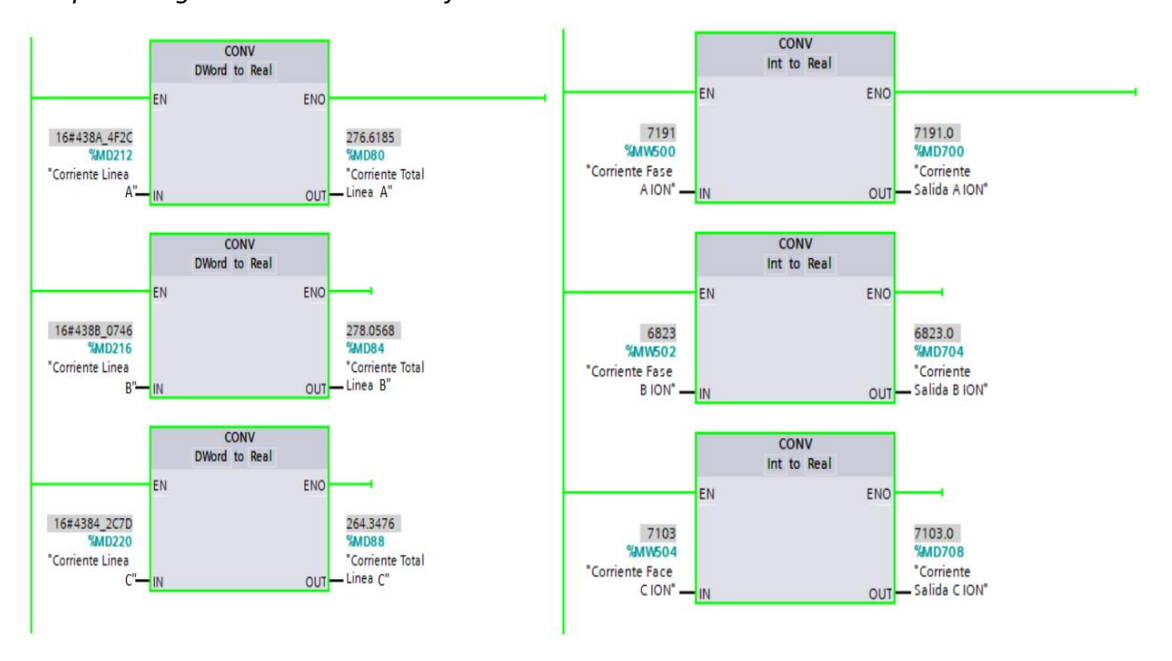

*Bloque de registro de corrientes de fases*

*Elaborado por:* El investigador.

### **Bloques de lectura datos potencias PAC4200 y ION8600**

En este bloque se configura el registro de datos de las potencias que son medidos desde el medidor PAC4200 y ION8600 a la vez son almacenados en su base de datos en las siguientes direcciones.

## **Tabla 10**

*Direcciones de lectura y almacenamiento potencias*

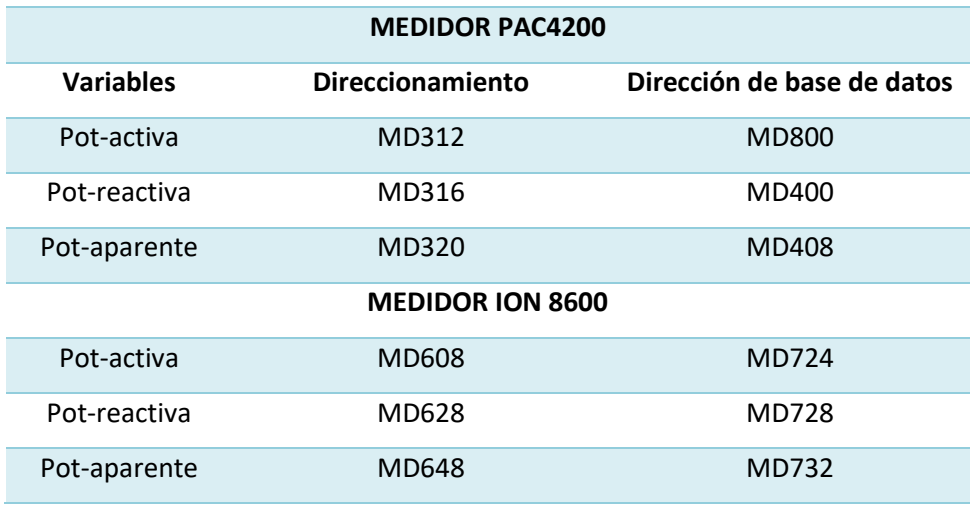

*Bloque de registro de potencias*

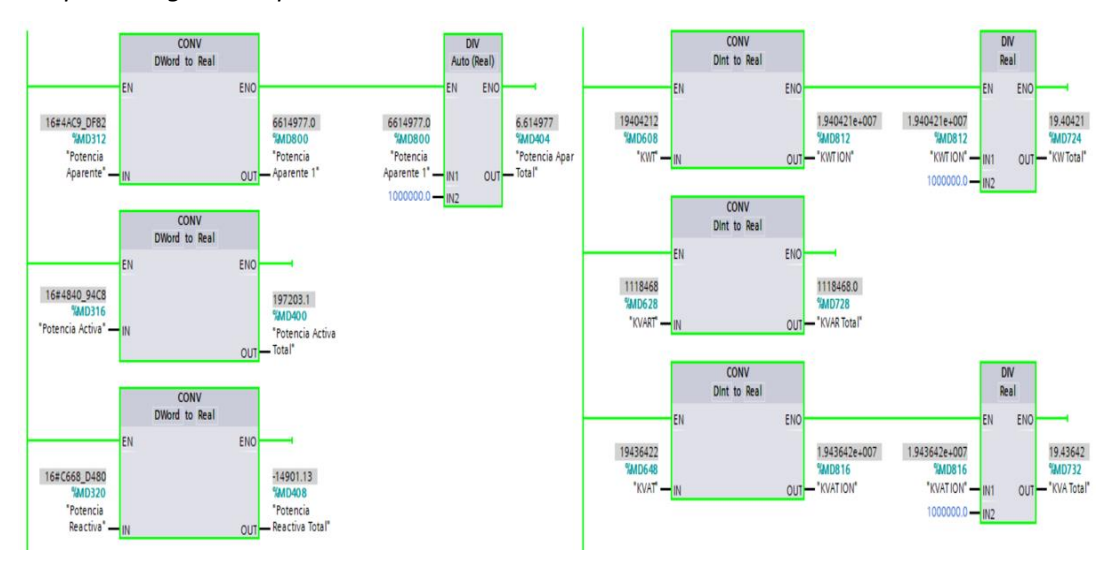

*Elaborado por:* El investigador.

# **Bloque de lectura dato factor de potencia PAC4200 y ION8600**

Para concluir con la configuración de los bloques de registro de datos tenemos el factor de potencia del PAC4200 y el ION 8600 los cuales son almacenados en una base de datos en las siguientes direcciones.

## **Tabla 11**

*Direcciones de lectura y almacenamiento voltajes*

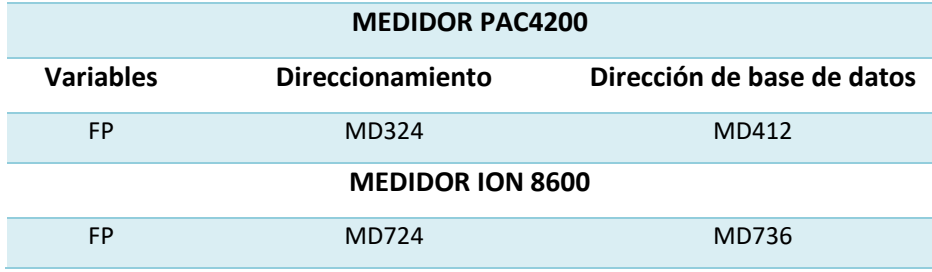

**Elaborado por**: El investigador.

# **Figura 19**

*Bloque de registro de factor de potencia*

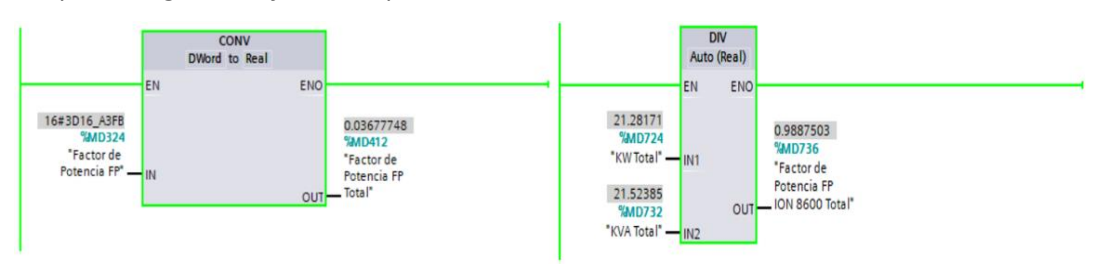

#### **Configuración Y Programación Logo como esclavo del PLC S7-1200**

El logo OBA7 se utiliza para la programación del sistema de refrigeración del transformador de bahía de 18 KV. Para la programación de logo OBA7 se establecieron diferentes condiciones de funcionamiento.

De forma **manual esto** se realiza de forma manual desde el tablero de control comandada por una persona en el prendido y apagado en manual. Y la otra es el automático respetando las condiciones de programación.

De forma **manual remota** se realiza desde la aplicación HMI el prendido y apagado manual. Y automático respetando las condiciones de la programación.

#### **Configuración**

Para la comunicación de Logo OBA7 como esclavo y el PLC S7-1200 como maestro se consideró la definición de las direcciones IP de cada equipo para este caso coloco en la red 151 y para los dos equipos la cuales son:

### **Tabla 12**

*Direcciones de IP equipos electrónicos*

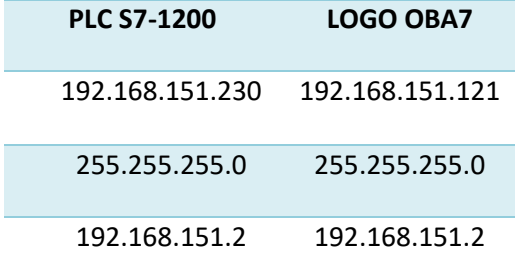

*Elaborado por:* El investigador.

Como la programación del sistema de refrigeración está realizada en logo en tía portal se debe realizar un programa con variables definidas en el cual yo quiera leer desde el PLC 1200 hacía el logo o viceversa desde el logo al PLC 1200 para esto se debe considerar la siguientes:

#### **bloques de configuración en el PLC S7-1200**

Dentro del proyecto se debe agregar a logo en tipo de **conexión S7** y la **vía de conexión** al equipo que quiero conectar a este se identifica por su dirección IP del logo en el **ID local** se deja por defecto en propiedades de la conexión se debe desmarcar la casilla **establecimiento activo de la conexión** otra de las partes importantes es el **detalles de las direcciones** aquí se debe configurara el TSP para cada equipo para PLC es el 10 se debe desactivar el SIMATIC-ACC y para logo es el 20 con esto se logra la comunicación del PLC S7-1200 y logo.

*Bloques de configuración en PLC y Logo*

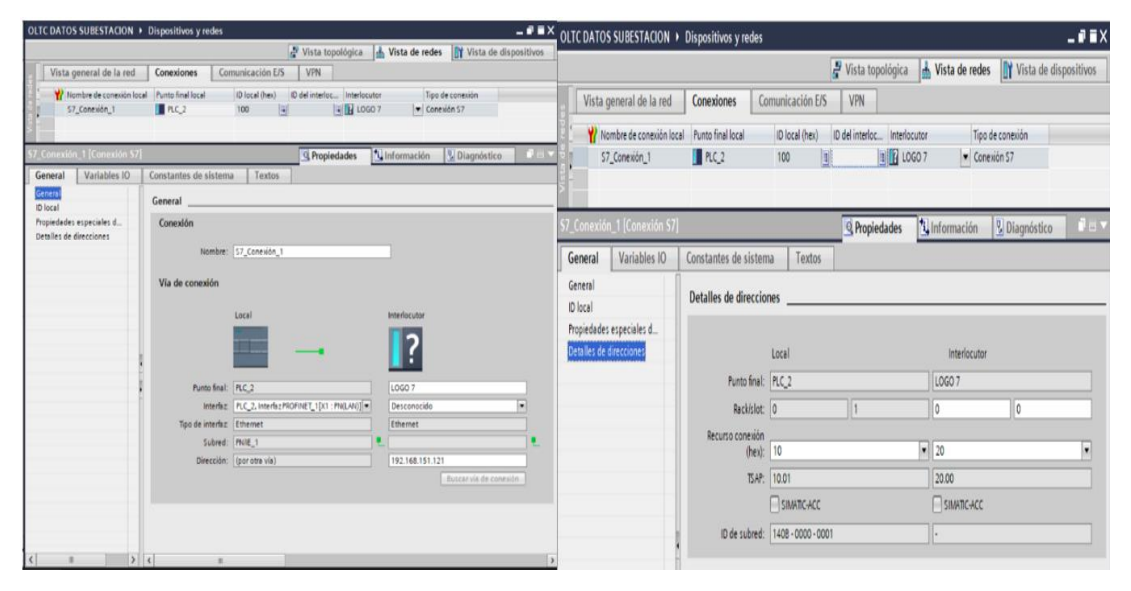

*Elaborado por:* El investigador.

#### **Configuración de la comunicación del logo**

En el software del LOGO soft Comfort se tiene realizado el programa del sistema de refrigeración en base a las direcciones utilizadas en el programa se realiza la configuración de la comunicación, las variables a configurar dependen lo que se desee hacer, lo primero que se hizo es revisar la configuración de la IP en conexiones ethernet y luego se creó una conexión S7 de ethernet del canal de comunicación **conexión 1 (cliente.S7de192168.151.230)** dentro de esta configuración en **propiedades locales (cliente)** los parámetros de TSAP del cliente viene a ser del logo OBA7 que es 20.00 y en la propiedades remotas (servidor) viene a ser del S7-1200 el TSAP es 10.01 una vez configurado se procede al ingreso de variables para la comunicación con el S7-1200.

## **Tabla 13**

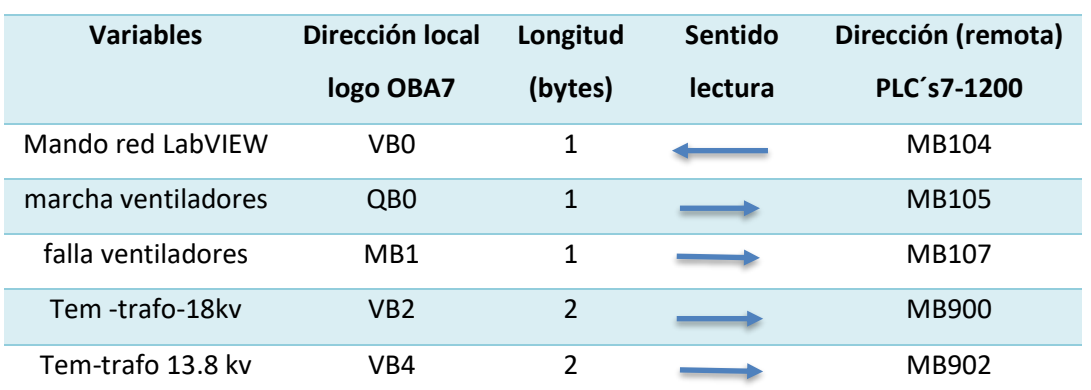

*Direcciones de mapeo para el direccionamiento de logo con PLC S7-1200*

*Configuración en logo OBA7 comunicación*

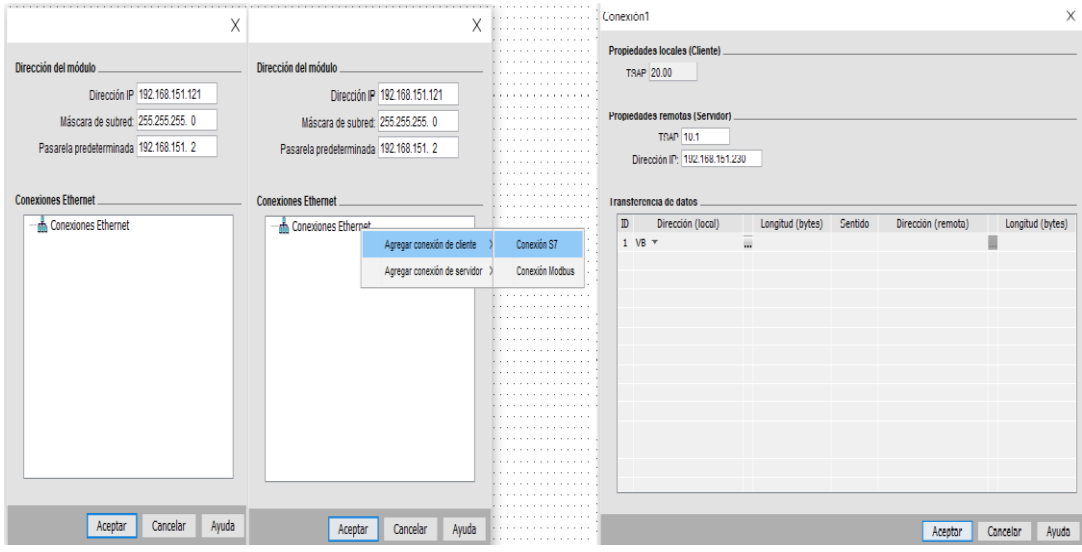

*Elaborado por:* El investigador.

# **Tabla 14**

*Programación de variables definidas en PLC S7-1200 para el control a Logo*

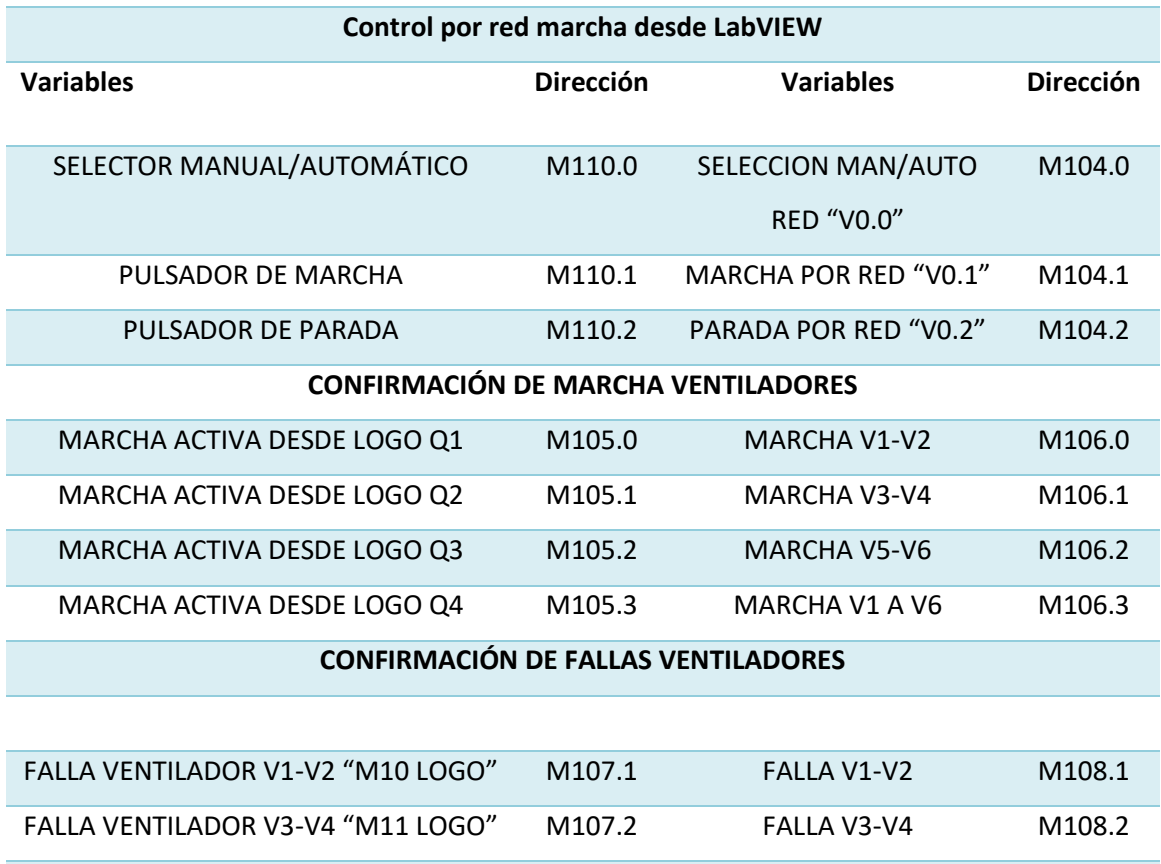

#### **TEMPERATURA DE TRANSFORMADORES**

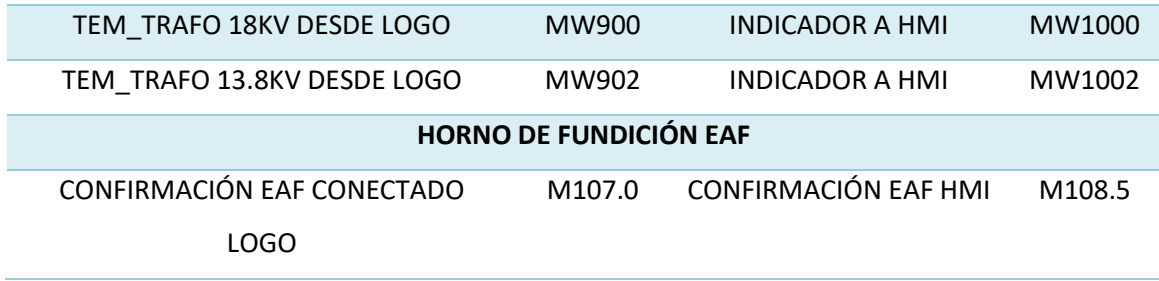

*Elaborado por:* El investigador.

#### **Configuración de Gateway link 150 y ION6200**

#### **Contadores de energía ION6200**

La configuración para los parámetros de medición de los contadores de energía para ION6200 se tomará con la Gateway link 150 esto dependerá de únicamente del manual de usuario del dispositivo y de los datos que se desee visualizar por ende se debe configurar los contadores como esclavos de la Gateway y su velocidad de transmisión para los datos, aunque todos los parámetros de ION vienen por defecto en la comunicación Modbus según el manual es esencial revisar para una comunicación exitosa.

### **Gateway link 150.**

Para la configuración de la puerta de enlace Gateway link 150 se debe seguir los pasos siguientes:

Cómo **primer paso** se debe configurar los parámetros en IPv4 de la estación de trabajo ya que esta debe estar en la misma red de la Gateway como ejemplo: sería así 192.168.151.X de PC y 192.168.151.X de Gateway.

El **segundo paso** es ingresar a la Gateway link 150 mediante la red LAN de ethernet desde cualquier PC que tenga el explorador de internet Explorer para realizar las configuraciones necesarias para la transmisión de datos.

Siguiendo con **tercer paso** es iniciar el explorador de internet y en el buscador colocar la dirección IP que se denominó para la Gateway al ingresar al dispositivo pedirá un usuario y una contraseña las cuales viene de fábrica y se puede cambiar la del usuario sería **Administrator** y la contraseña **Gateway** respetando tal cual como se indica.

Como **cuarto paso** ya dentro del dispositivo tenemos varias configuraciones nos dirigimos a la pestaña configuraciones donde observa varios ítems

37

El **quinto** es el **nombre y localización del dispositivo** este llevará un nombre específico para este proyecto llevará S-GTW001-SUBEST y localización de dispositivo se activará la opción de parpadeo del equipo al transmitir datos RS-485.

El **sexto** es la **configuración de la red** dentro de esta tenemos **configuración de ethernet (puerto doble**) aquí es donde se configura **etherne**t en formato de trama **en AUTO** y en **protección frente a tormentas de difusión** se coloca a **nivel 4** para la protección al dispositivo y a los dispositivos conectados serial mente.

La **séptima** es la **configuración IP** del dispositivo aquí se diferencia al equipo de otros con su dirección IP, la máscara de subred, y la puerta de enlace predeterminada como se muestra en la figura.

### **Figura 22**

*Configuración de la red de direccionamiento del dispositivo.*

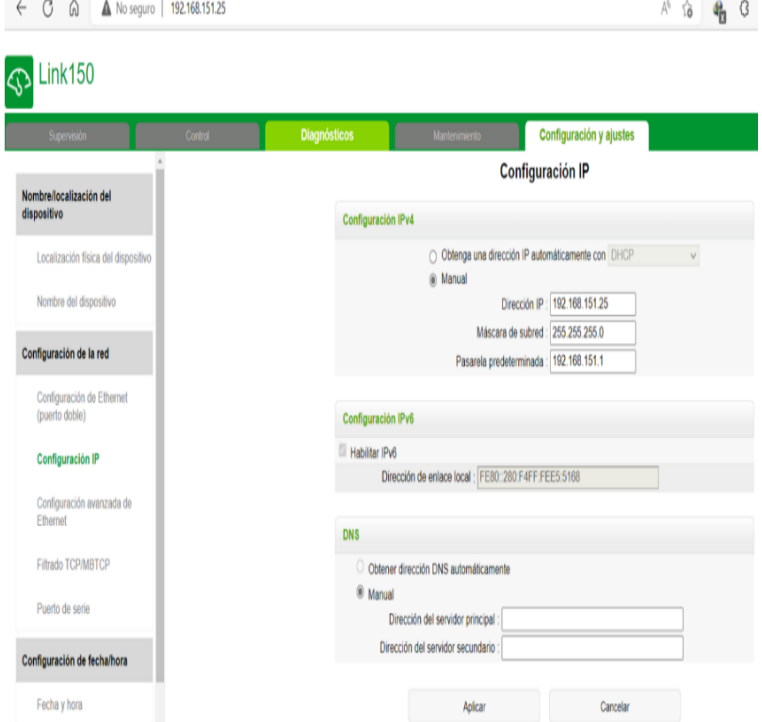

*Elaborado por:* El investigador.

Como **octava** configuración importante se tiene el **puerto de serie** de la transmisión de Modbus. Aquí se define los ajuste de la Gateway el **modo** de operación para este caso va a ser **Maestro** de los ION6200 **esclavos**, la **interfaz física** que van estar conectados los dispositivos serial mente serán **RS-485 a 2 hilos** más el cable de tierra el **modo de transmisión** será **automático** la **velocidad de transmisión** será de **9600** esto debe estar igual en los IO 6200 en los parámetros de **paridad** se coloca **ninguno** y en **Bits de parada** cada 1 bit para los siguientes parámetros de configuración como es **terminación y polarización** se deja por **default** y por último e**l tiempo de respuesta** de transmisión será cada **3 segundos** como se muestra en la figura.

# **Figura 23**

*Configuración del puerto serial del dispositivo.*

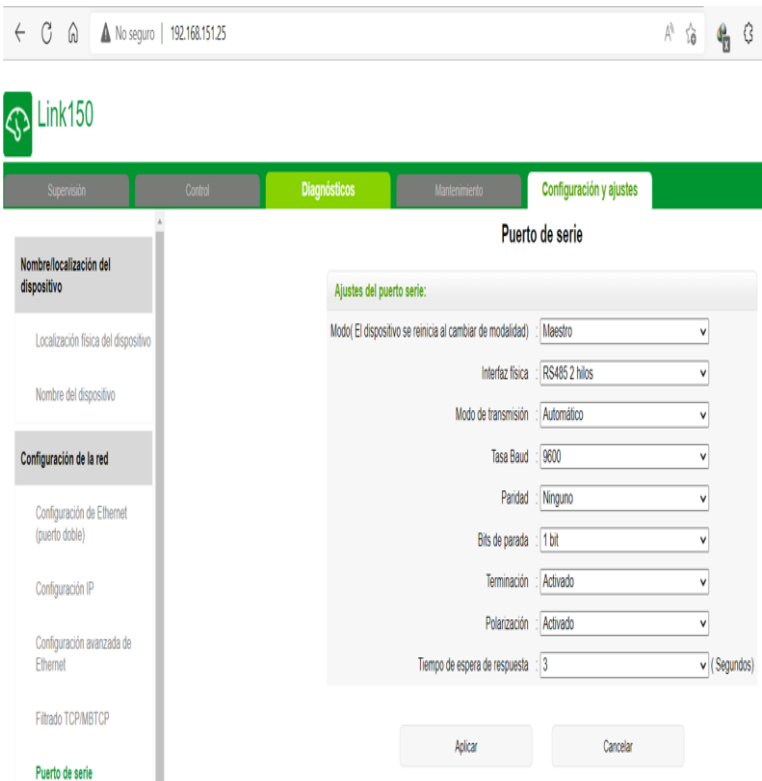

*Elaborado por:* El investigador.

Cómo **novena** tenemos la **configuración de dispositivos** es donde se crea la lista de los dispositivos conectados que se va extraer la información esta ventana solo me dará si la Gateway link 150 está en modo de operación maestro mas no en esclavo.

Para la configuración de los dispositivos conectados **selecciona** el número de equipos esclavos que se requiere extraer los datos hasta un máximo de 128 dispositivos esclavos conectados. En donde se seleccionará el tipo de protocolo que utiliza el dispositivo esclavo que es **Modbus** y un **nombre de preferencia** que es; para este caso son medidores que miden diferentes bahías en alta tensión de la subestación eléctrica Novacero. otro de los aspectos importantes es **ID** que se configura en la Gateway y en el ION para identificarlos 6200 y extraer los datos como se muestra en la figura

*Configuración del puerto serial del dispositivo.*

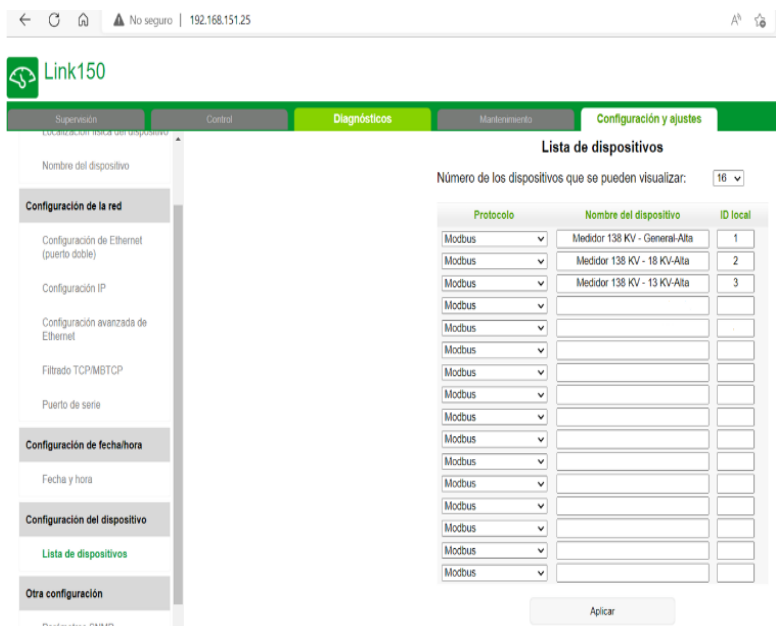

*Elaborado por:* El investigador.

## **Configuración de OPC Server de LabVIEW**

Para configurar varios parámetros de la red, **Modbus TCP/IP Ethernet** se procede de una manera secuencial la cual ofrece el mismo software

Se crea un nuevo canal identificando al dispositivo que hace referencia.

A continuación, aparecerá otra sub ventana en donde se elige el tipo de comunicación del dispositivo a controlar en la cual se elige **Modbus TCP/IP Ethernet** y se habilita **Enable diagnostics.**

# **Figura 25**

### *Configuración de canal.*

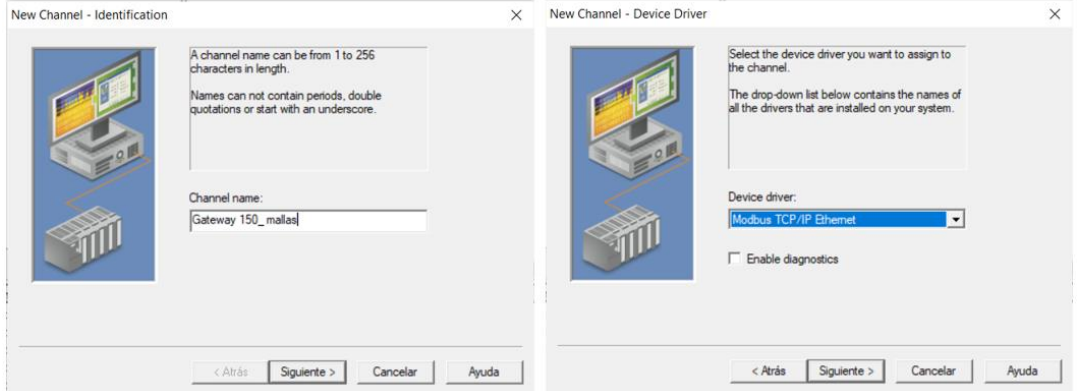

En las siguientes ventanas de creación del canal se deja en predeterminado hasta su creación.

Una vez creado el canal se crea el nuevo dispositivo esclavo que se va a leer y a extraer los datos en esta ventana se recomienda el nombre del medidor de la máquina en **modelo de dispositivo** se elige **Modbus**. En la siguiente ventana se asignó la IP de la Gateway link seguido del identificador del esclavo del medidor.

Seguido de eso hay otra configuración por lo que se dejó en predeterminado lo que sí hay que revisar es el puerto por el cual se comunica TCP/IP que se llama el 502.

## **Figura 26**

### *Configuración del dispositivo ID.*

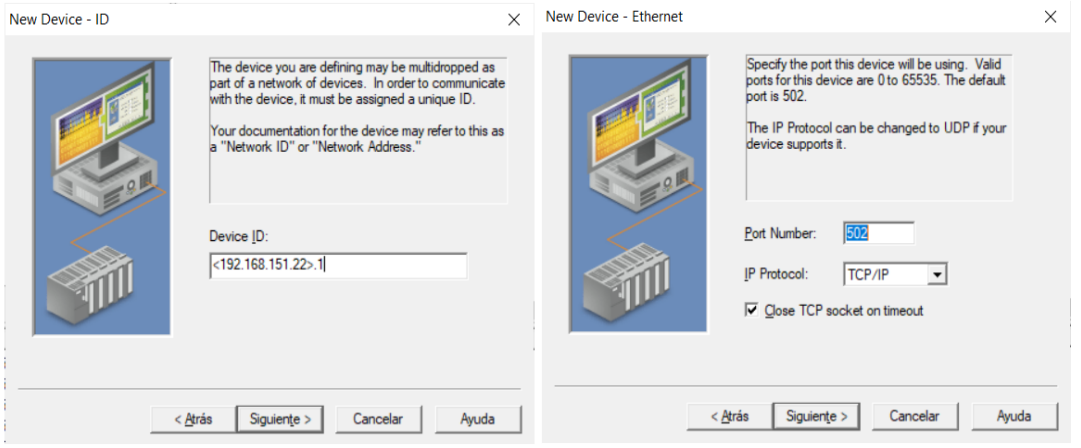

*Elaborado por:* El investigador.

Una vez creado el OPC, su canal y el dispositivo se crean los driver o tags dentro del dispositivo creado los cuales cumplen como indicadores de acciones de medición de parámetros y mandos de control desde un HMI.

Los driver o tags para los registros de los parámetros eléctricos del ION6200, PAC4200 y ION8600 que se realizará en OPC SERVER será:

### **Tabla 15**

*Tags medición medidores y equipos de campo*

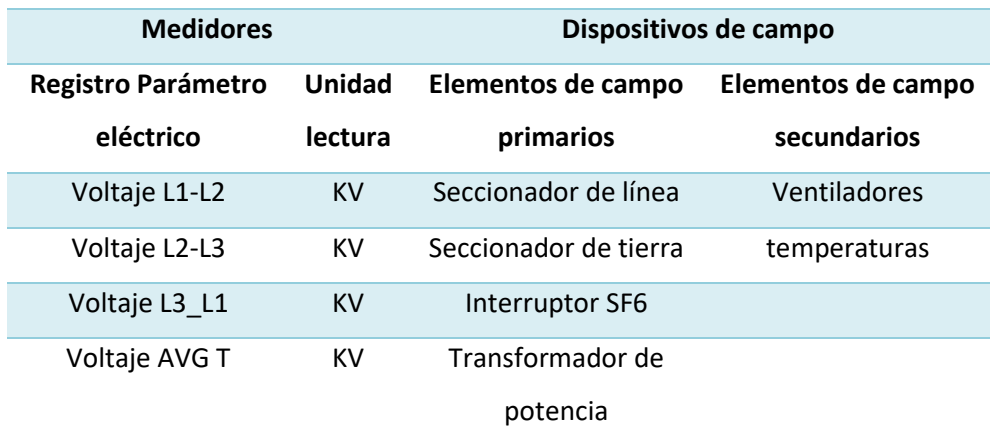

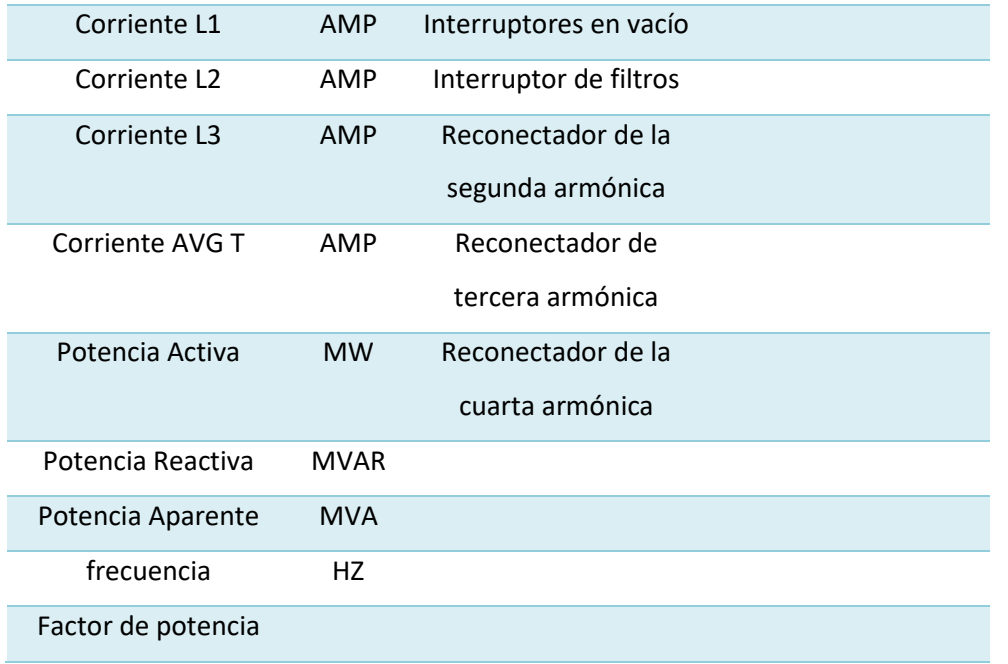

**Elaborado por**: El investigador.

E aquí se muestra la imagen del proceso de interfaces desde los dispositivos que se adquieren los datos, la creación del puerto de comunicación Modbus en OPC server, la configuración del canal, la creación de los driver o tags en OPC server y la interfaz con el sistema operativo en LabVIEW.

# **Figura 27**

# *Configuración del OPC SERVER PARA LA APLICACIÓN.*

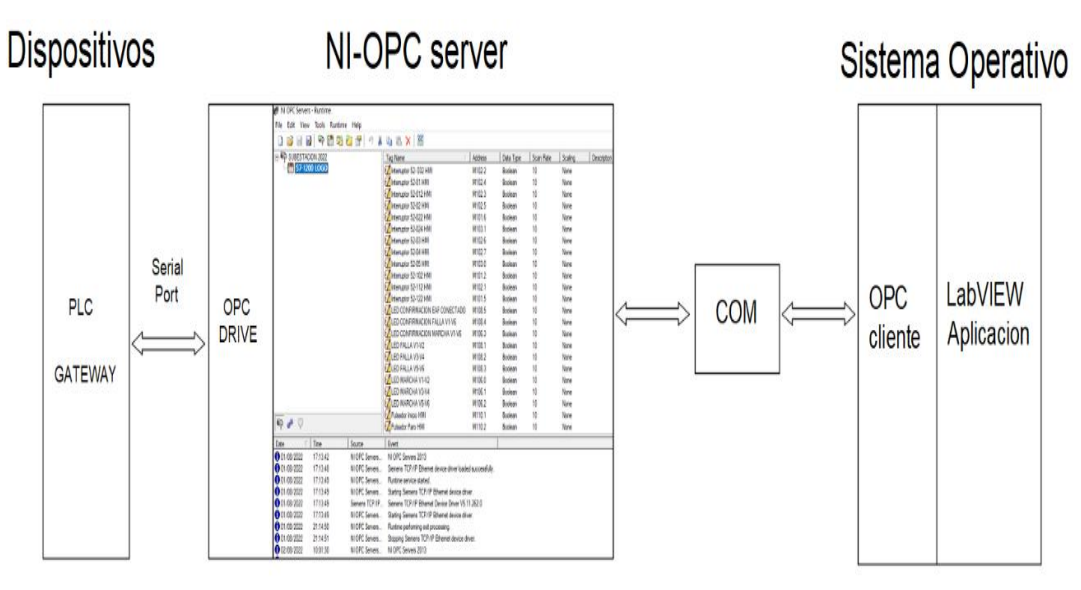

#### **LabVIEW**

Es una plataforma en entorno de desarrollo para diseñar sistemas de lenguaje de programación visual gráfico. Tiene aplicaciones para sistemas embebido, de prueba, control, diseño, simulación, adquisición, medición en tiempo real, procesamiento de señales e imágenes y fusión del hardware con software.

Por lo que esta empresa a la que presto mis servicios tiene la licencia de LabVIEW y me facilita para realizar mi proyecto. Con LabVIEW se puede conectar a interfaces con otras aplicaciones y compartir datos a través de: ActiveX, Web, DLLs, librerías compartidas, SQL, TCP/IP, XML, OPC y otros.

Con este software de LabVIEW se puede realizar el ejecutable e instalador de programa realizado en (VI) para los sistemas operativos de 32 bits y 64 bits.

#### **Figura 28**

#### *Plataforma de desarrollo*

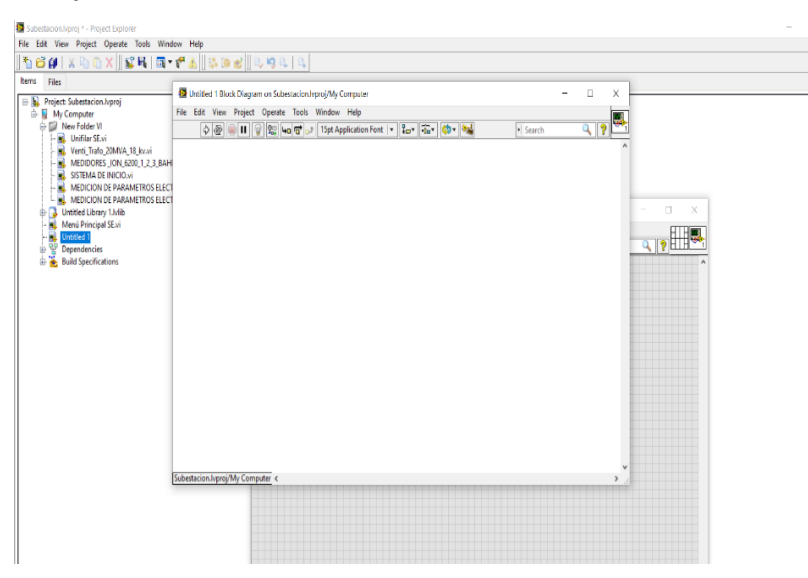

*Elaborado por:* El investigador.

#### **HMI**

Este sistema HMI de monitoreo está conformado por siete ventanas las cuales se encuentran distribuidas de la siguiente forma.

- ✔ Pantalla de inicio
- ✔ Pantalla de medidores monitoreo general en alta tensión y media tensión.
- ✔ Pantalla de medidores monitoreo general en media tensión.
- ✔ Pantalla parámetros de medición general alta tensión
- ✔ Pantalla de parámetros de medición general media tensión
- ✔ Diagrama unifilar Subestación eléctrica Novacero
- ✔ Pantalla de transformadores

### **Pantalla de inicio**

Esta es la pantalla principal en la cual inicia el sistema, donde se puede acceder a diferentes pantallas.

## **Figura 29**

*Pantalla de inicio*

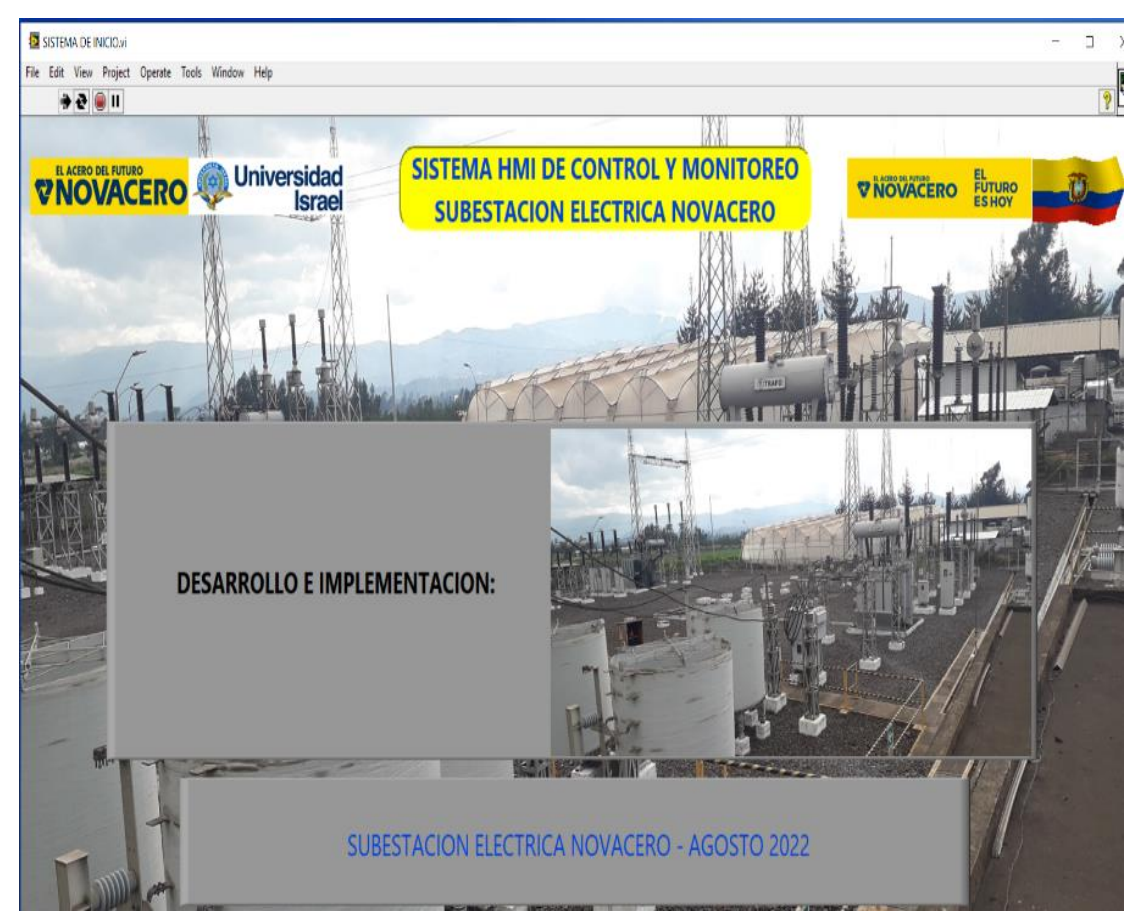

*Elaborado por:* El investigador.

# **Pantalla de medidores monitoreo general en alta tensión y media tensión**.

En esta pantalla se observarán en tiempo real los valores instantáneos de las variables totales de voltaje, corrientes, potencia en alta y baja tensión de las tres bahías. Además, cuenta con un sistema de visualización del número de operaciones de subida y baja del OLTC del autotransformador según la placa de información se debe dar mantenimiento preventivo a este cada cien mil operaciones, esta pantalla también cuenta con la medida de temperaturas del aceite de los transformadores.

# **Tabla 16**

*Distribución de variables en pantalla alta y media tensión*

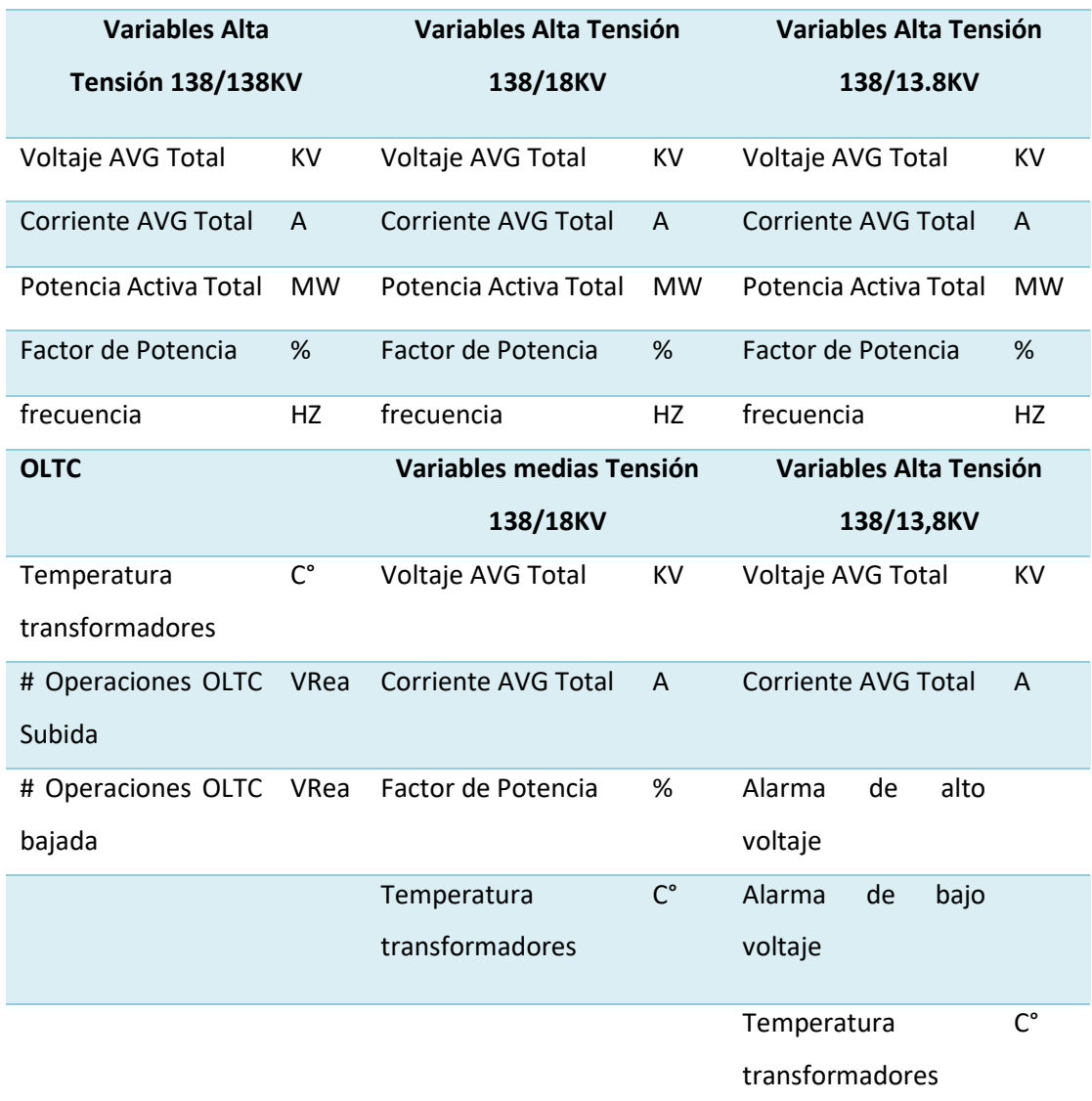

*Pantalla medidores alta tensión*

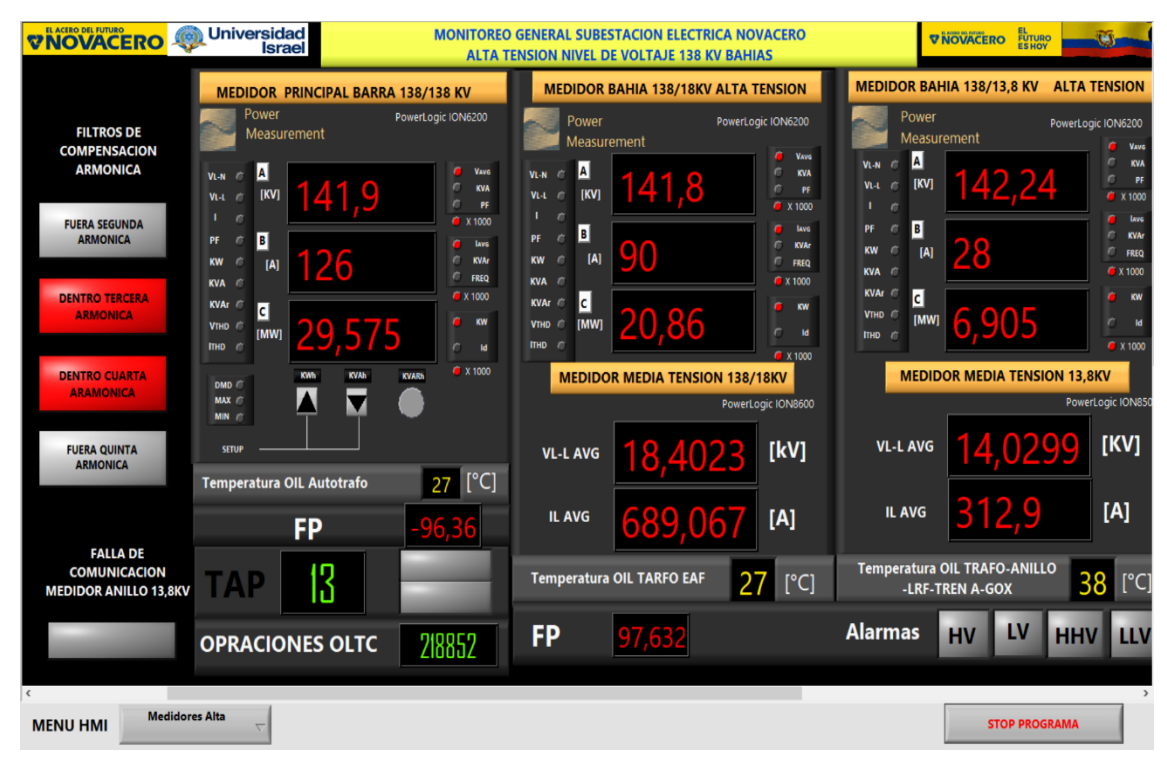

*Elaborado por:* El investigador.

## **Pantalla de medidores monitoreo general en media tensión.**

En esta pantalla se muestra los valores instantáneos totales de media tensión del horno principal que sale del secundario de transformador de 20 MVA a nivel de 18 KV, el otro medidor es el principal que sale del secundario del transformador 20 MVA a nivel de 13.8 KV el general de la planta y por último tenemos el medidor del anillo de distribución total de la planta

Todos estos parámetros eléctricos que se observen, serán los totales e instantáneos de cada uno de ellos.

### **Tabla 17**

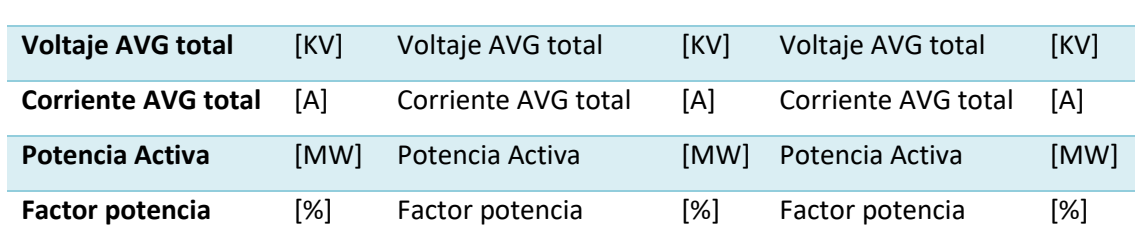

*Variables para medidores de media tensión*

*Medidores de media tensión*

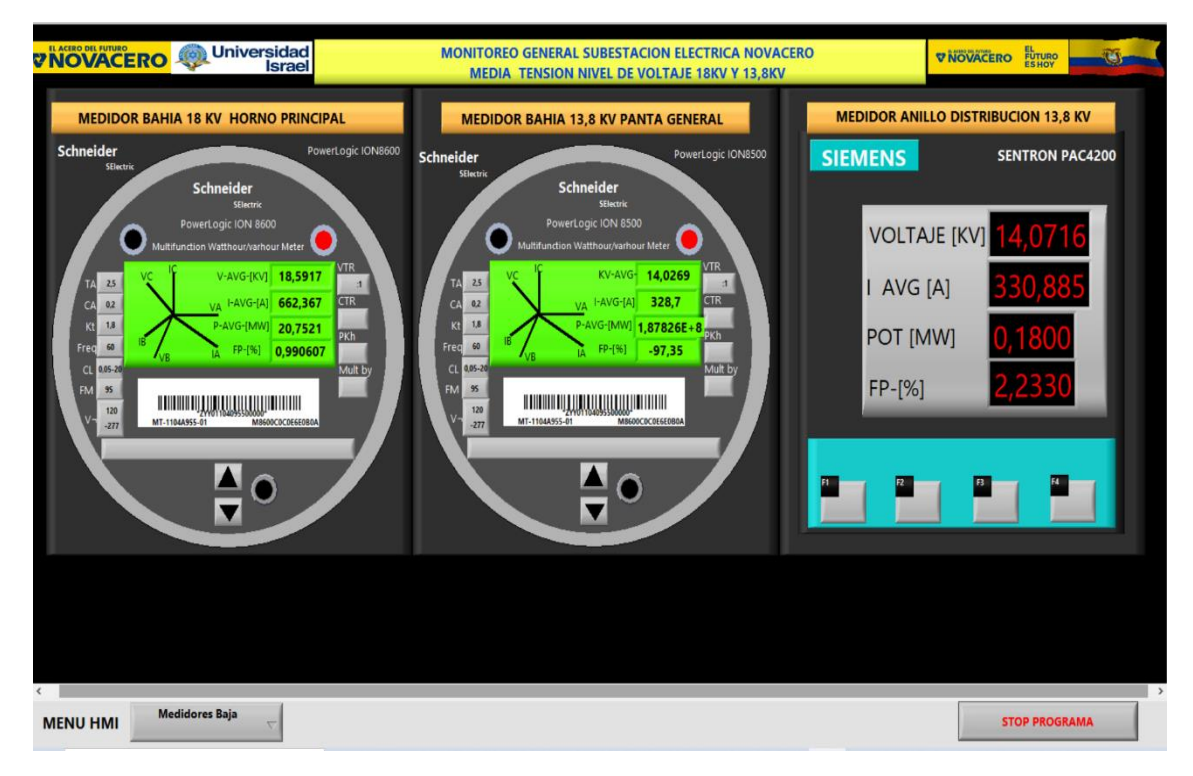

*Elaborado por:* El investigador.

## **Pantalla parámetros de medición general alta tensión**

En esta pantalla de medición general se mide parámetros eléctricos instantánea individuales de cada línea de ingreso a cada una de las bahías aquí se puede observar voltajes, corrientes, potencias y los factores de cada línea estos son de gran importancia por los hornos de función que se tiene, esto podrían ocasionar un desbalance en el sistema si uno de las líneas no estuviera conectado por mucho tiempo con esto nosotros tomamos decisiones de operación ante un evento con mayor rapidez.

#### **Tabla 18**

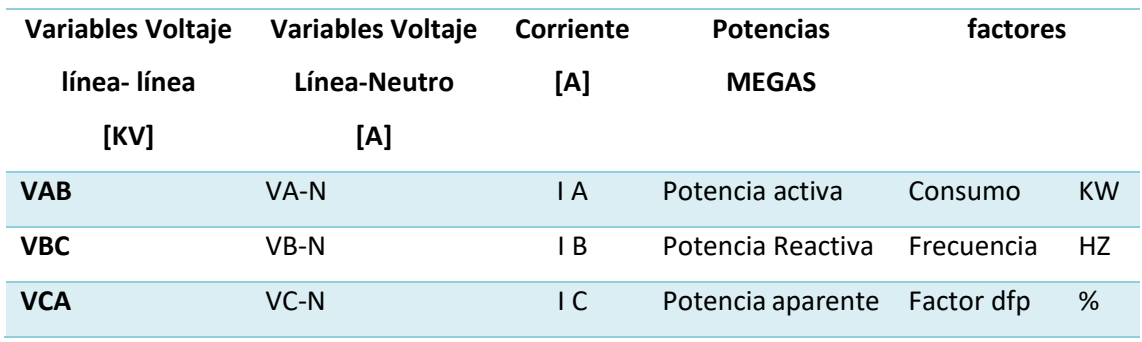

*Variables generales de medición en alta tensión*

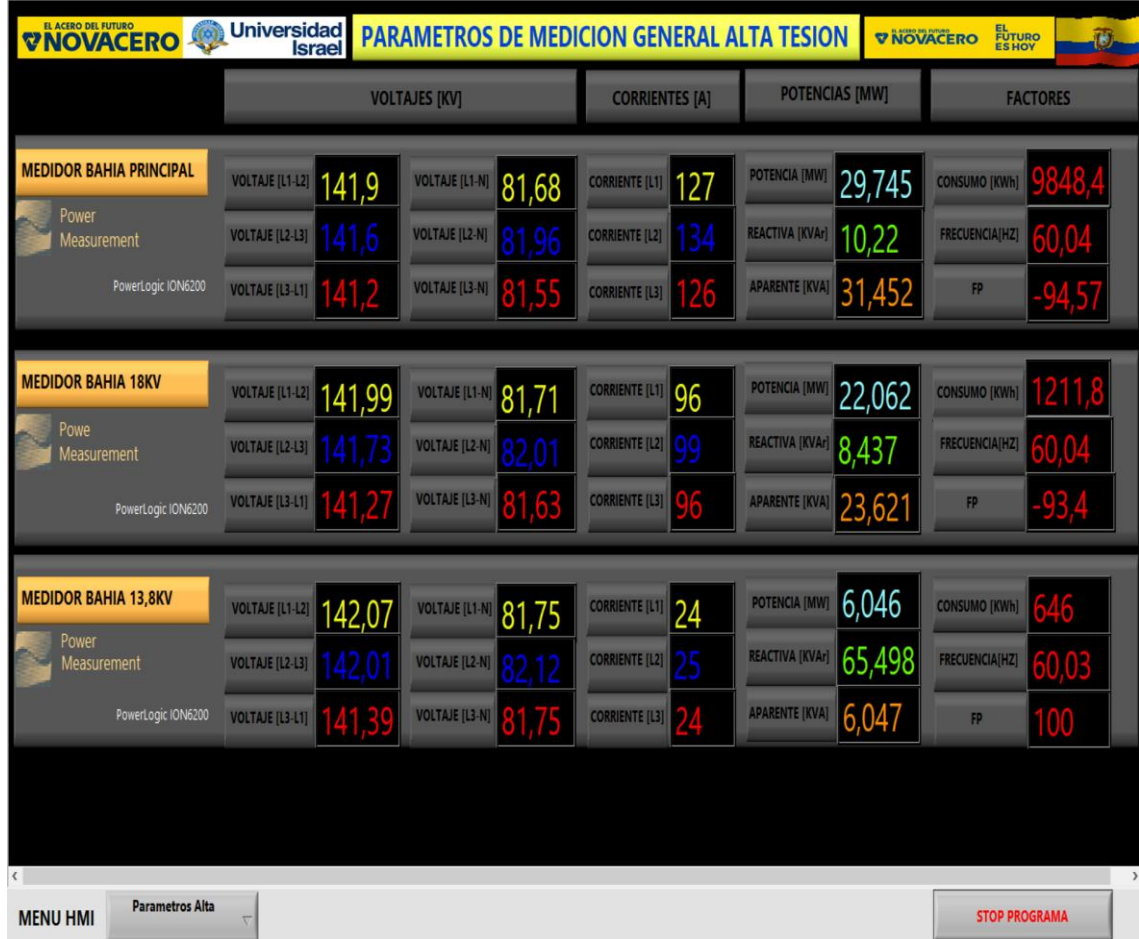

*Parámetros de medición general alta tensión*

*Elaborado por:* El investigador.

## **Pantalla de parámetros de medición general media tensión**

En esta pantalla se puede observar la medición general de los parámetros eléctricos en media tensión esta pantalla identifica los valores instantáneos y en tiempo real, las variables preestablecidas son aquí es donde se puede observar los voltajes línea-línea, voltaje líneas neutro, corrientes por fases, potencias y frecuencias. En esta pantalla nos ayuda a identificar los parámetros más importantes dentro del sistema de planta la se puede tener un conocimiento más estadístico para el incremento de carga en anillo de planta o horno principal las tablas de variables se identifican con la tabla de parámetros de medición en alta tensión.

*Pantalla de parámetros de medición general media tensión*

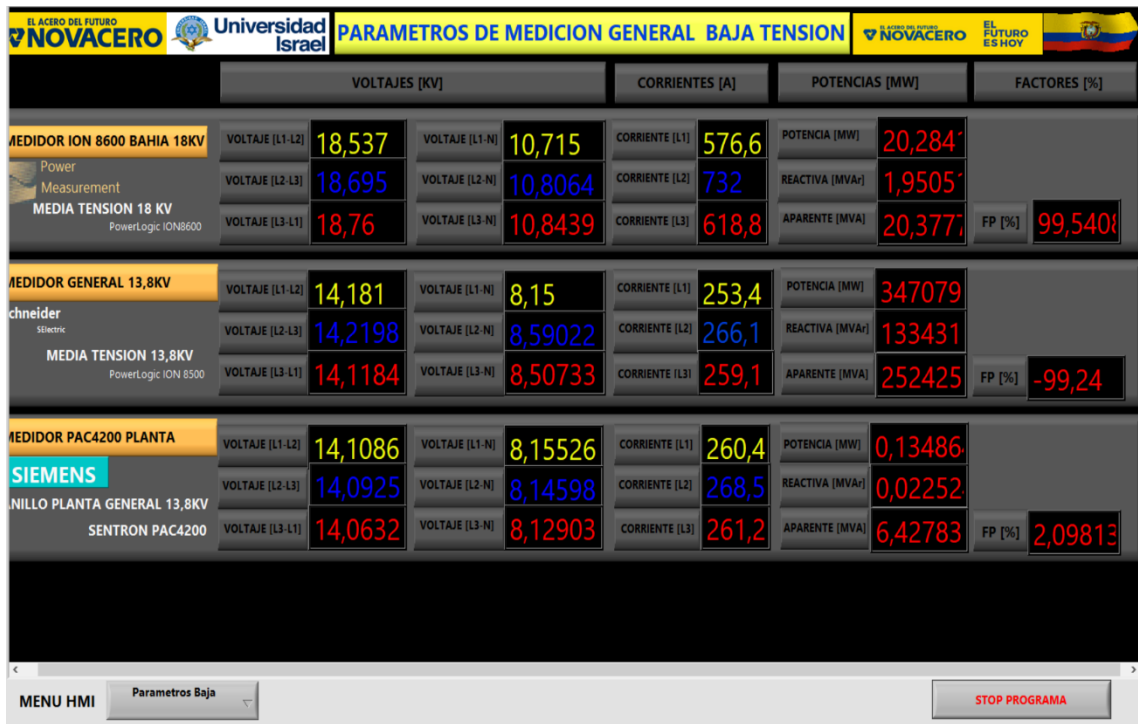

*Elaborado por:* El investigador.

#### **Diagrama unifilar Subestación eléctrica Novacero**

En esta pantalla se observa un diagrama unifilar de la subestación eléctrica en la cual se muestra los equipos de campo de la subestación y sus estados en esta se puede observar los diferentes parámetros eléctricos de cada transformador, que potencia está entregando según su capacidad y ver su factor de potencia si es capacitivo o inductivo son parámetros de gran importancia ya que estos implican a la hora de la facturación ya que Novacero por ser una planta industrial el factor de potencia admisible es de 92% minino meno de eso viene un penalización económica.

#### **Tabla 19**

#### *Variables para diagrama unifilar*

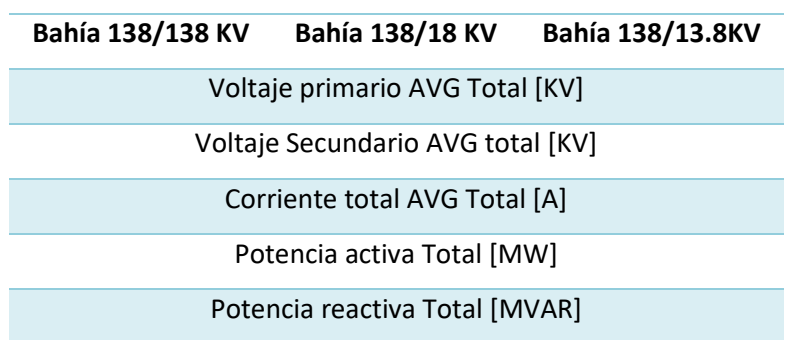

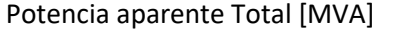

Frecuencia [HZ]

Factor potencia [%]

Estado seccionador línea

Estado seccionador tierra

Estado interruptor SF6

Estado Autotransformador, transformadores

Estados Interruptores en vacío

Estado interruptor de filtros

Estado de filtro segunda Armónica

Estado de filtro tercera Armónica

Estado de filtro cuarta Armónica

Estado de filtro quinta Armónica

*Elaborado por:* El investigador.

# **Figura 34**

*Diagrama unifilar Subestación eléctrica Novacero*

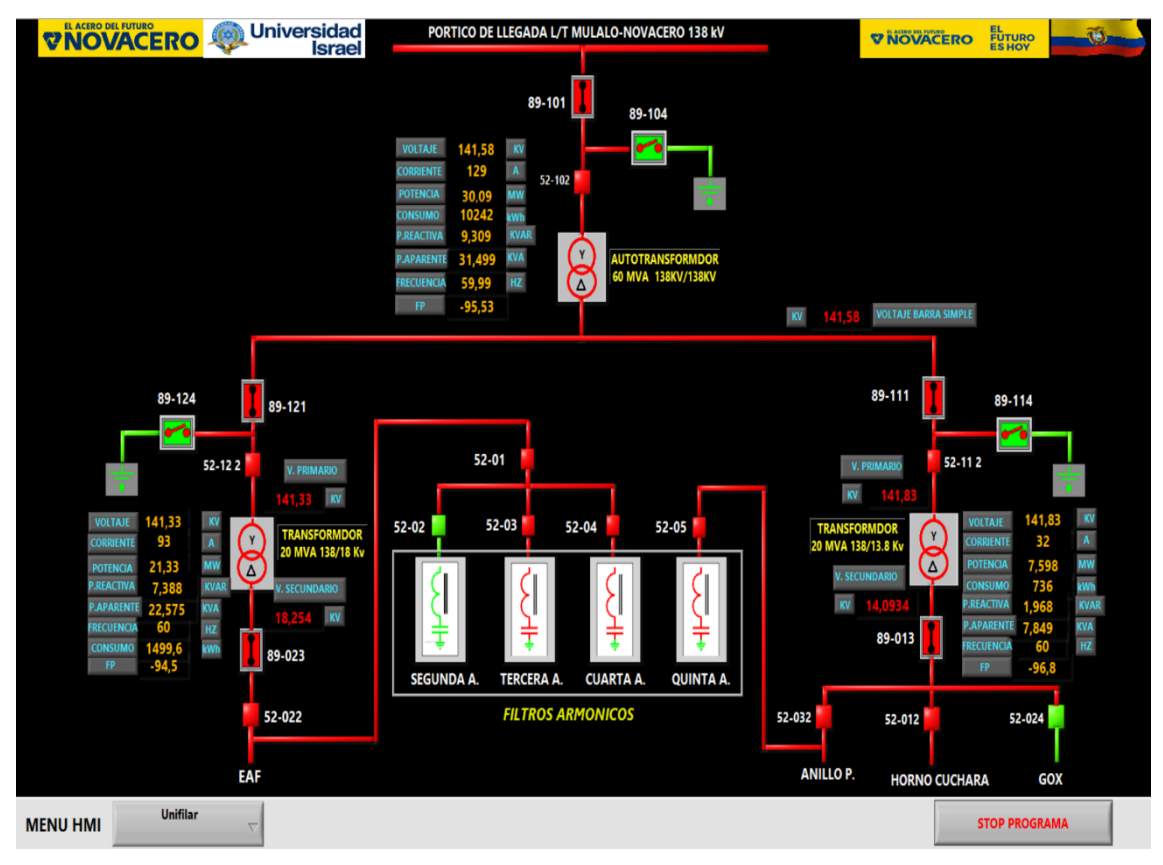

## **Pantalla de transformadores**

En esta pantalla se puede hacer una interfaz hombre-máquina ya que cuenta con variables de control local y remoto. A más de eso tiene sus variables de temperatura de aceite su voltaje total en el primario y secundario de cada transformador, el estado de su refrigeración, son partes importantes del transformador que ayudan al equipo de potencia a entregar su capacidad

# **Tabla 20**

*Variables para transformador*

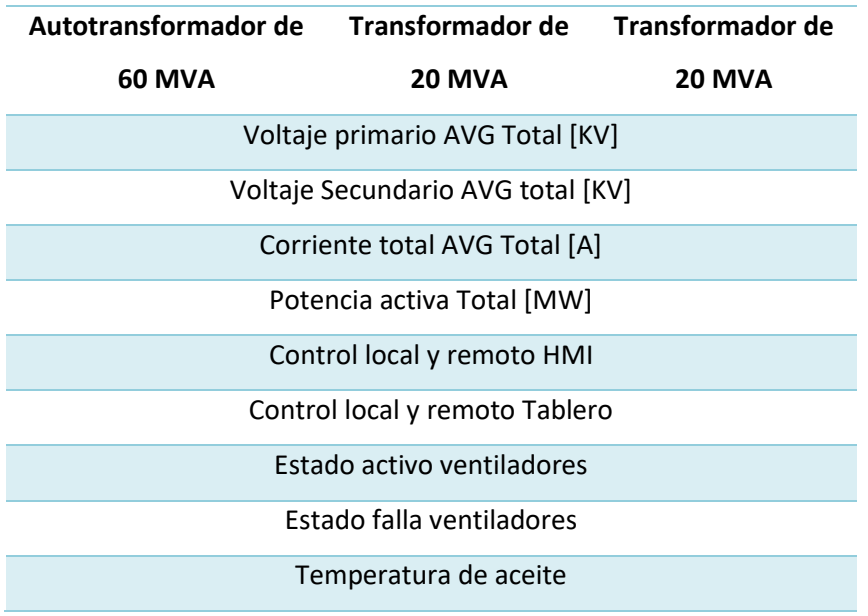

*Elaborado por:* El investigador.

# **Figura 35**

*Pantalla de transformadores*

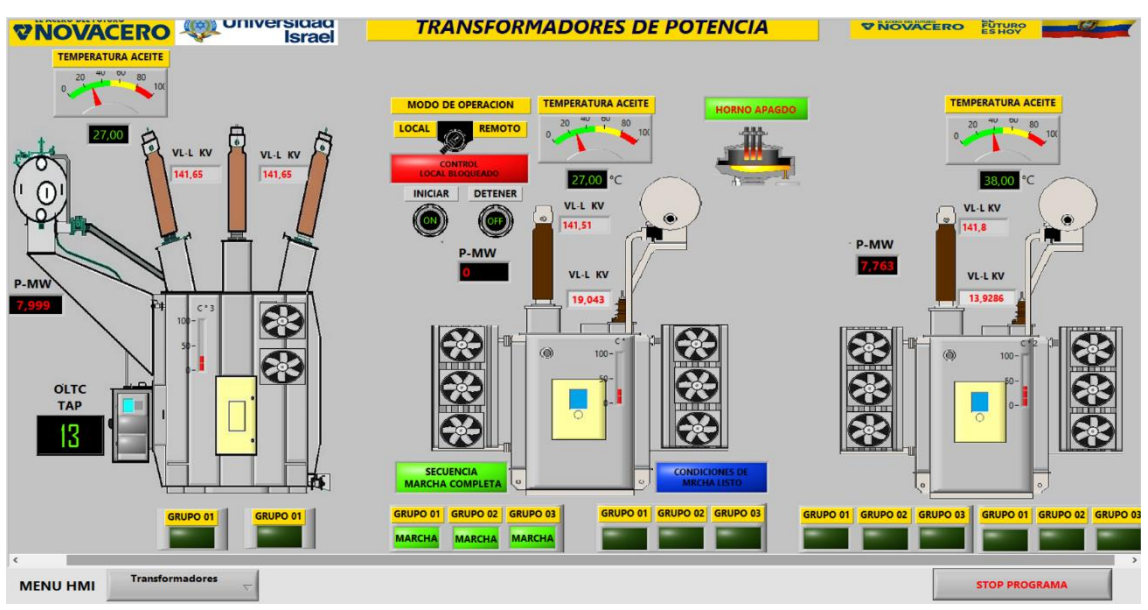

#### **Pantalla de tendencias**

Generalmente en esta pantalla de visualiza la comparación de tendencias de voltajes, corrientes, temperatura con relación a la potencia de consumo de cada transformador.

#### **Figura 36**

*Pantalla de tendencias*

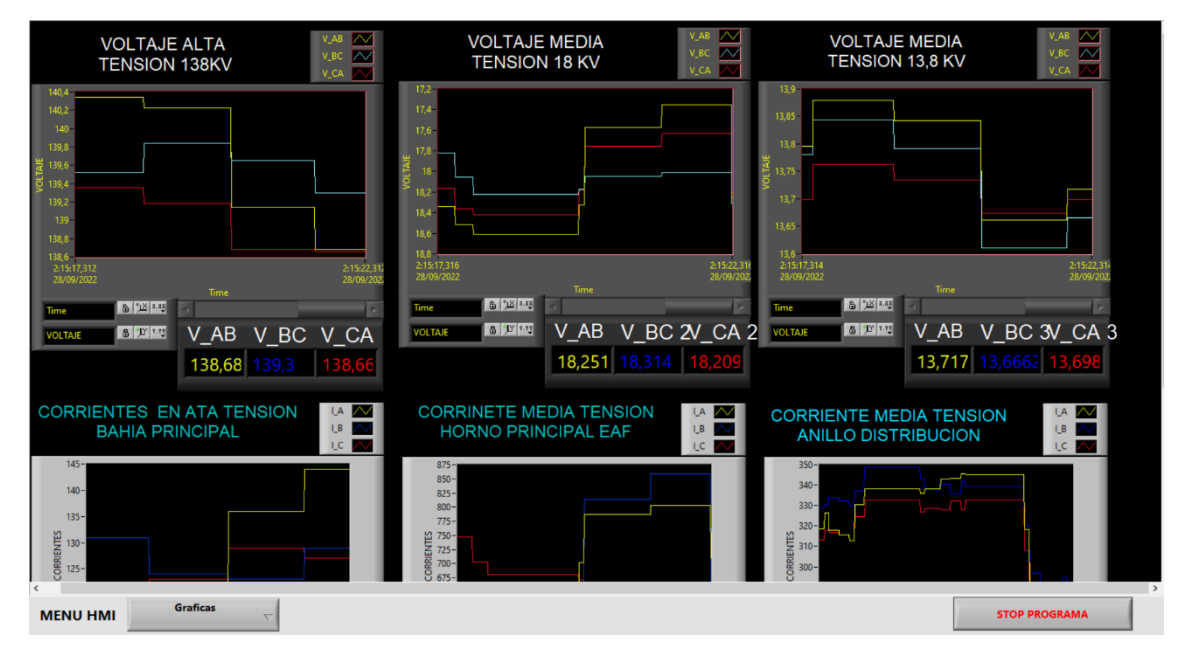

 *Elaborado por:* El investigador.

### **a. Explicación del aporte**

Generalmente este proyecto consiste en el monitoreo de varios parámetros eléctricos, sistemas secundarios como: sistemas de refrigeración de transformadores, temperaturas de aceites, estados de operación de equipos de patio, control del voltaje en barra a nivel 138 KV y a nivel de 13.8 KV esto conlleva a la regulación de OLTC y los parámetros eléctricos en tiempo real para un monitoreo centralizado desde una PC.

Para Control de voltaje en barra nivel 138 KV y a nivel de 13.8 KV se realizará mediante la regulación del OLTC desde un control local-manual y un control local remoto esto dependiendo de la caída de tensión a nivel de 13.8 KV para mantener en los rangos de operación establecidos, para una regulación de 0,035% para alto voltaje esté en un rango de 14283 V el regulador de voltaje bajará de TAP y para la regulación para subir 0.028% cuando esté en un rango de 13413.6 V sube. Esto conlleva a maniobras del OLTC para una regulación del voltaje por el ingreso y salida de los hornos de fundición.

Para la medición de parámetros eléctricos se utilizará protocolo de comunicación RS-485 y ethernet, en general Modbus TCP/IP para la transferencia de datos estos ayudan a la transmisión más efectiva.

Para los sistemas de refrigeración se controlará de forma local remota y local manual desde el pc y desde local remoto y manual desde el tablero de control ayudando así a mantener e controlado el sistema ante fallas por temperaturas

Generalmente como se sabe la tecnología no para ahí varios dispositivos electrónicos con diferentes funciones como PLC, Convertidores de Red, OPC que son de gran aporte para la comunicación de todo este proyecto si bien es cierto OPC abarca casi todos los modelos de protocolos para comunicación de la interfaz, logrando así perfeccionar nuestros conocimientos en redes de comunicación entre dispositivos.

Con este proyecto se pretende evaluará la estabilidad del sistema de potencia en sus líneas balanceadas en corriente, evaluar la potencia de consumo total, con la potencia que puede entregar el transformador, se evaluará el factor de potencia por los hornos de fundición ya que generan potencia reactiva que desestabiliza el sistema si llegaran a fallar a más de eso se evaluará la caída de tensión e media tensión.

La perseverancia en investigación en el desarrollo del objeto en estudio, análisis de varios estudios realizados referentes a mi tema y superarlos. Dar conocimientos nuevos criterios y razones por las cuales se desarrolló el proyecto, las actividades que se llevarán a cabo será: aprender a programar distintos dispositivos electrónicos de diferentes protocolos de comunicación ya que una empresa no tiene solo de una marca sus dispositivos electrónicos son de diferentes marcas. Esto conlleva a planificar la ruta de comunicación entre protocolos de comunicación y diseñar la arquitectura de transferencia de datos.

#### **b. Estrategias y/o técnicas**

Para el desarrollo del sistema de monitoreo de parámetros eléctricos y la adquisición de señales de datos de campo de toda la subestación eléctrica ya sean prácticos se utilizará un sistema robusto. La programación en ladder y lenguajes enlazados respectivamente con datos de campo y servidor.

Para interactuar con los datos adquiridos por los dispositivos de la empresa Novacero del área de subestación eléctrica y luego compararlo con los datos tradiciones existentes que se toma manualmente cada hora del día

53

#### **Estrategia**

Realizar un hardware y software para el monitoreo de diferentes variables e interfaces entre protocolos de comunicación de diferentes dispositivos electrónicos en automatización del proceso. Comunicación entre autómatas programables para los sistemas secundarios como el de refrigeración, temperaturas y estados de equipos en campo.

### **Técnica**

Utilizar convertidores de protocolos de RS-485 a Modbus TCP/IP para la configuración en lectura y escritura de los dispositivos.

Automatización de los procesos industriales con variables establecidas en el proyecto dentro de los autómatas programables.

Medidores ION con comunicación RS-485, Gateway link 150 convertidor de protocolo RS-485 a Modbus TCP/IP y medidores Ethernet TCP/IP, sensores y actuadores son los que componen el proyecto presentado este nos ayuda a adquirir para llevar a un HMI para su visualización en tiempo real

#### **2.1 Validación de la propuesta**

 Para la elección de especialistas se ha considerado un perfil acorde a los siguientes criterios: formación académica relacionada con el tema investigativo, experiencia académica y/o laboral orientada a la gestión administrativa y motivación para participar. La siguiente tabla presenta información detallada de los actores seleccionados para la validación del modelo. "**sistema de control y monitoreo de parámetros eléctricos de la subestación de transformación Novacero mediante LabVIEW"**

#### **Tabla 21**

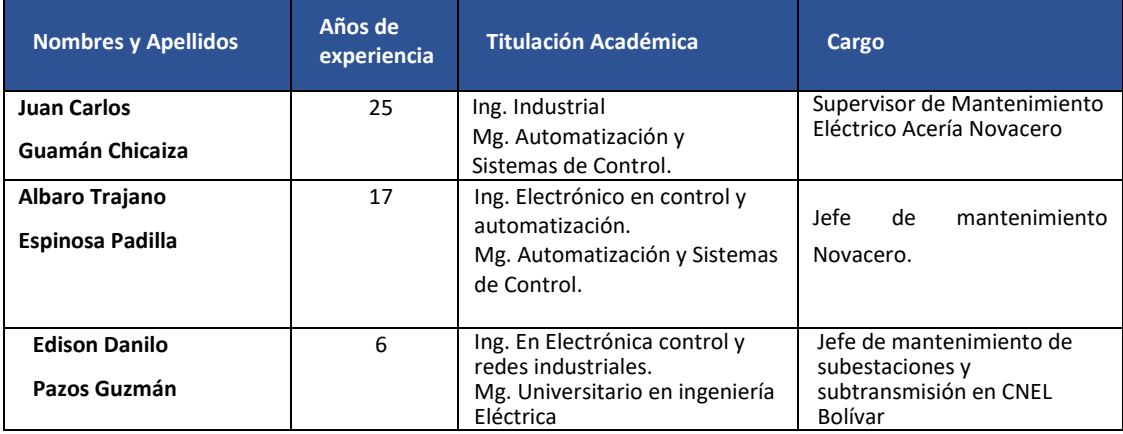

*Descripción de perfil de validadores*

Los objetivos perseguidos mediante la validación son los siguientes:

- ✓ Validar la metodología de trabajo aplicada en el desarrollo de la investigación.
- $\checkmark$  Aprobar los resultados, conclusiones y recomendaciones obtenidas.
- ✓ Redefinir (si es necesario) el enfoque de los elementos desarrollados en la propuesta, considerando la experiencia de los especialistas.
- $\checkmark$  Constatar las posibilidades potenciales de aplicación del modelo de gestión propuesto.

# **Tabla 22**

*Criterios de valuación*

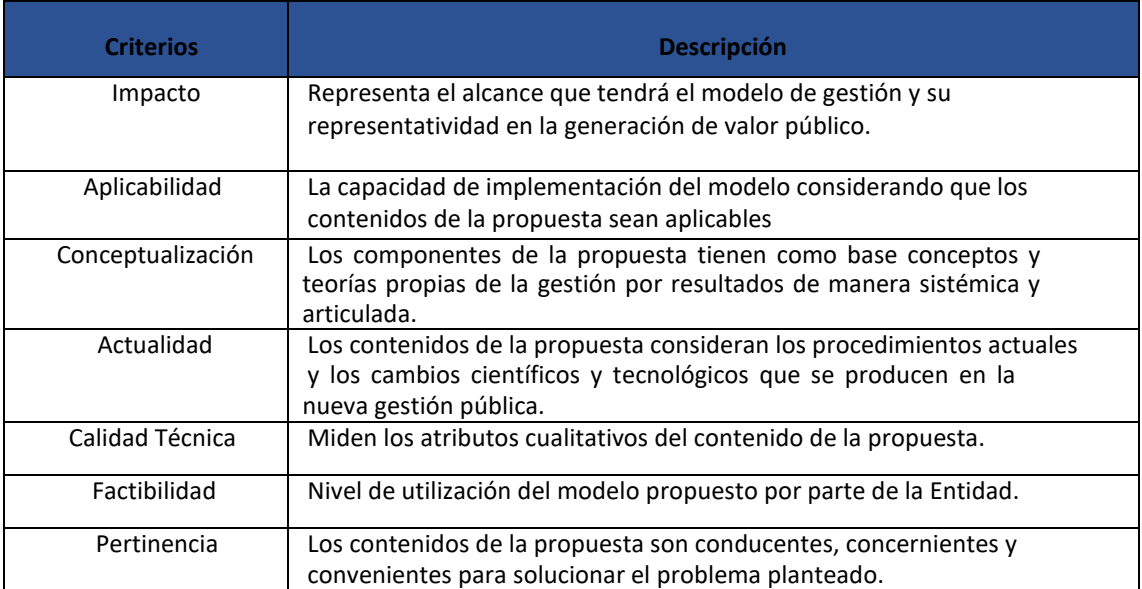

*Elaborado por*: UISRAEL

# **Resultados de validación**

# **Tabla 23**

*Escala de evaluación. Elaborada por: Mg. Juan Guamán Chicaiza*

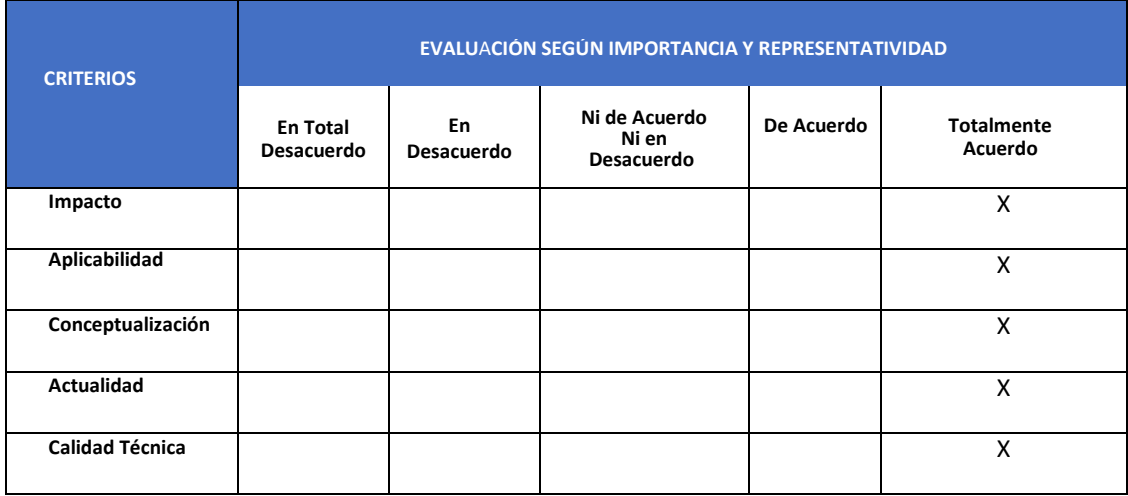

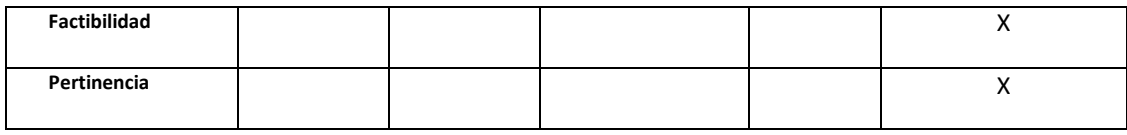

*Elaborado por*: El investigador

# **Tabla 24**

*Escala de evaluación. Elaborada por: Mg. Álvaro Espinosa Padilla*

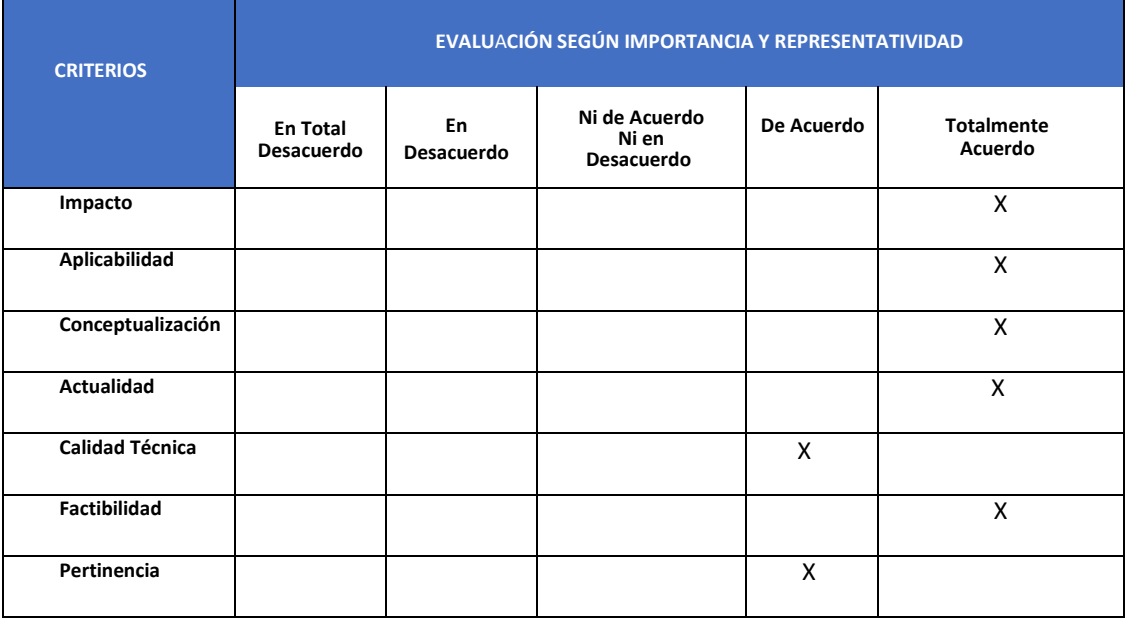

 *Elaborado por*: El investigador

# **Tabla 25**

*Escala de evaluación. Elaborada por: Mg.* Edison Pazos Guzmán

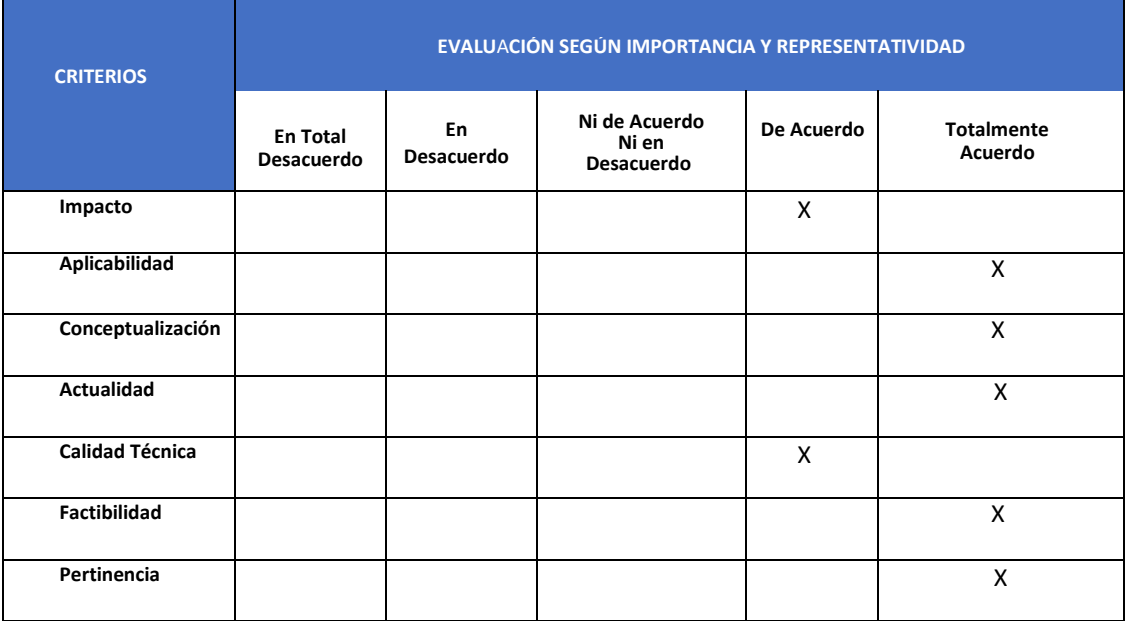

# **2.2 Matriz de articulación de la propuesta**

En la presente matriz se sintetiza la articulación del producto realizado con los sustentos teóricos, metodológicos, estratégicos-técnicos y tecnológicos empleados.

# **Tabla 26**

*Matriz de articulación*

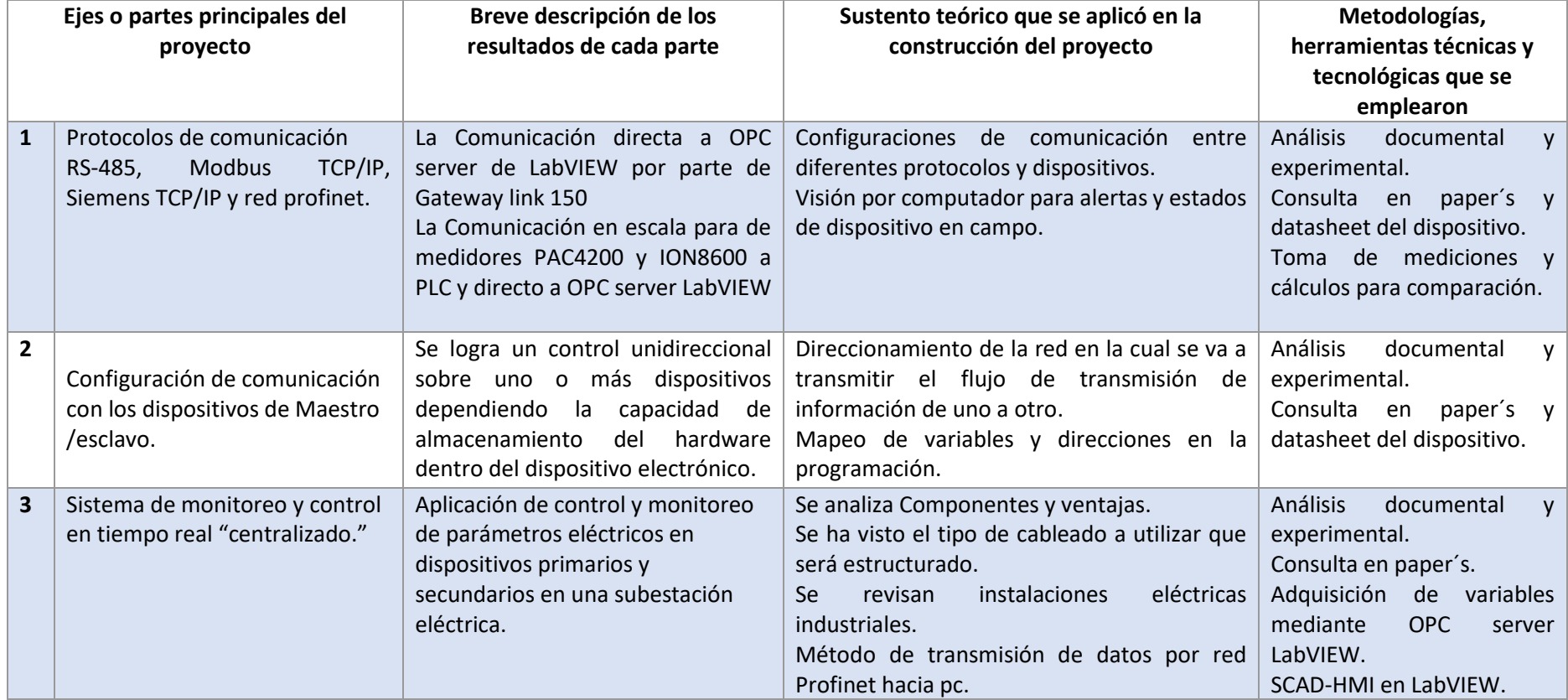

#### **2.3 Análisis de resultados. Presentación y discusión.**

Los datos obtenidos de la información recolectada por los instrumentos de campo ayudarán a dar una idea de los problemas que se presentan en el sistema eléctrico y equipos, estos analizarán y determinarán sus fuentes y posibles factores de falla, para así mejor el diseño e implementación del sistema eléctrico.

Una vez implementado la aplicación del sistema de monitoreo y control es posible verificar el estado actual de dispositivos primarios y secundarios dando así la verificación de valores de datos que sean confiables y que estén en el rango normal de operación de cada bahía tal cual que medidores y equipos de campo estos valores dependen de producción y el tipo de material que produzca la fábrica esto conlleva a una variación de acuerdo a esto se definió correctamente los valores medidos por la aplicación.

Con la activación de alarmas en tiempo real en las variables de los sistemas de refrigeración, el estados de equipos y por caída y subida de tensión se puede detectar de forma oportuna el ingreso y salida de variables antes mencionadas pero más aún de los hornos de fundición por la caída y subida de tensión ya que son los de mayor carga instantánea que dentro y sale en diferentes tiempos provocado así una inestabilidad en el sistema eléctrico de media y baja tensión estas alarmas ayudan a notificar al operador si está dentro o fuera los hornos esto ocurre así mismo en los sistemas de refrigeración con temperatura y estados de grupo de motores y en los equipos de campo con su estado en apertura o cerrado esto hace que al observar alguna anomalía en temperatura, sistema de refrigeración, caída o subida de tensión y estado de equipos actúe de inmediato el operador para prevenir una falla en el sistema eléctrico manteniendo así una estabilidad del sistema para evitar paradas innecesarias y pérdidas económicas.

En comparación con los sistemas tradicionales que se utilizaba en la subestación eléctrica Novacero desde hace 13 años de su implementación sigue siendo un trabajo puramente manual la toma de datos de campo y cuarto de control, en comparación con el nuevo sistema propuesto que saca de contexto al factor humana para así aprovecharlo en otras actividades sin eliminar su puesto a continuación se detalla la siguiente comparación.

58

# **Tabla 27**

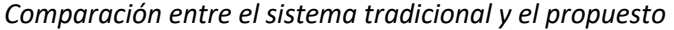

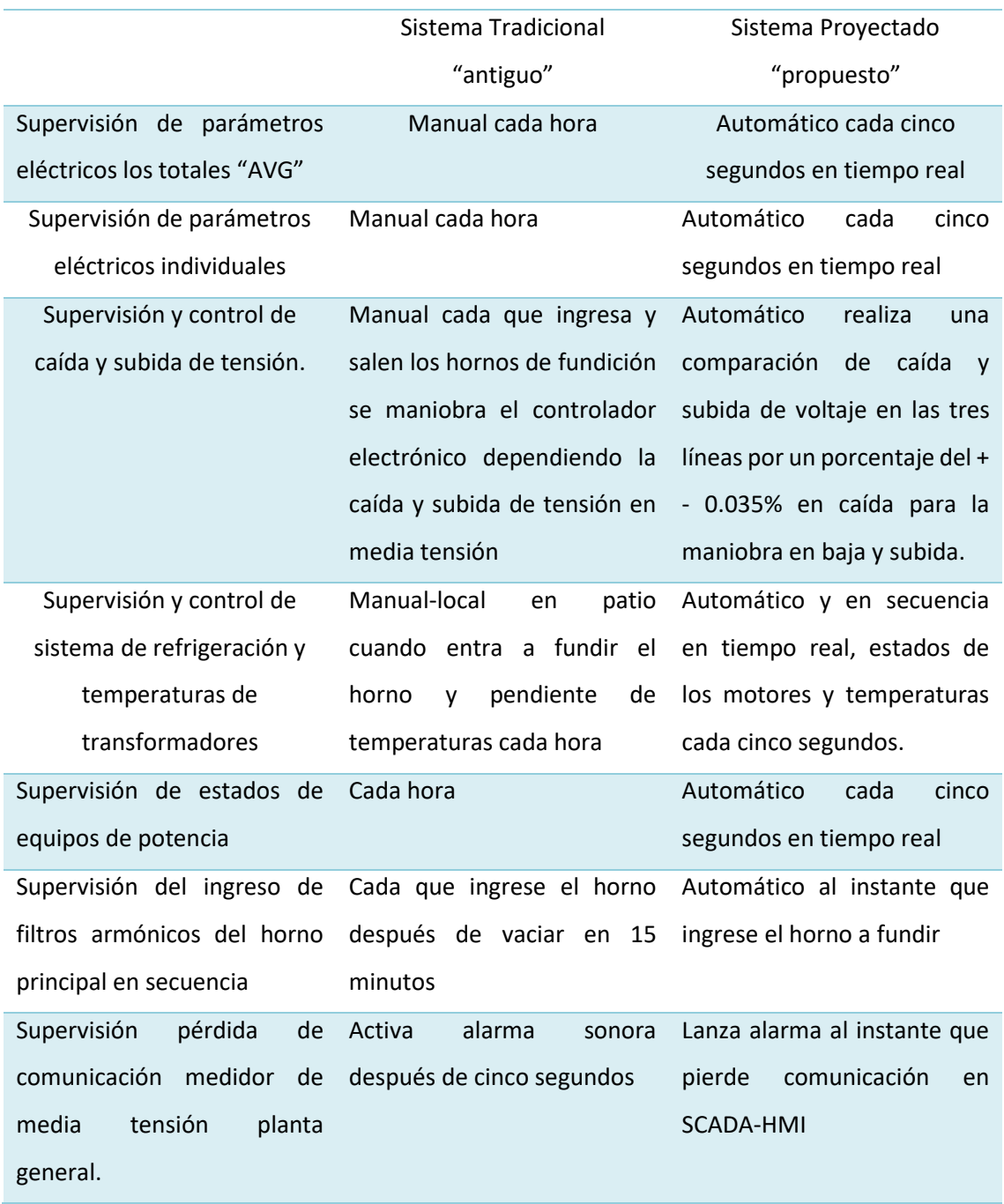

#### **CONCLUSIONES**

La información característica de los dispositivos electrónicos instalados dentro y fuera de la subestación eléctrica son de gran importancia ya que se depende de estos para la extracción de sus variables para su funcionamiento dentro del sistema de monitoreo, con el fin de reducir tiempos de respuesta ante fallas en equipos y economizar recursos, con la combinación de la tecnología de la comunicación en redes Ethernet y RS-458 se logra aumentará así el rendimiento y procesamiento de datos en tiempo real dentro del sistema implementado.

Al diseñar el sistema de adquisición de datos en tiempo real, completamente de los parámetros más importantes ya sea de los dispositivos primarios como secundarios dentro de la subestación se considera variables de señales existentes de gran importancia para un mantenimiento preventivo o correctivo de un dispositivo en operación los datos obtenidos de los medidores, sensores, actuadores permiten obtener redundancia de la información en tiempo real ayudando así a la tomas de decisiones en operación para una maniobra.

Para realizar la programación se tomó en cuenta el tipo de comunicación que poseen los dispositivos ya sea de campo como los de cuarto de control, para este proyecto se utilizó dos medidores de comunicación Ethernet TCP/IP para la extracción de variables requeridas utilizando sus códigos de registro de lectura y escritura más una Gateway link 150 para la comunicación por Modbus RTU que se utiliza para los medidores de comunicación RS-485, de misma forma se tomó señales digitales para los equipos de campo y señales analógicas de corriente y voltaje para los sensores la cual permite la integración por la red profinet

Para implementar la aplicación del sistema de monitoreo se consideraron cuatro redes importantes la RS-485, siemens TCP/IP ethernet, Modbus TCP/IP ethernet y la principal profinet con estas se logra la interfaz con el OPC server de LabVIEW así mismo para la interfaz con LabVIEW, para las animaciones se declaran las variables generadas en el OPC Server, estasson creadas en una librería en el software de LabVIEW la cual permite detectar el tipo de variables que es para la integración en el sistema de monitoreo, logrando así una visión nítida de los parámetros eléctricos requerido para la visualización y monitoreo en tiempo real.

#### **RECOMENDACIONES**

Verificar la instrumentación con sus respectivas características técnicas existentes, ya sea en patio o cuatro de control para así establecer si hay la posibilidad de cambiarlos y dimensionarlos por unos de mejor tecnología antes de realizar la solicitud de compra de los dispositivos.

Es necesario primeramente conocer sobre los protocolos existentes de comunicación dentro del área para el diseño topológico y configuración de la red de comunicación de acuerdo al desarrollo de la aplicación a implementar.

Uno de los puntos importantes es identificar las redes y subredes existentes dentro del área a implementar esto ayuda al direccionamiento y configuraciones adecuadas evitando así problemas de conflictos de comunicación entre los dispositivos existentes y nuevos para el sistema HMI-SCADA.

Verificar mediante el mapeo de memorias en el PLC para la distribución de direcciones que se harán de asignar para cada variable en escritura y lectura.

Para una programación exitosa es recomendable ejecutar funciones independientes para cada bahía debido a la similitud de códigos existentes estos pueden generar eventos simultáneos.

Investigue las propiedades de comunicación Modbus TCP/IP del Gateway link 150 para la integración en PLC en lectura y escritura de tal forma que se pueda accionar memorias del ciclo y del sistema de los PLC´s para complementar la programación en lenguaje de contactos a fin de establecer conexiones confiables y sólidas al momento de la transmisión.

Al momento de implementar el sistema de monitoreo se deben configurar todos los dispositivos electrónicos de comunicación Modbus TCP/IP en una misma red y a la vez verificar la comunicación de cada dispositivo que esté haciendo ping mediante la red profinet para la transmisión de datos.

61

### **BIBLIOGRAFÍA**

Arcila. (2010). *Diseño e Implementación De Un Para El Área De Extrusión De Plastilene S.A*.

- Automation, N. (2010). *Conceptos Fundamentales De Rs485 Y Rs422 Introducción*. pag-2. Gingerich, Kevin. The RS-485 unit load and maximum number of bus connections. Texas Instruments, 2004
- Cuenca, A., & Leon, M. (2013). Diseño e implementación del sistema de monitoreo, supervisión y control automático del proceso de destilación de agua en el área de inyectables de LIFE C.A. *Maskay*, *3*(1). https://doi.org/10.24133/maskay.v3i1.128
- Defas, Ricardo y Guzmán, A. (2018). Implementación de un sistema de monitoreo y control de actuadores eléctricos AUMA utilizando protocolos de comunicación industrial Modbus RTU y Modbus TCP/IP. *Revista Anales*, *1*(375), 137–164. https://doi.org/10.29166/anales.v1i375.1592
- Electrical Power Concepts. (2021). *cooling-methods-of-transformer*. 17 January. https://come4concepts.com/cooling-methods-of-transformer/
- Iza Guamantica, F. S. (2013). *Automatización de la S/E Eugenio Espejo de la Empresa Eléctrica Quito. S.A. aplicando la norma IEC 61850*. 210. http://www.dspace.ups.edu.ec/handle/123456789/4188
- Nieto, José; Manzano, Pedro; Urbina, Jesús y Peña, M. (2010). *Sistema de supervisión de carga en transformadores de distribución para companıas de distribución el Monitoring system load distribution transformers for electricity distribution companies .*

*PowerLogic TM ION8650*. (2018).

- Pranowo, I. D., & Artanto, D. (2021). Improved control and monitor two different PLC using LabVIEW and NI-OPC server. *International Journal of Electrical and Computer Engineering*, *11*(4), 3003–3012. https://doi.org/10.11591/ijece.v11i4.pp3003-3012
- Rodolfo, Carlos y Estrada, P. (2014). *"Diseño de control de energía en grandes usuarios por medio de medidores en redes de comunicación RS-485 y ethernet con el programa ion Enterprise 6.0."* 96.
- Schneider, E. (2010). *PowerLogic TM ION6200 Medidor de potencia y energía Manual de instalación y funcionamiento*. 32.
- Schneider, E. (2015). *Data sheet EGX150 Link150 - ethernet gateway - 2 Ethernet port - 24 V DC and PoE*. 1–2.
- Siemens. (2011a). *LOGO! Manual de producto*. 538.
- Siemens. (2011b). *Product Data Sheet 6ED1052-1MD00-0BA7*. *3*, 1–2.
- Siemens. (2014). *Datos técnicos del módulo de entradas digitales SM 1221*. 04/30/2014. https://doi.org/91696622
- Siemens. (2020). Hoja de Datos Técnicos PLC S7-1200. *Siemens Jose Roman Lerma*, *800*, 10. https://mall.industry.siemens.com/mall/es/WW/Catalog/Product/6ES7214-1AG40-0XB0

SIEMENS. (2007). *Profinet Standard, Industrial Ethernet*. 78.

- Siemens, S. (2010). *Multímetro SENTRON PAC4200 manual del sistema*. 296.
- Sigcha, S. (2013). "Estudio, diseño y construcción de un prototipo de control y monitoreo para

manejo de un proceso SCADA mediante una unidad de control remota (RTU) con un procesador lógico programable (PLC) a ser implementado en la empresa servicios y automatización." *Occupational Medicine*, *53*(4), 130.

Ugsha, D y Ugsha, L. (2013). *"Diseño e implementación de un sistema HMI utilizando dispositivos de diferentes tecnologías y comunicaciones inalámbricas para la supervisión y control en tiempo real de la central hidroeléctrica "catazacon" del cantón pangua perteneciente a la empresa e*. *1*, 1–6.

**ANEXOS**
# **CÓDIGO DE PROGRAMA EN TIA PORTAL**

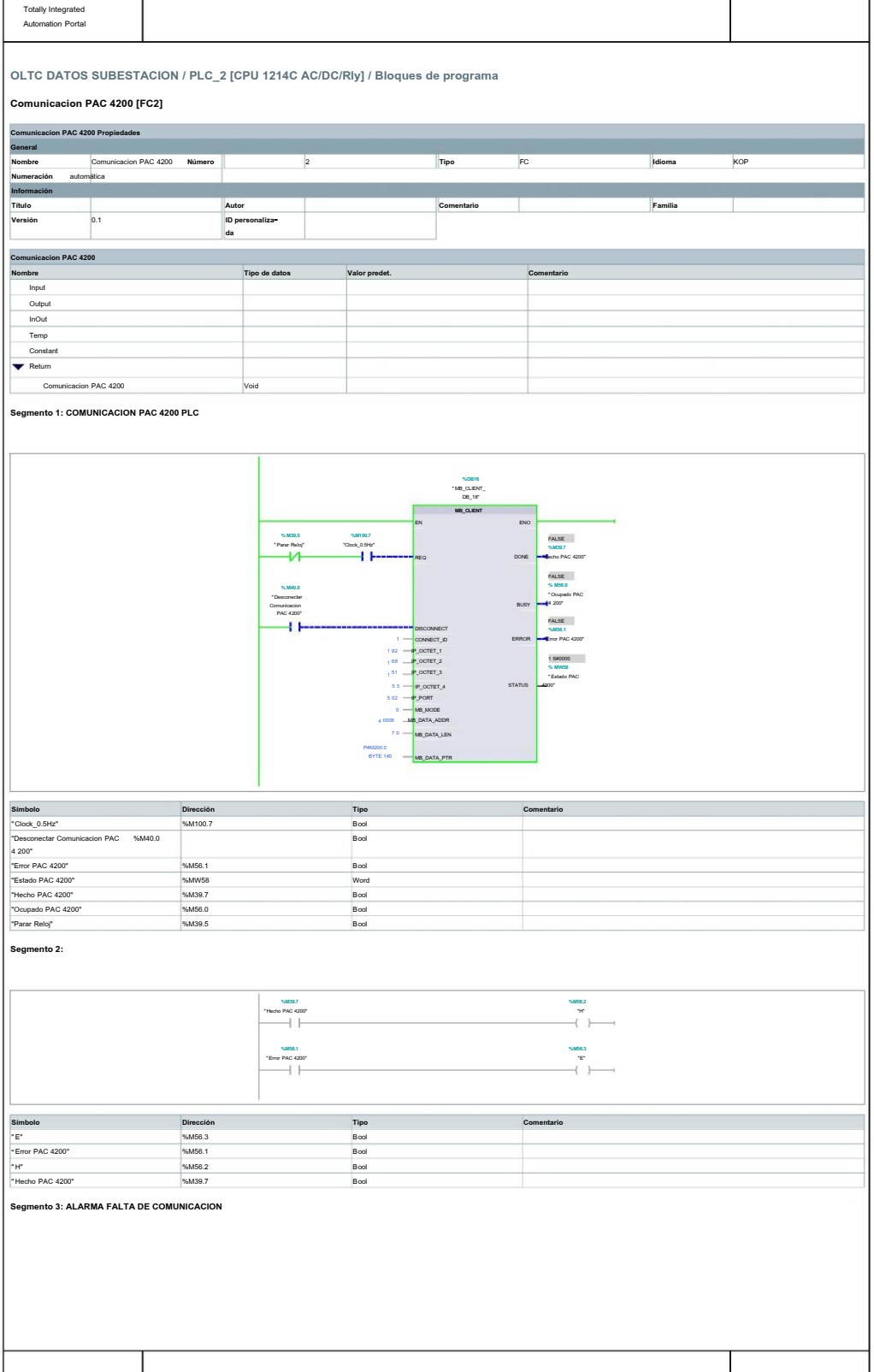

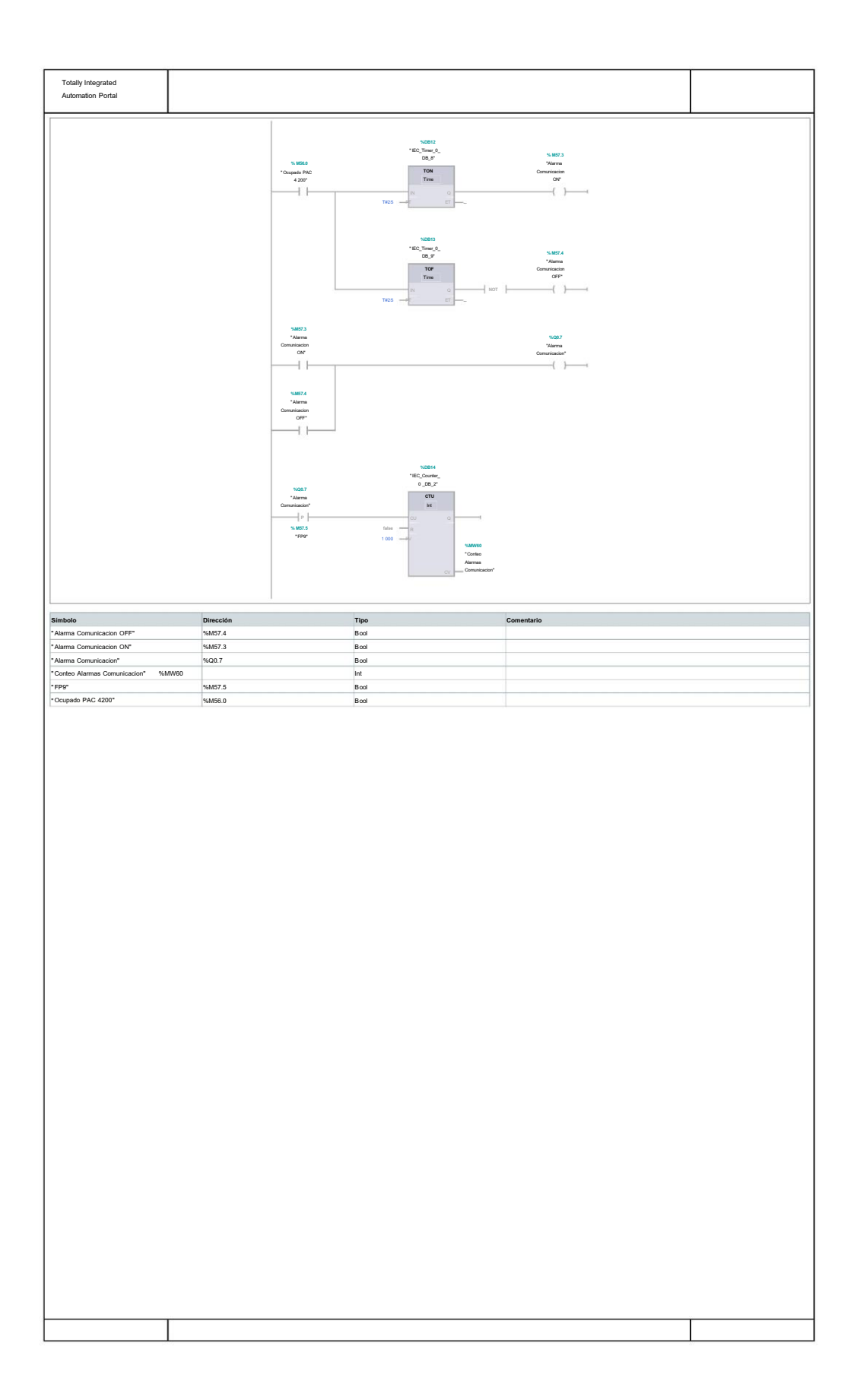

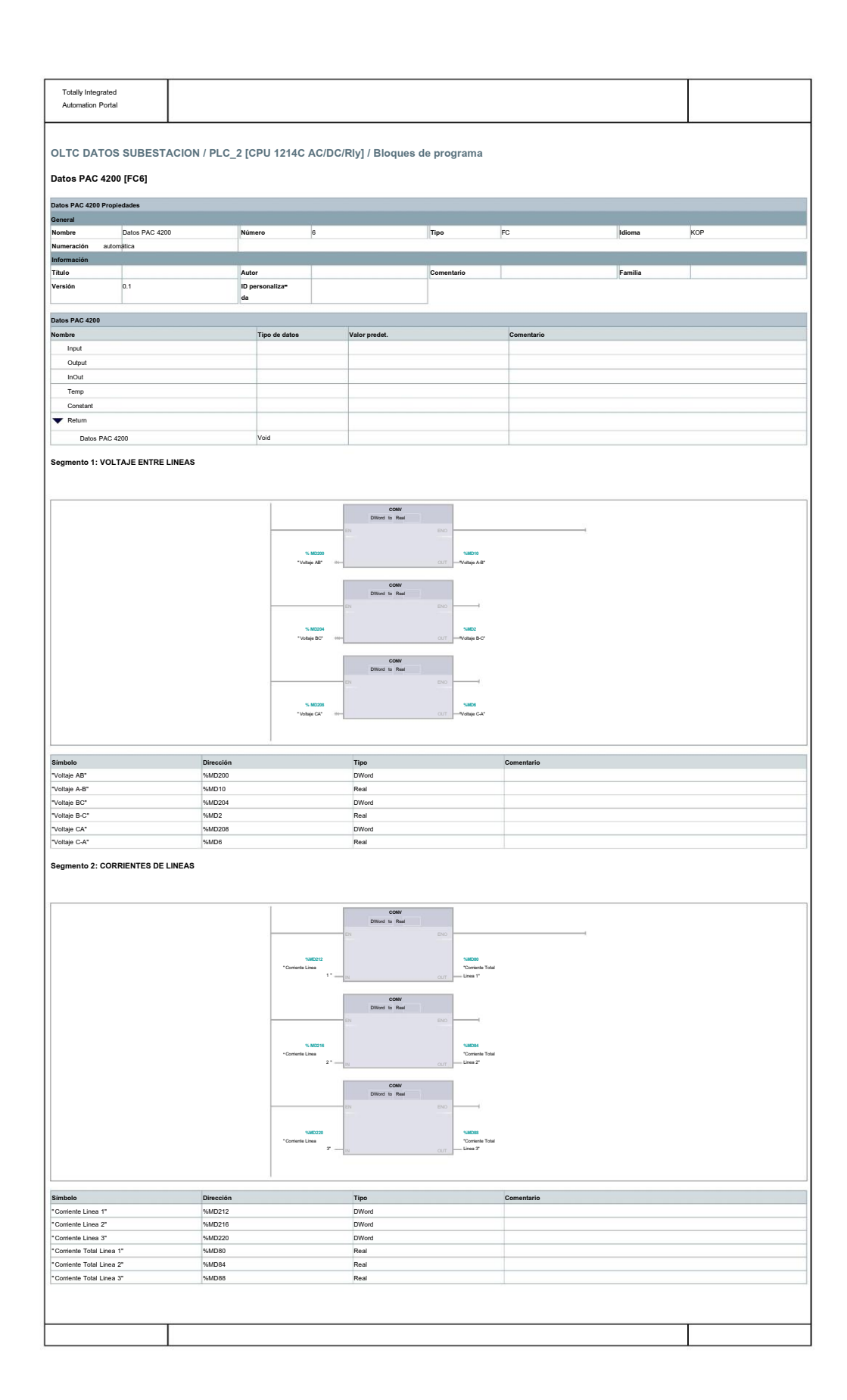

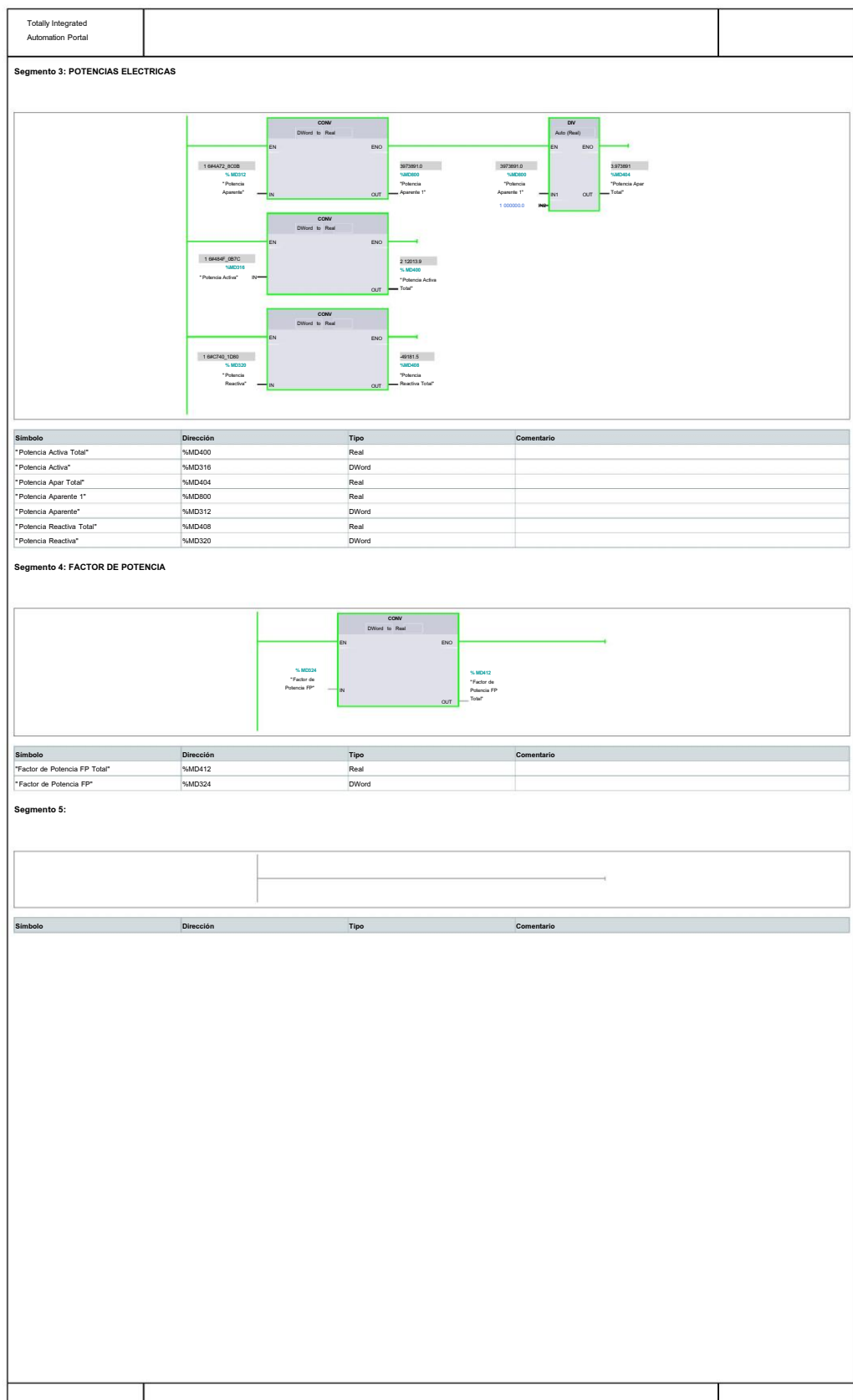

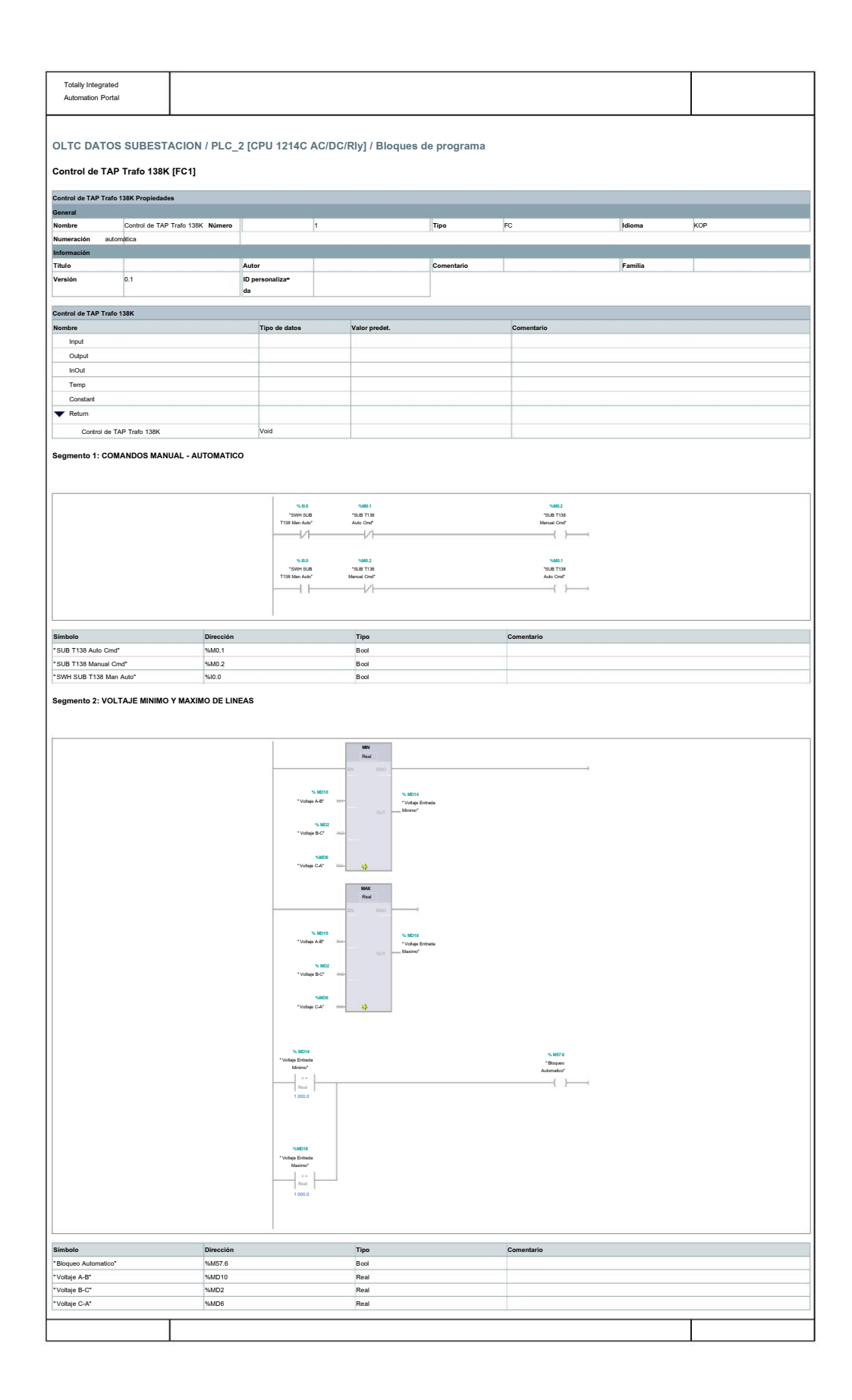

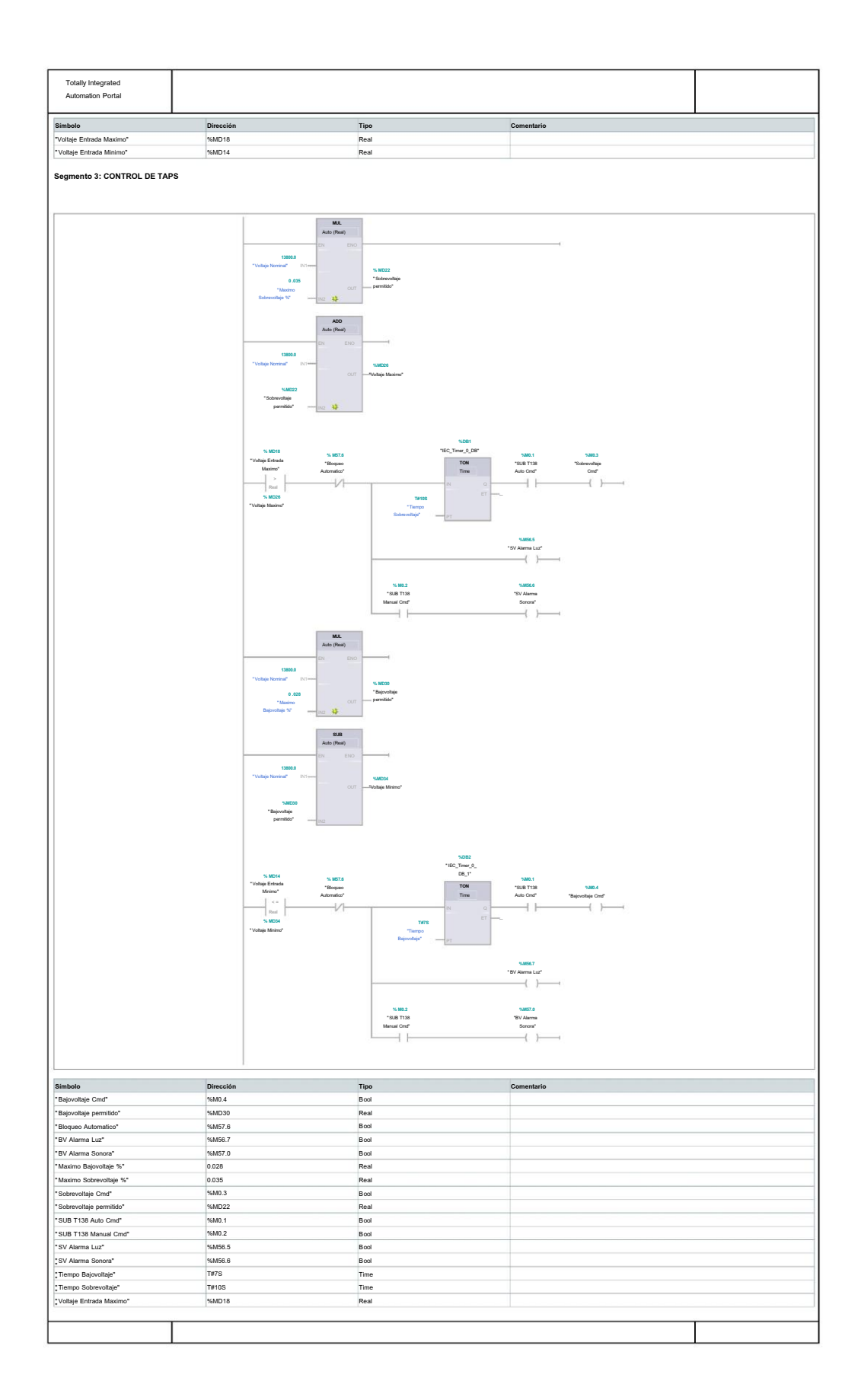

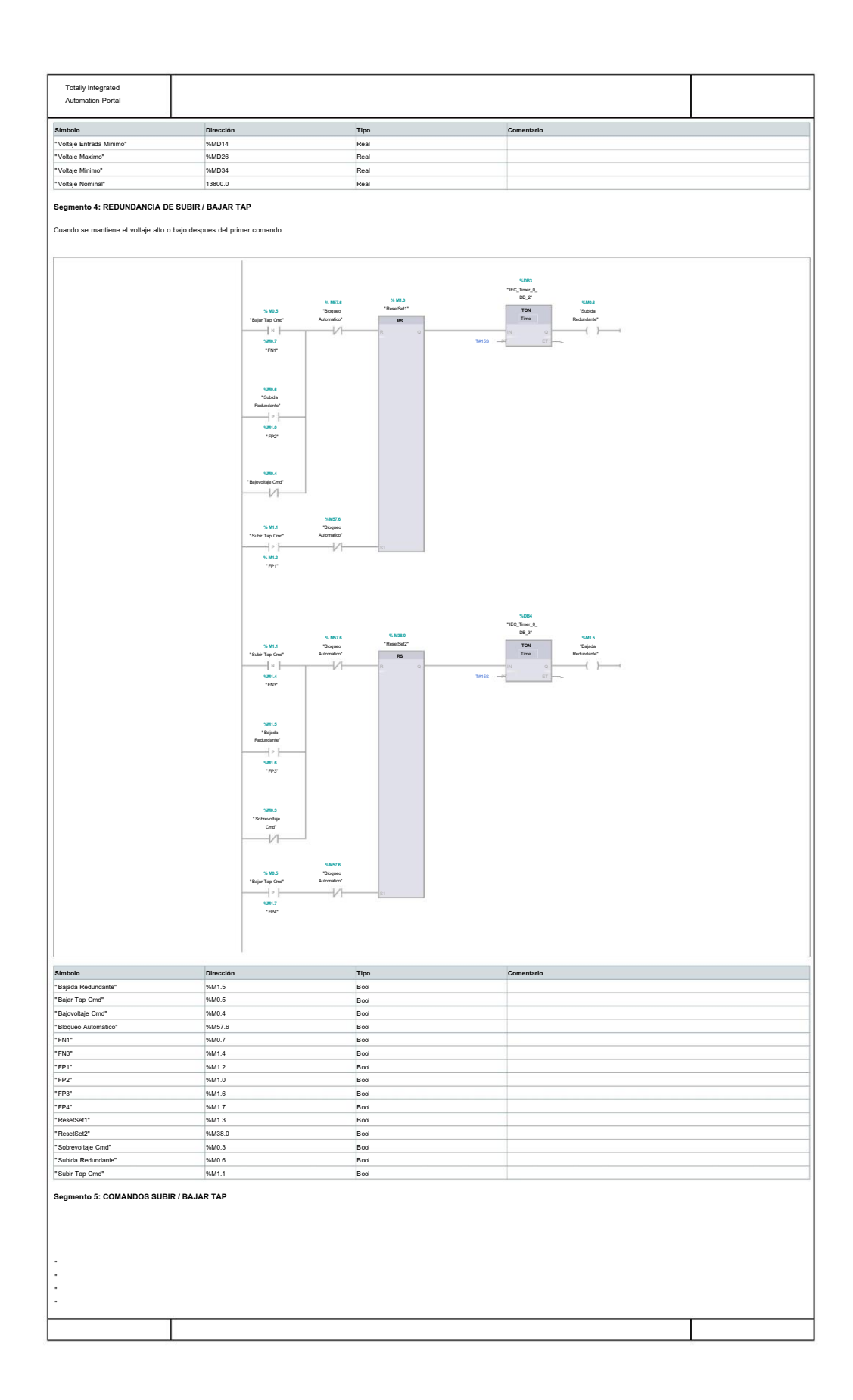

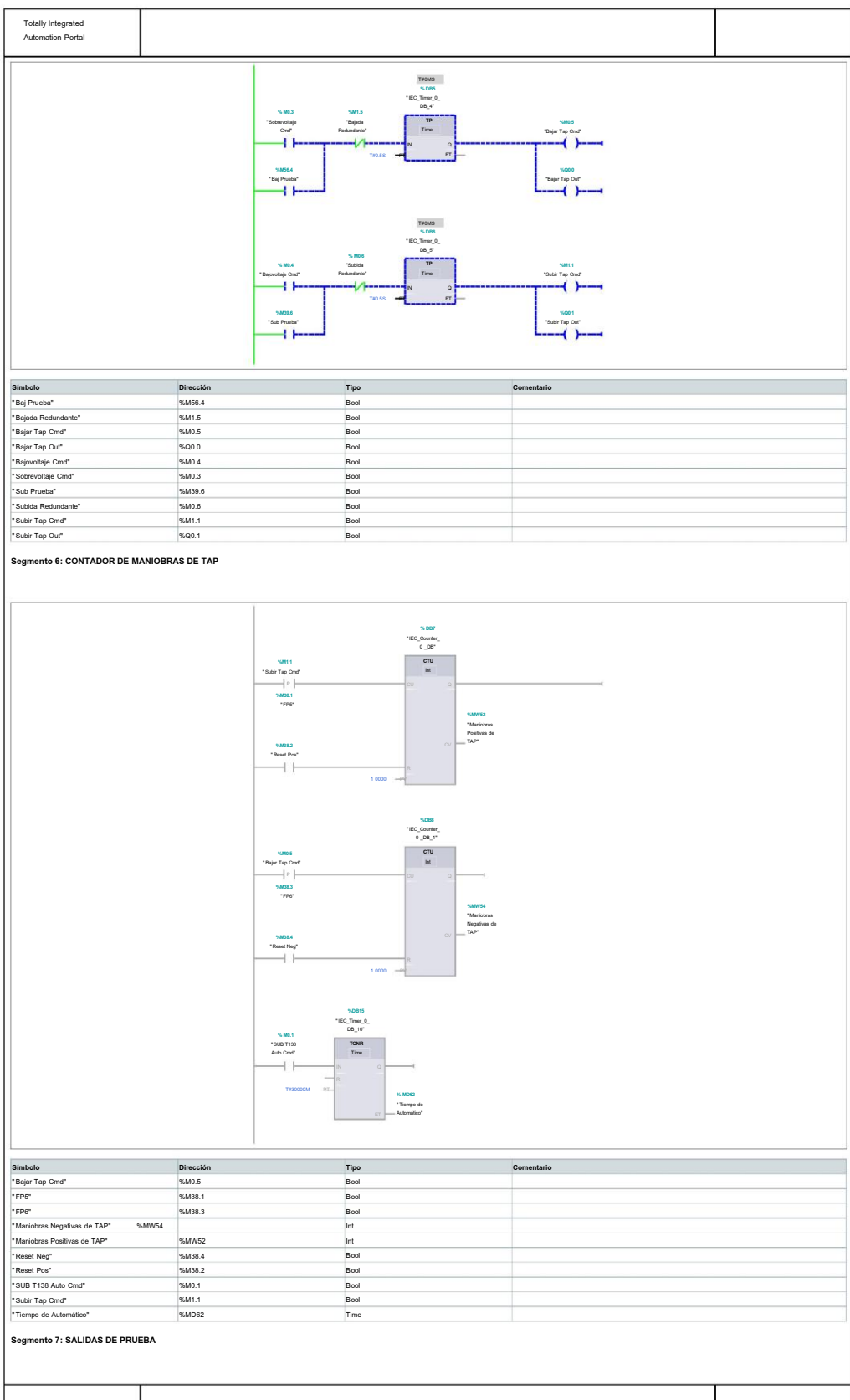

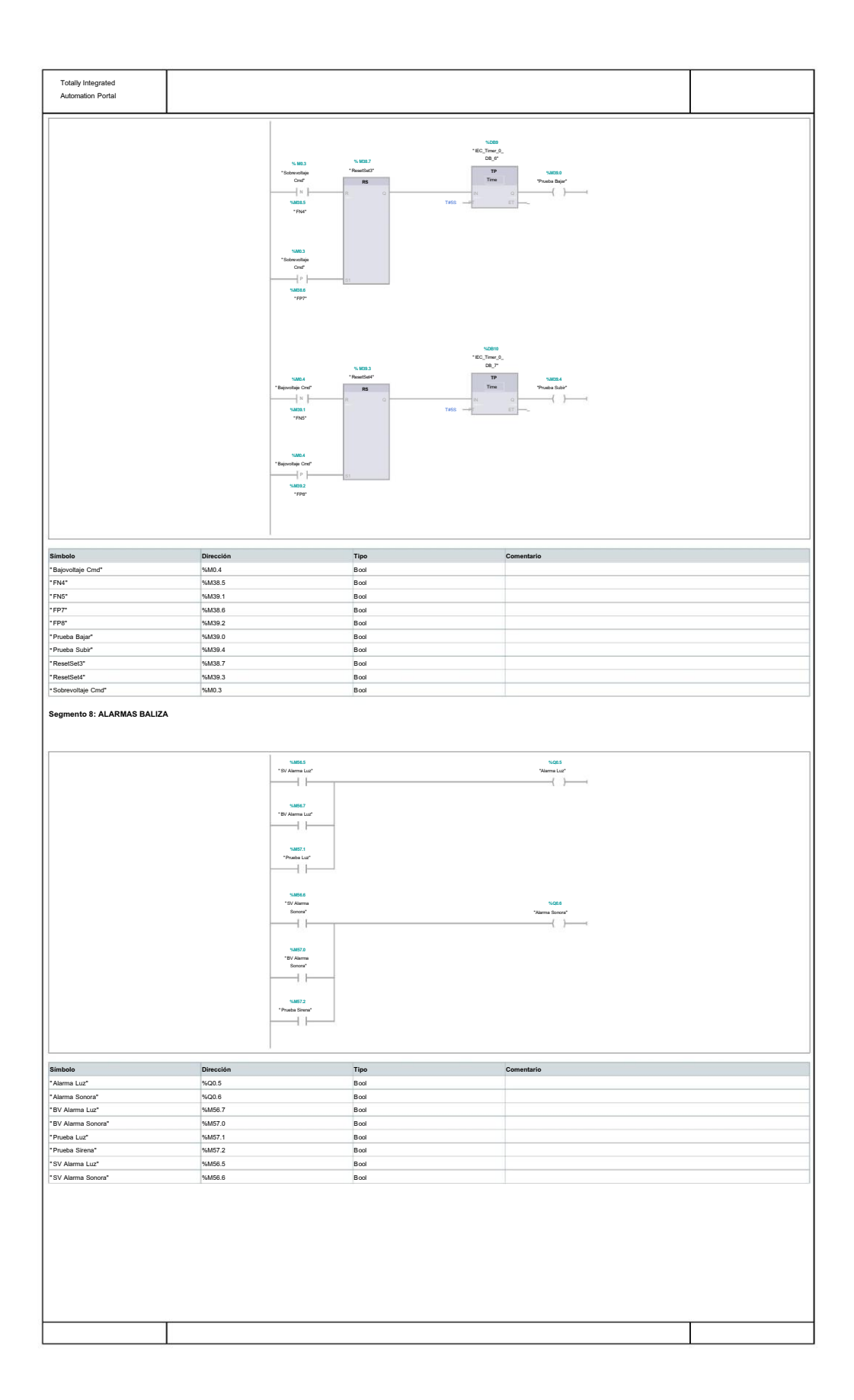

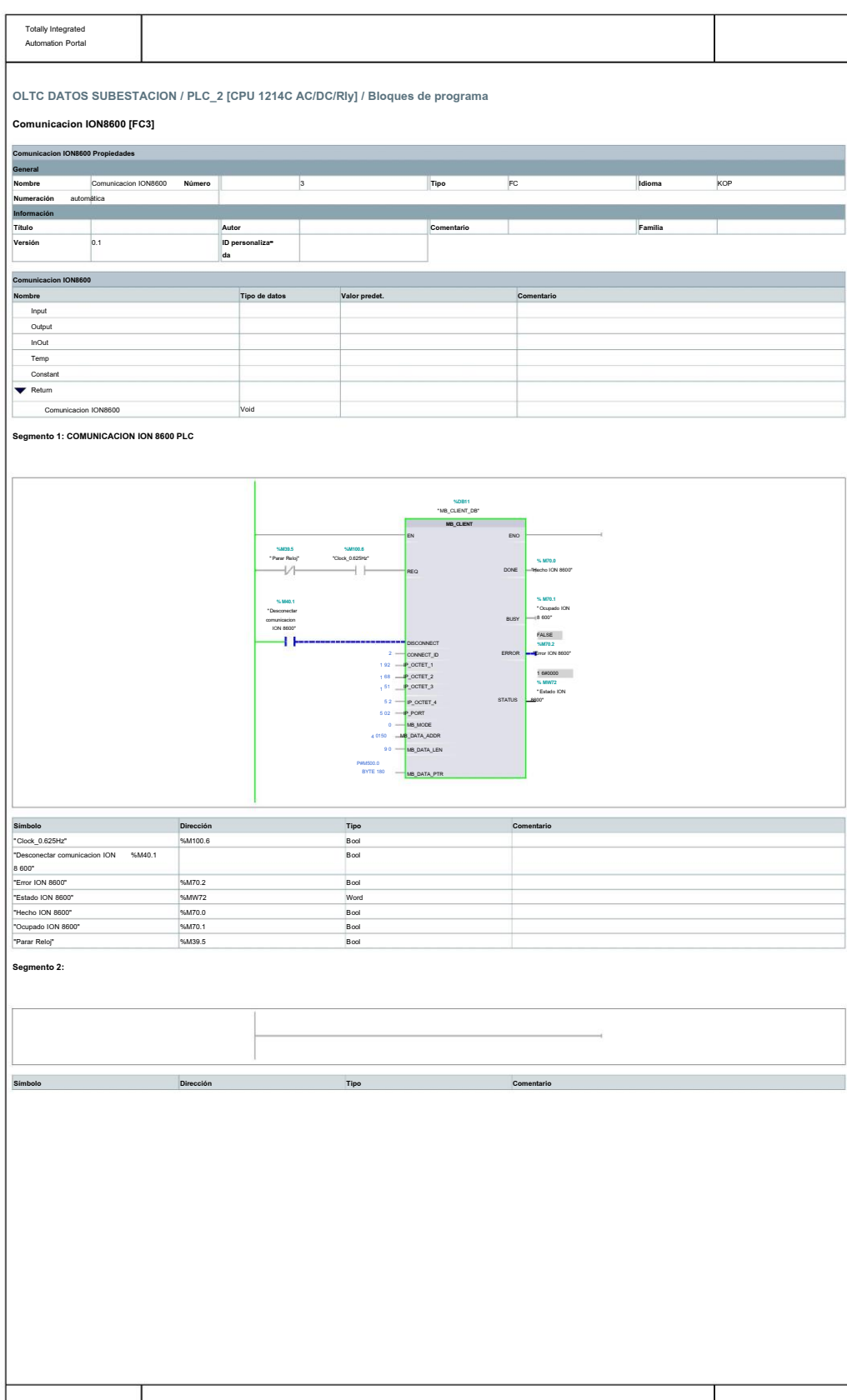

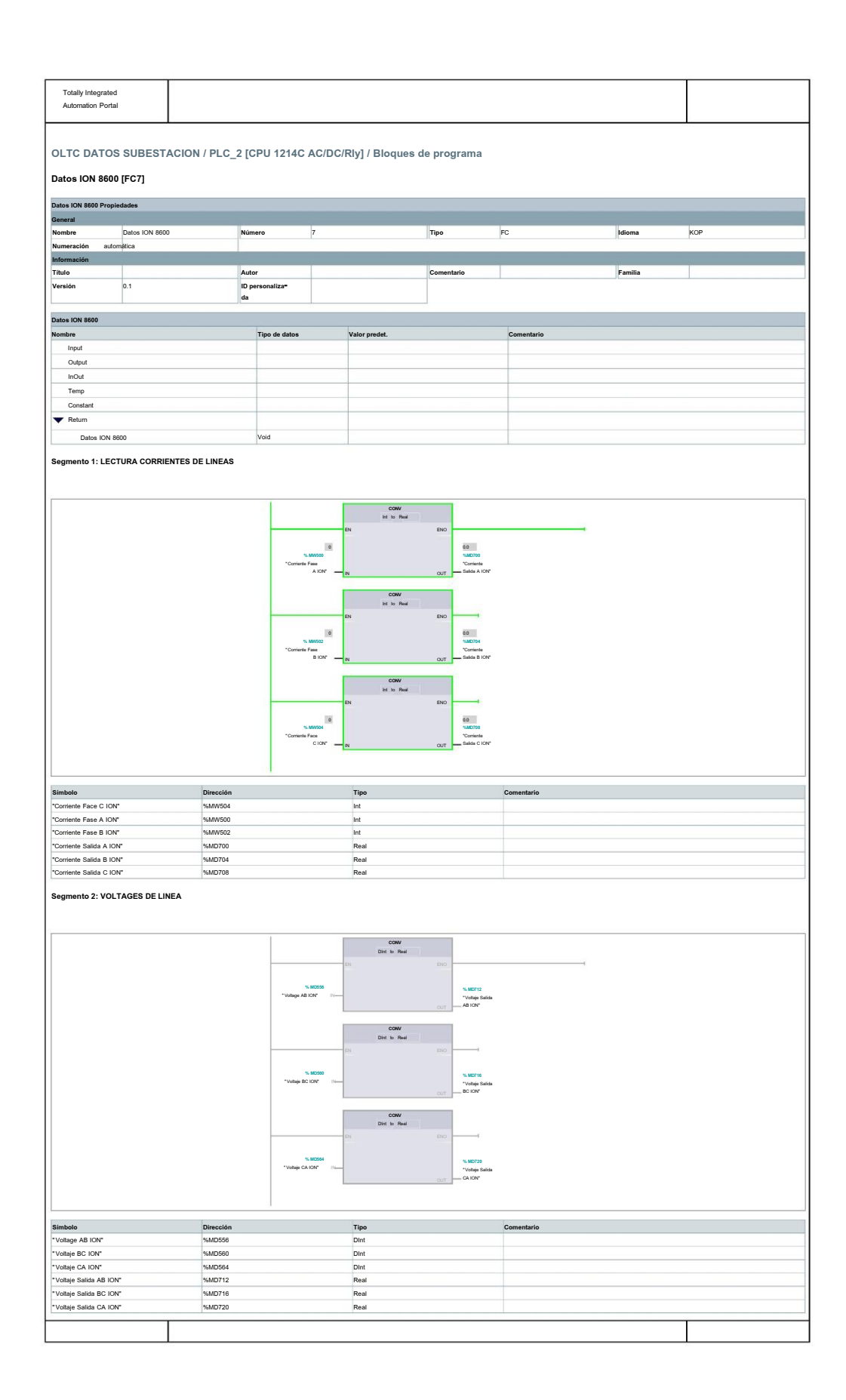

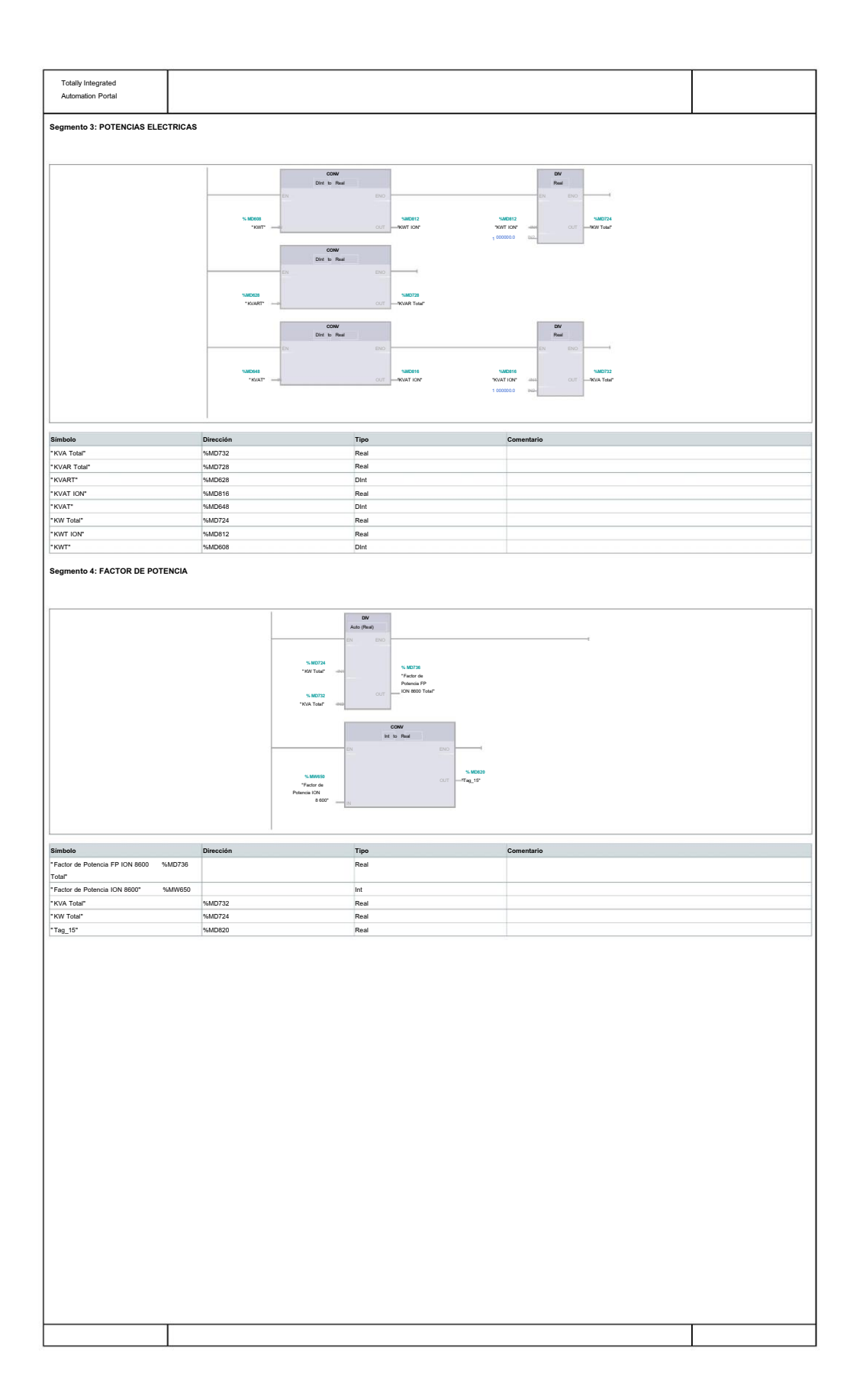

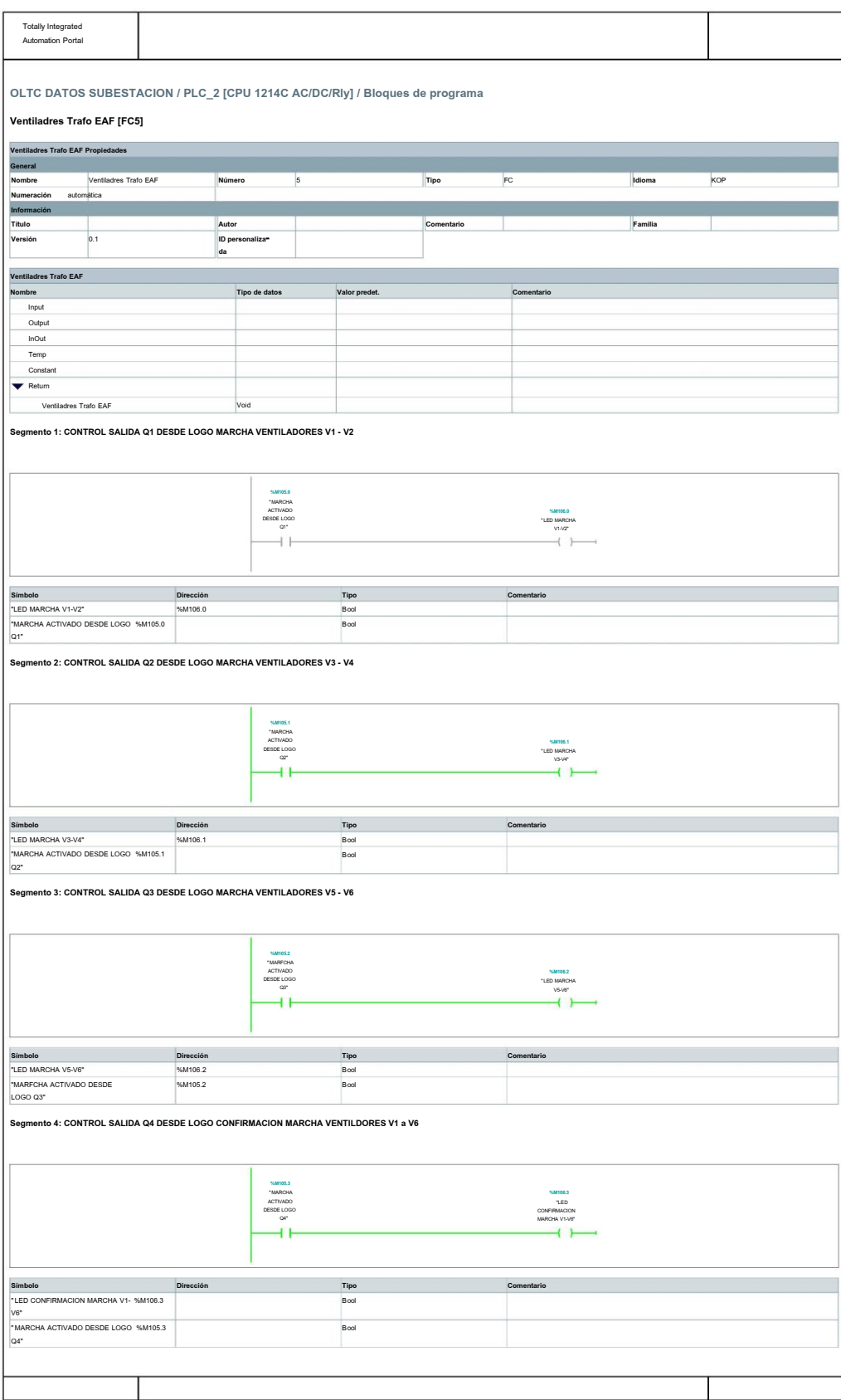

77

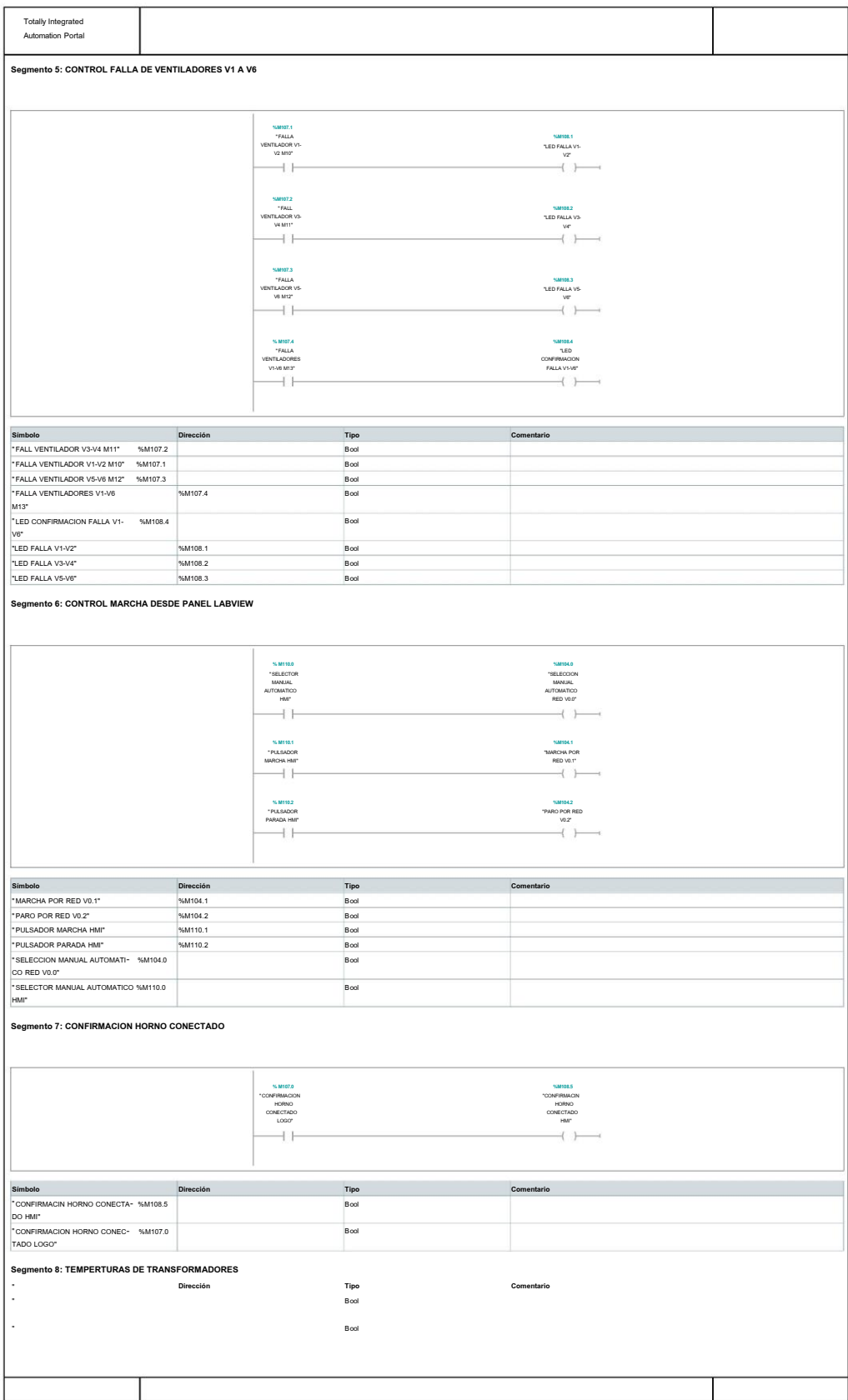

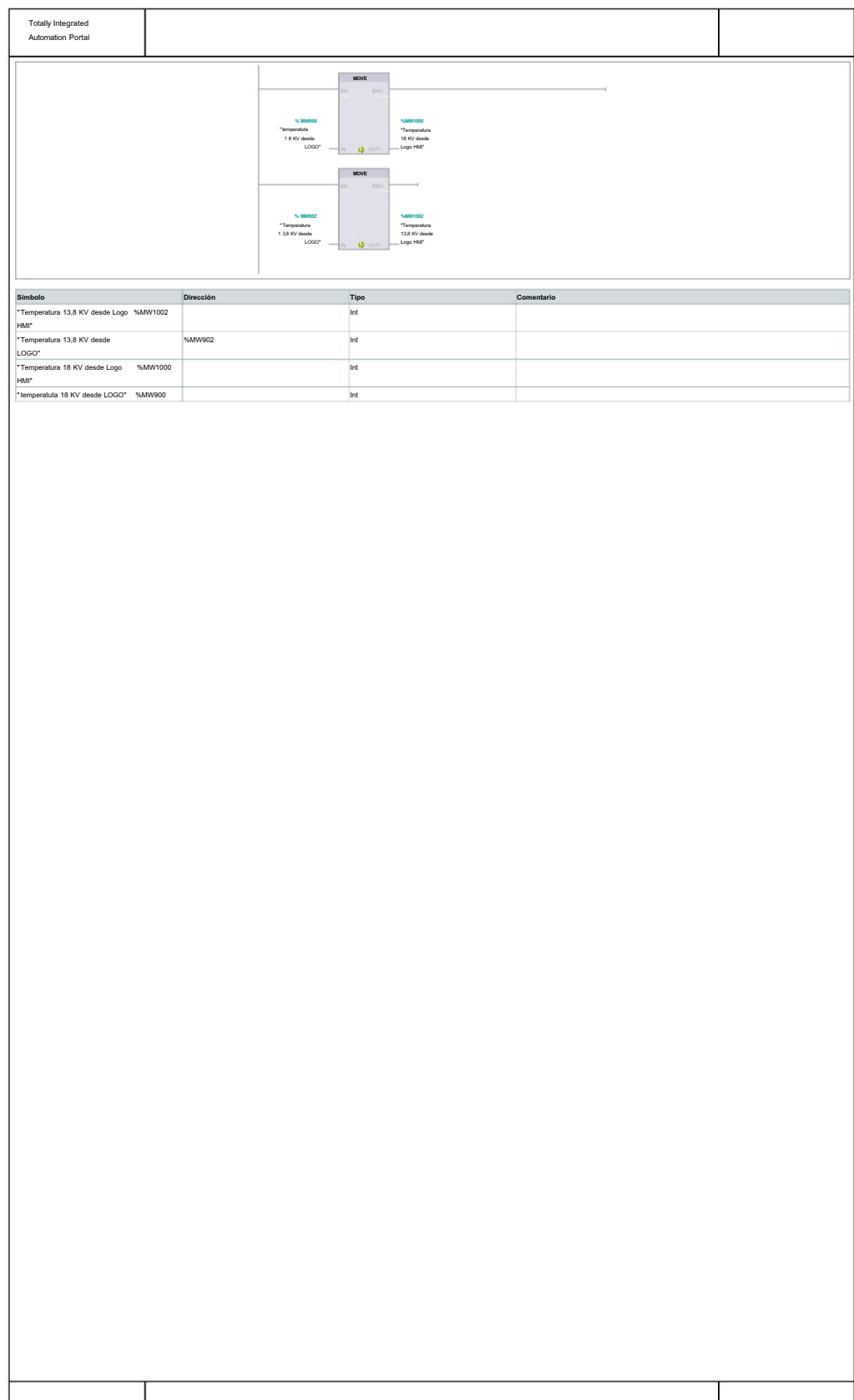

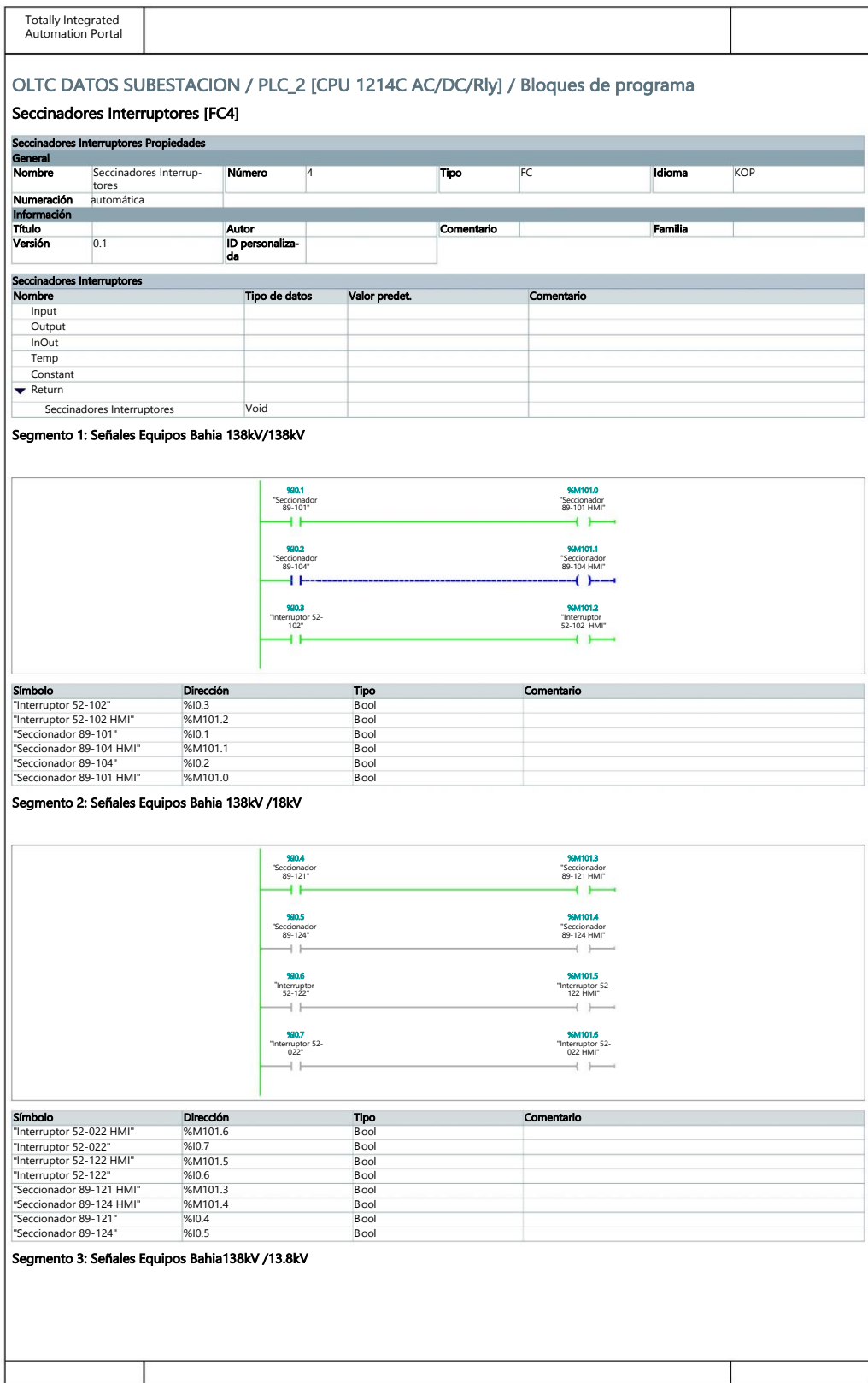

80

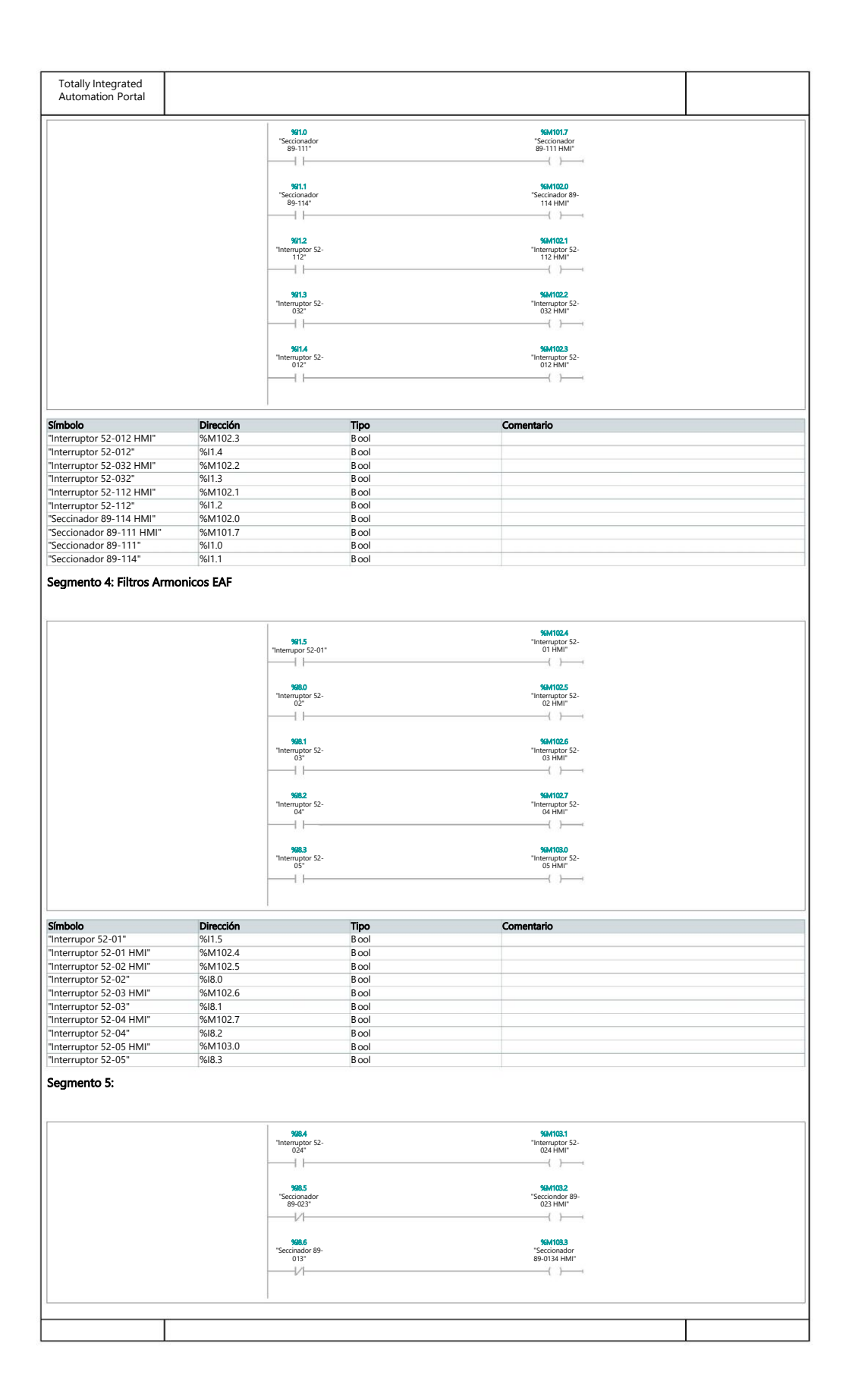

#### Símbolo

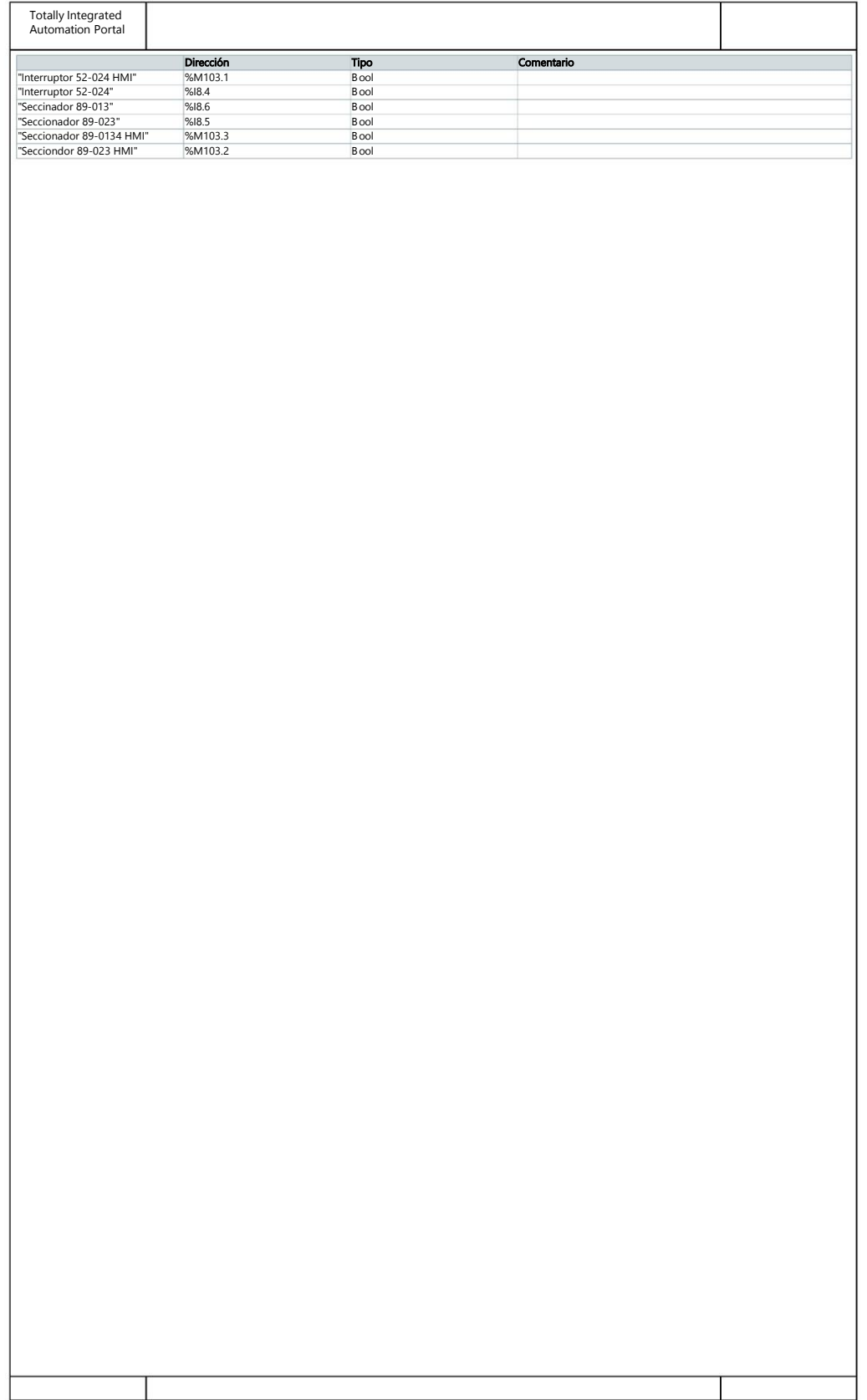

## **DIAGRAMA DE CONEXIÓN PLC S7-1200**

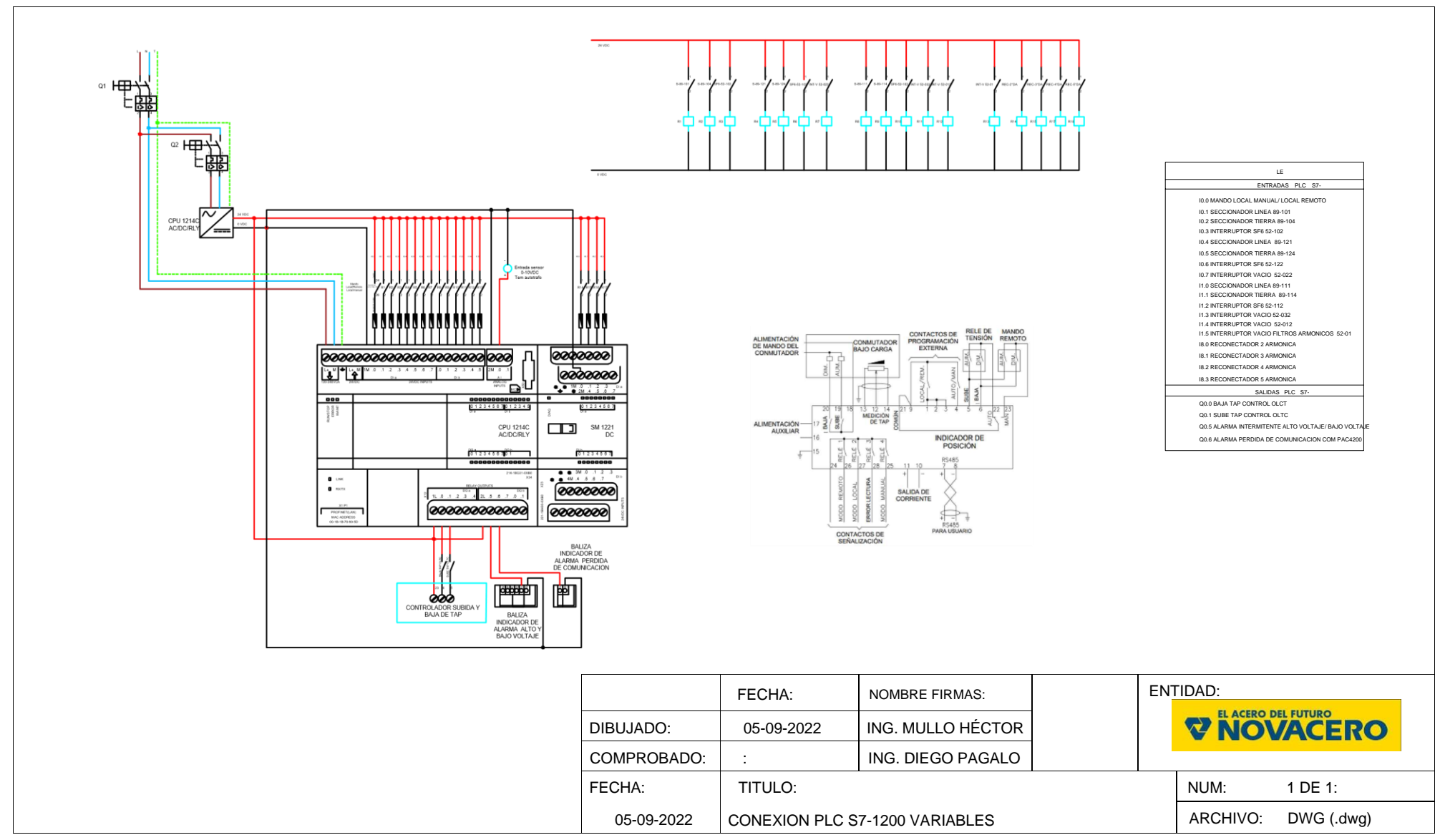

## **DIAGRAMA DE ARQUITECTURA DE RED COMUNICACIÓN RS-485 Y ETHERNET**

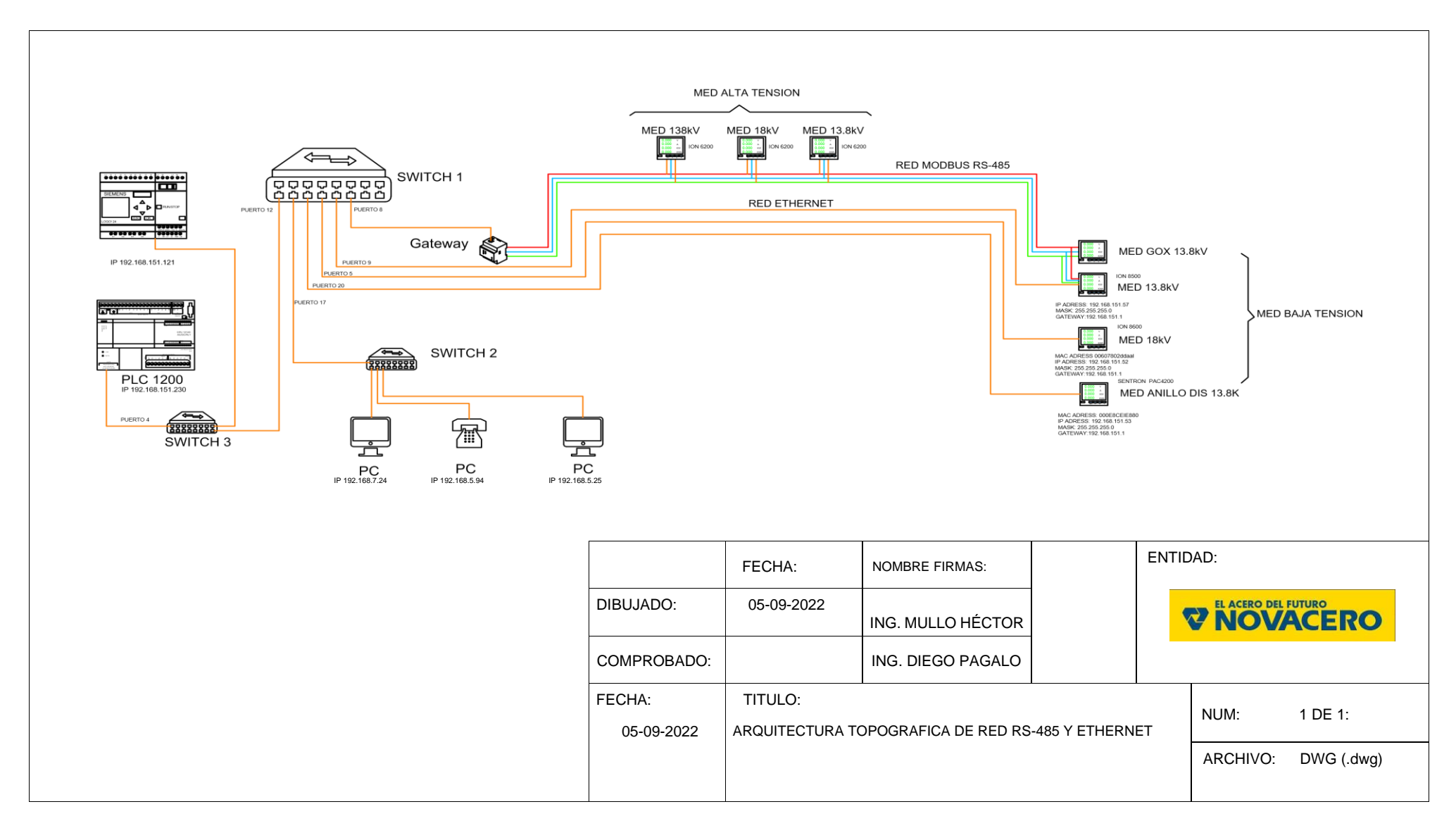

### **DIAGRAMA UNIFILAR DE SUBESTACION ELECTRICA NOVACERO**

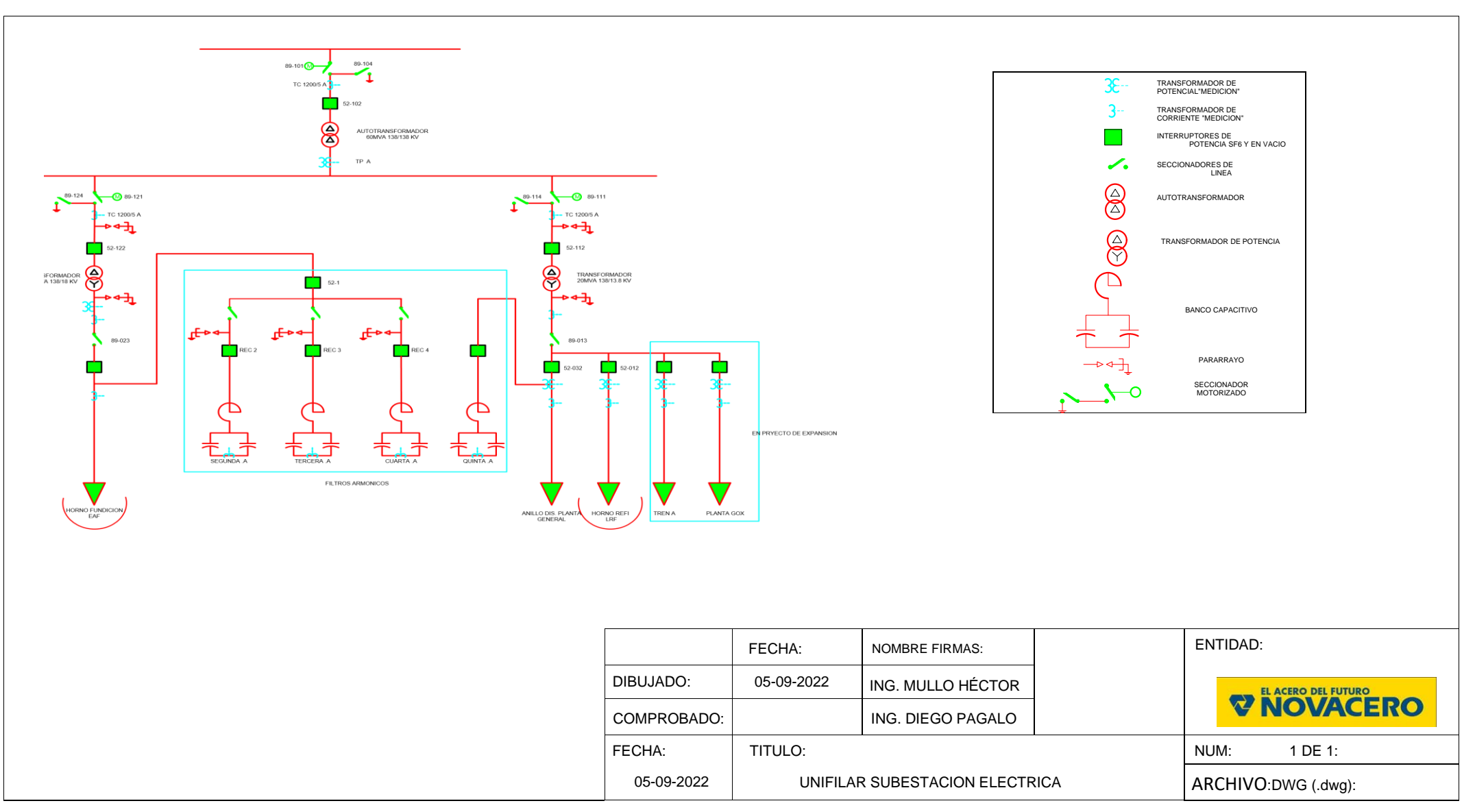

## **CODIGO DE PROGRAMCION EN LADDER DEL SISTEMA DE REFRIGERACION**

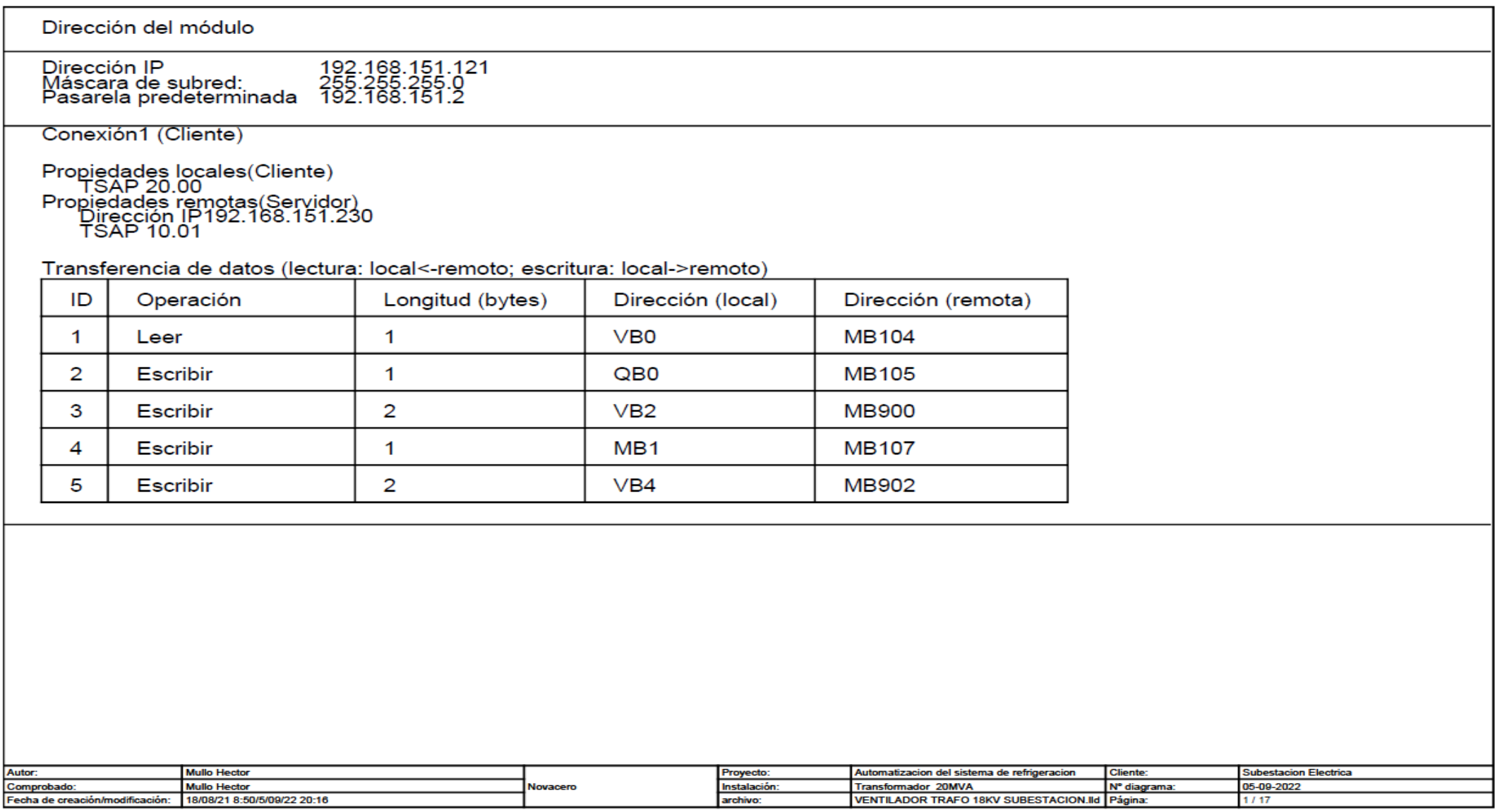

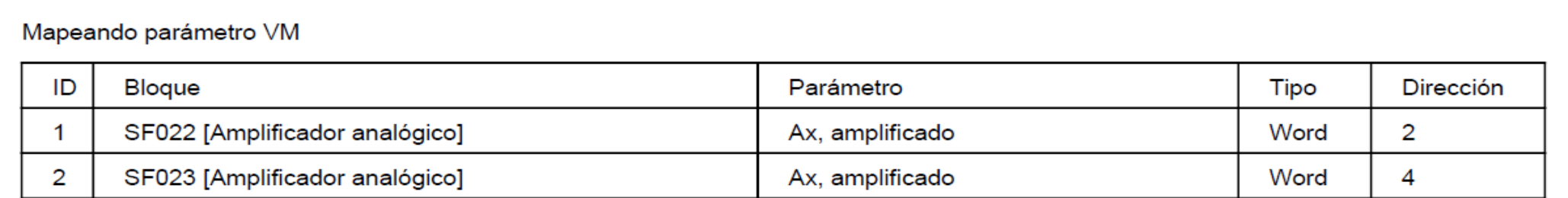

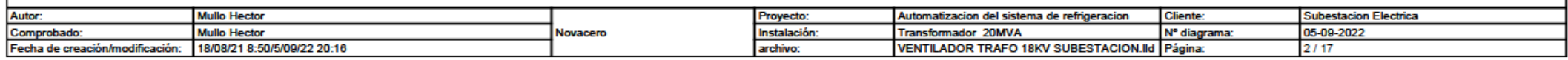

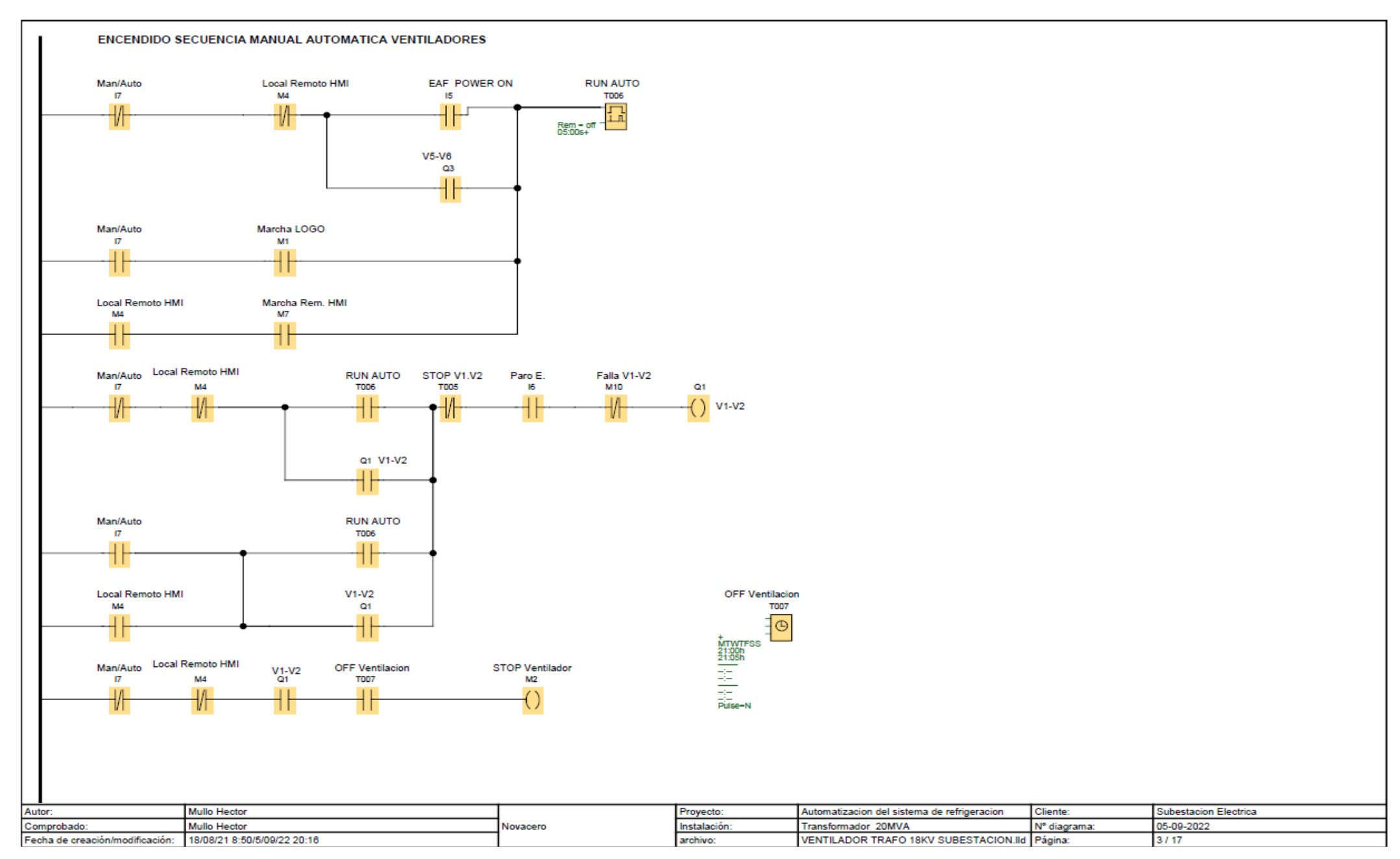

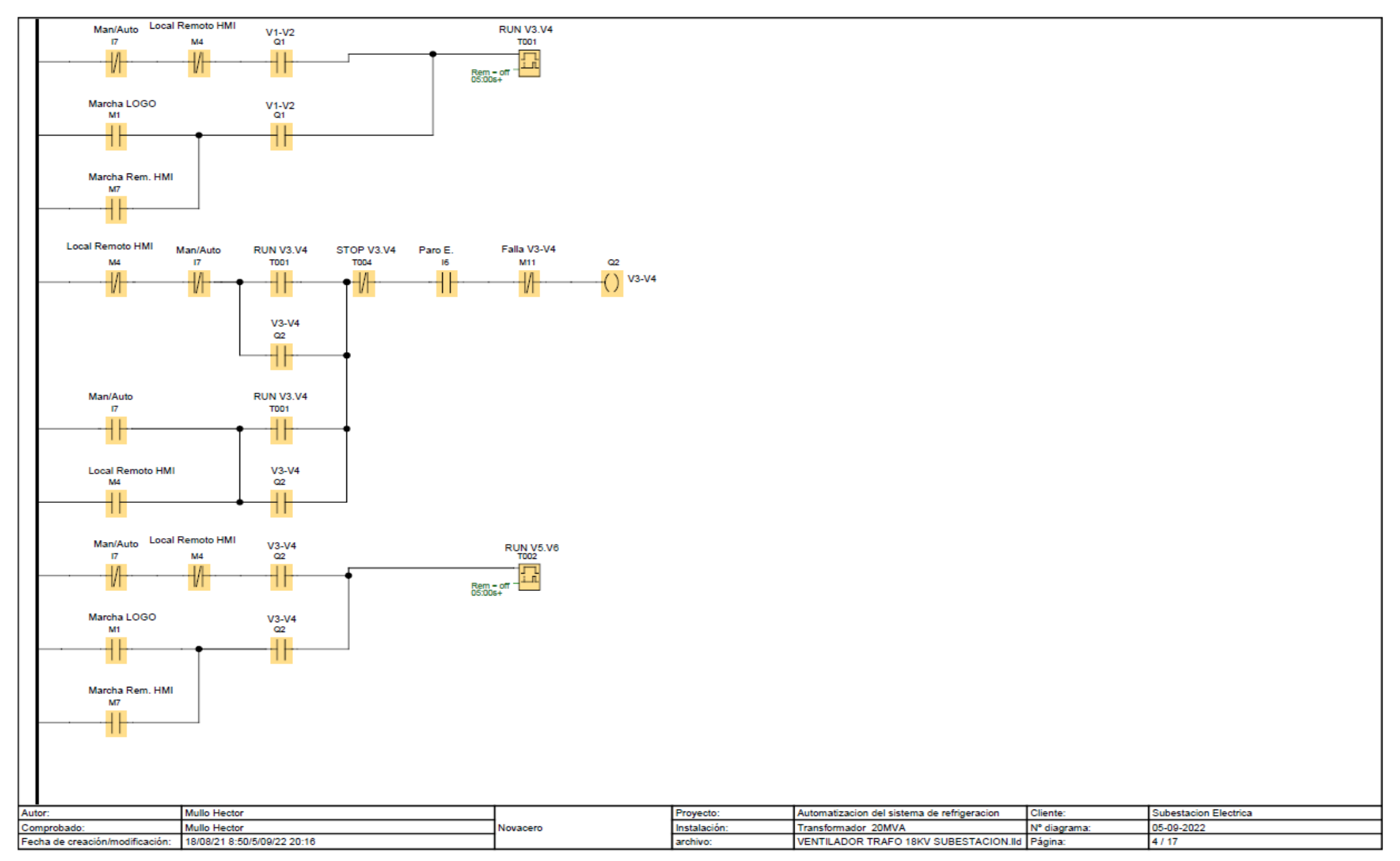

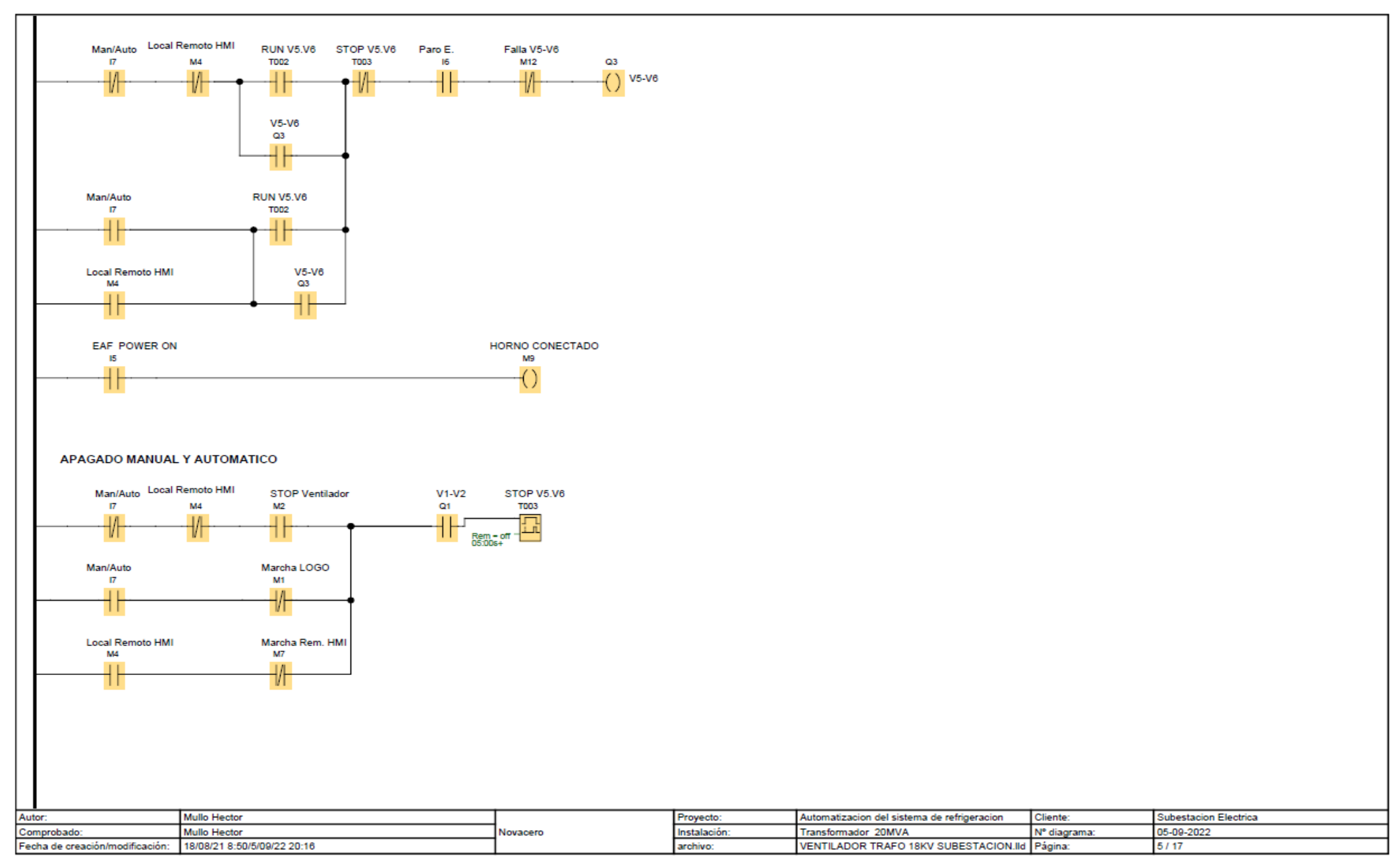

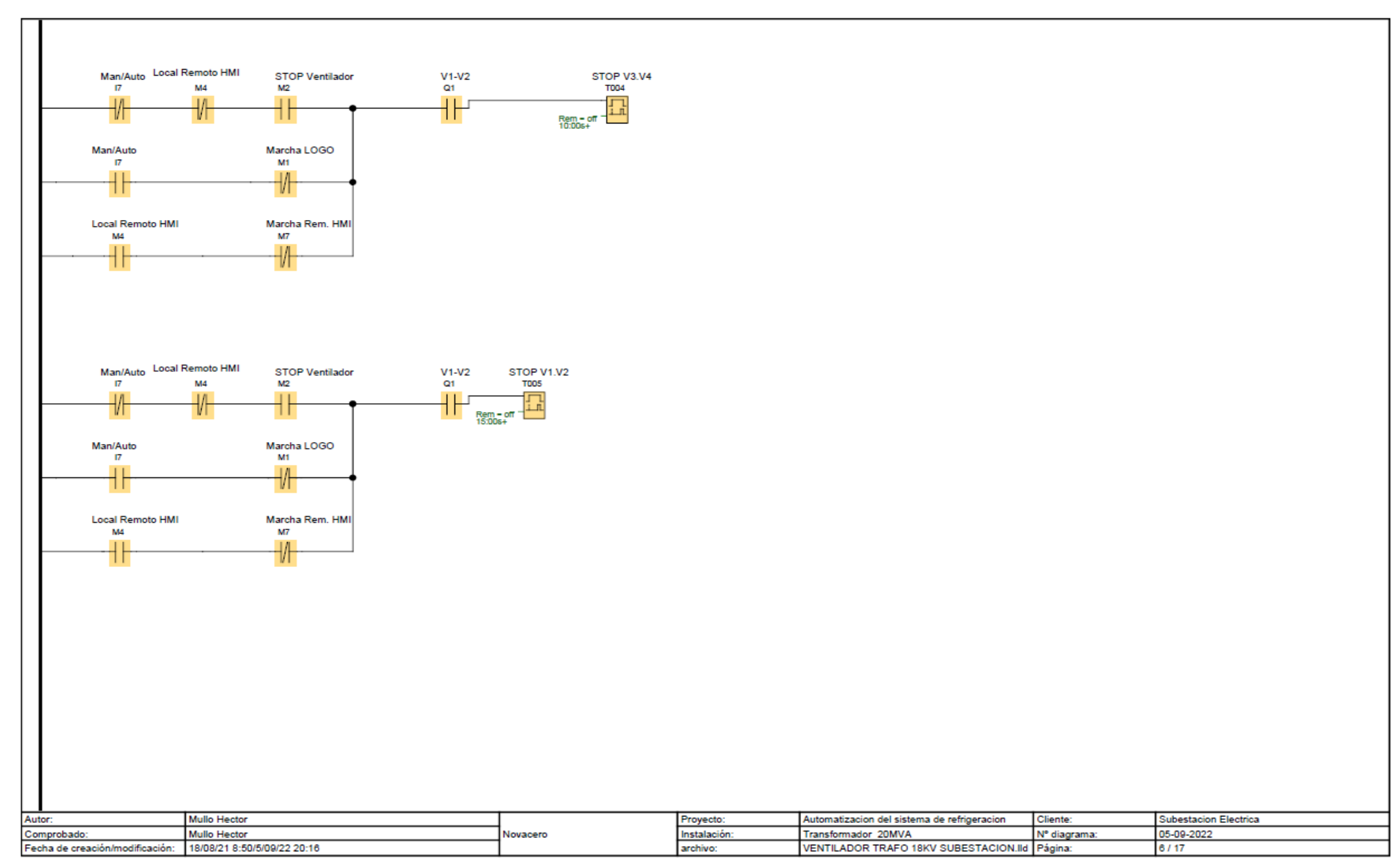

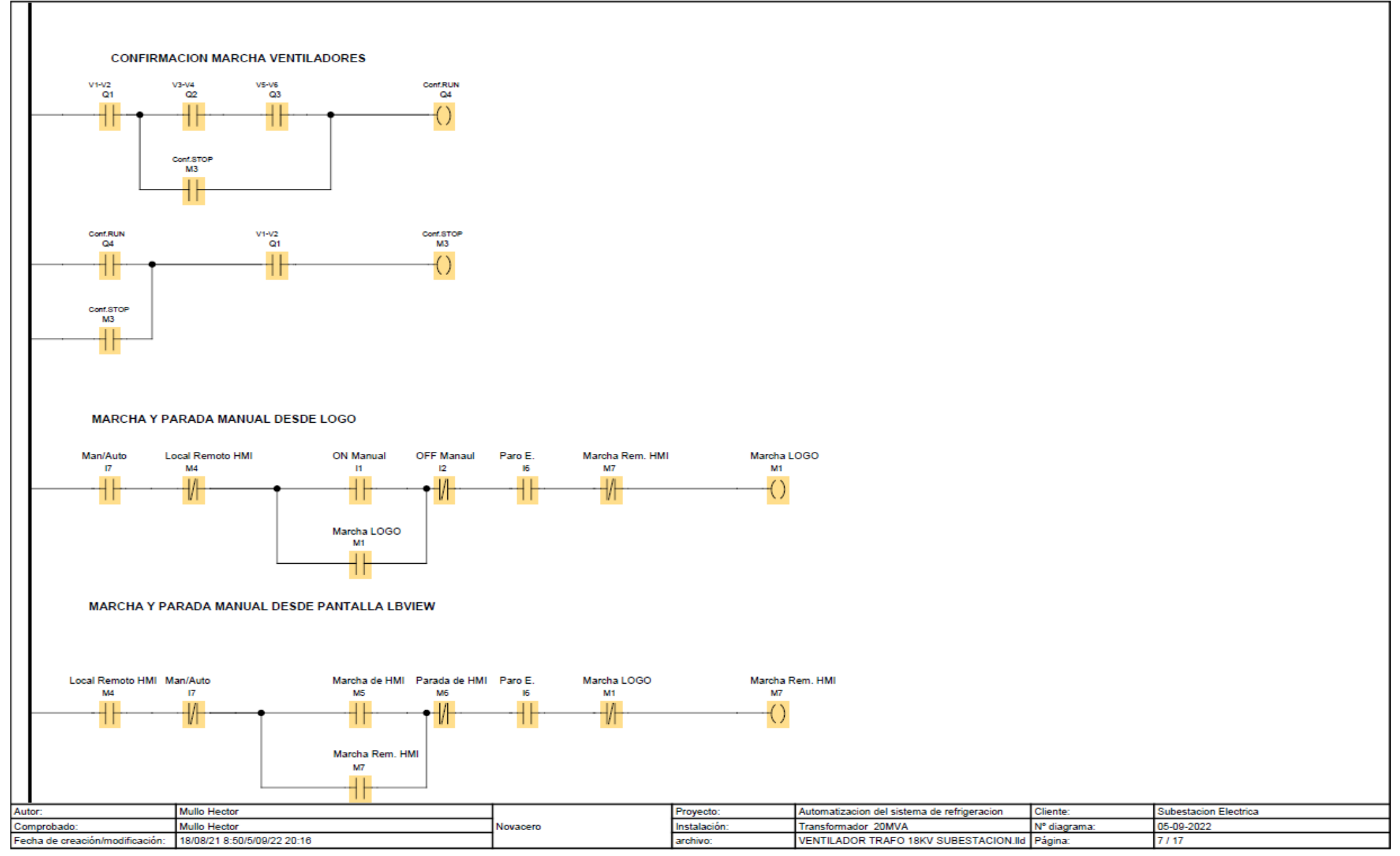

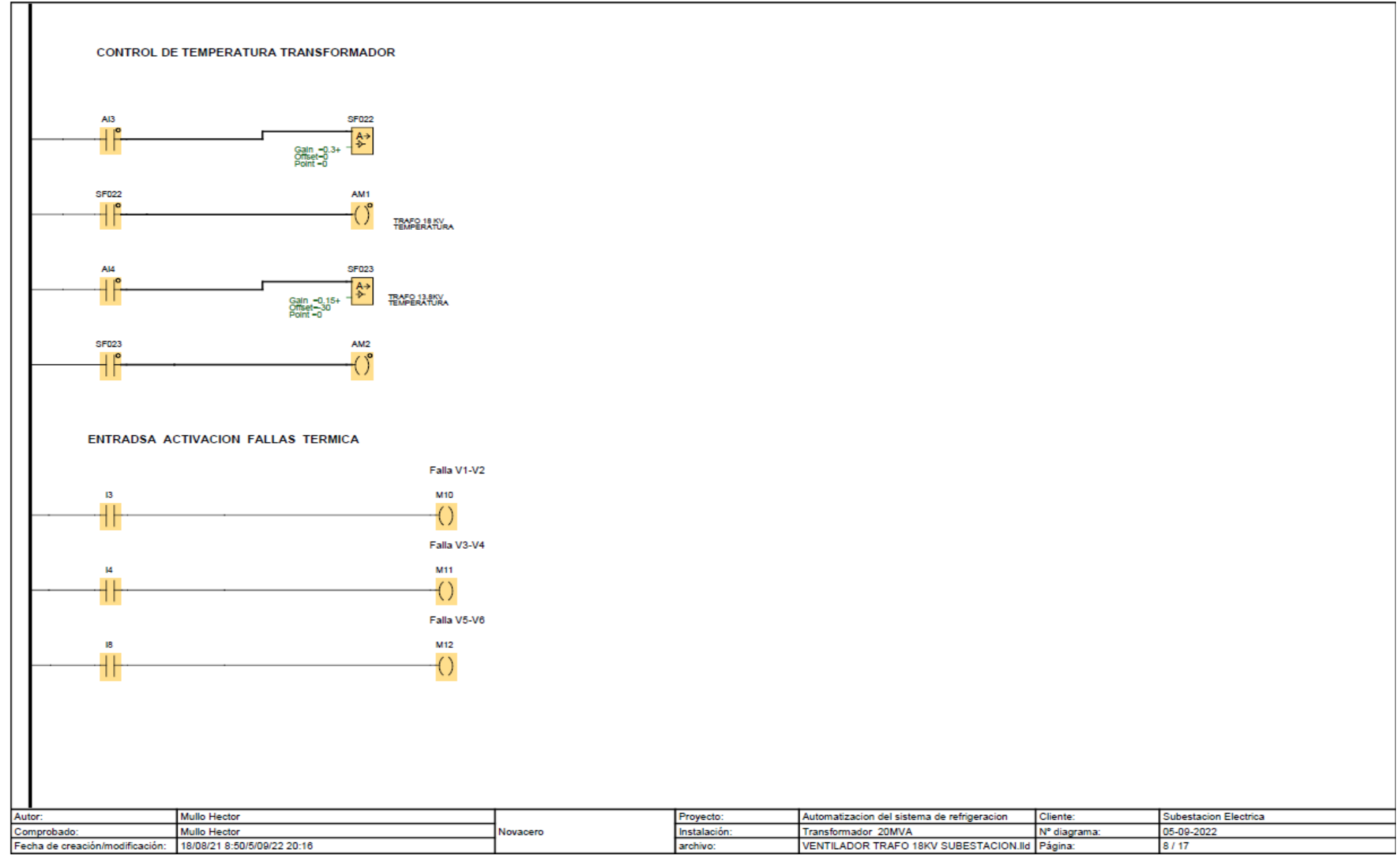

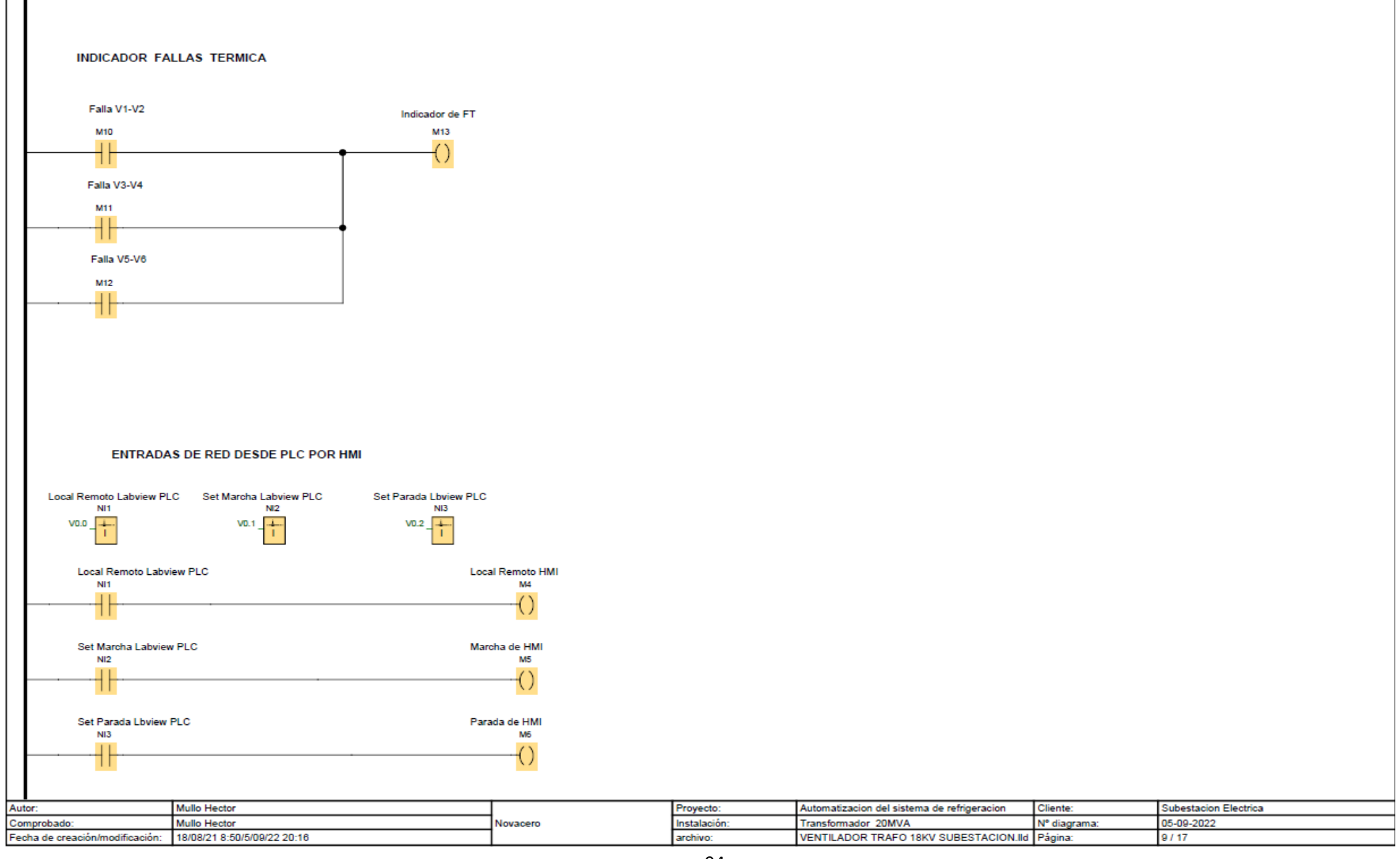

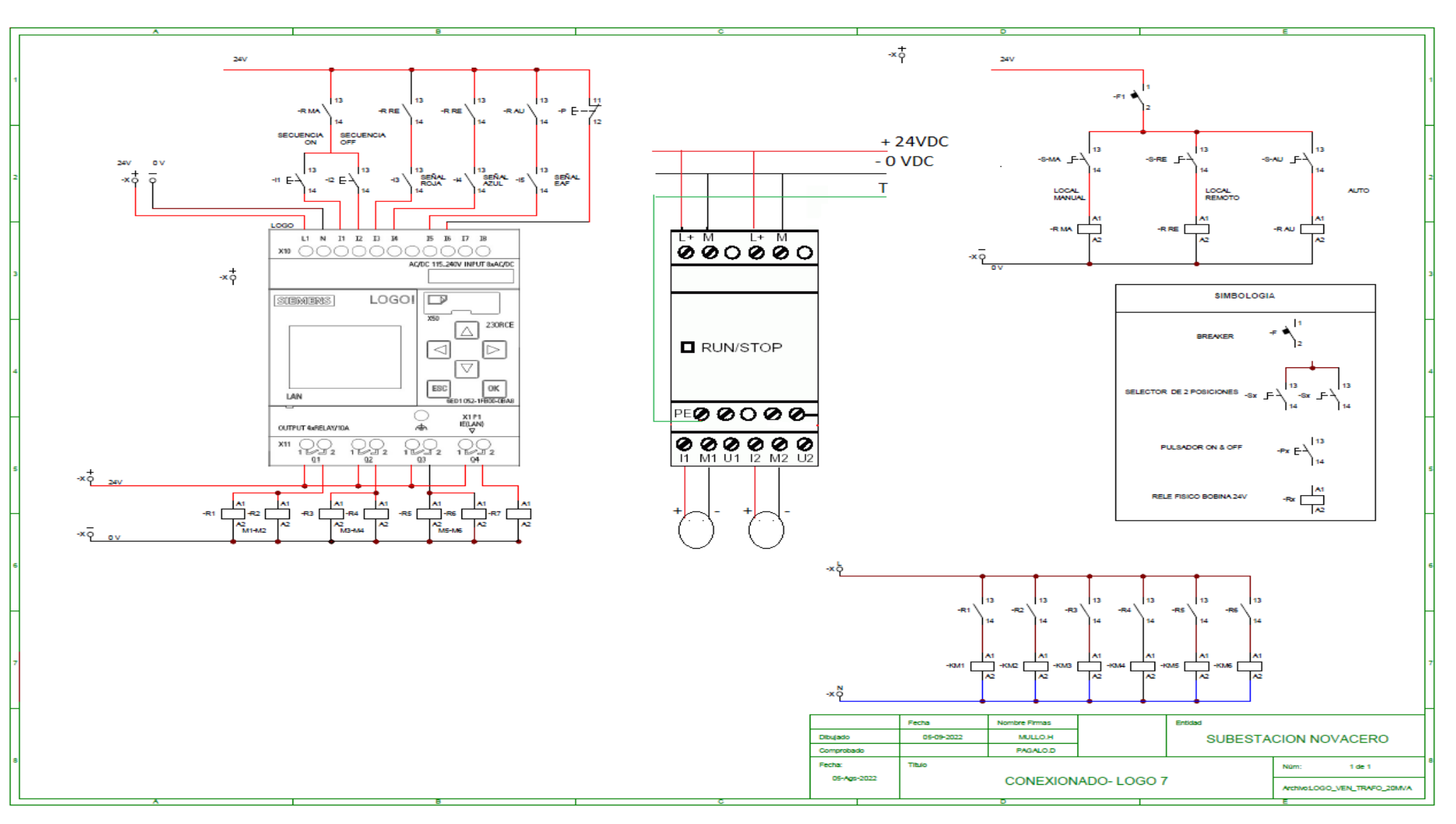

## **DIAGRAMA DE CONEXIÓN LOGO OBA7**

#### $\overline{A}$  $\overline{G}$  $- x \overset{\mathsf{PE}}{\circ}$  $x_0^1$   $x_0^2$   $x_0^3$  $1 \mid 3$  $-F<sub>0</sub>$ **SIMBOLOGIA** Ìэ Lж \* 전 분 별 -Lx FASES  $1 \mid 3$  $\overline{\phantom{a}}$  3  $\vert$ <sub>3</sub>  $\vert$ <sub>3</sub>  $\vert$  3 k  $\overline{\mathbf{3}}$  $\star$   $\star$ ò.  $-F1$ -F3  $-FA$ -F5 -F6 -12.1  $11$  | 3 | 5 ì2  $\frac{1}{4}$ ì2  $\overline{2}$  $\frac{1}{4}$  $\overline{2}$  $\frac{1}{4}$  $\overline{2}$ Ă -Fx BREAKER Ìд  $\mathbf{a}$ Ŕ `ու Ìв -Cx CAPACITOR  $\overline{\phantom{a}}$  $1 \mid 3$ l s Īз  $\overline{\mathbf{3}}$ ١s ы.  $\vert$ <sub>3</sub> - 5  $3<sup>1</sup>$ lв ŀ۹  $3 \mid 5$  $-KM1$  $-KM2$  $-KM3$  $-KM4$  $-KM5$ 7  $-KM6$ -KMx CONTACTOR -KM  $\vert$ 4  $\vert$ 6 د (  $\overline{4}$  $|4|6$  $\mathbf{A}$ ì2. ì⊿. Ì2.  $|4|6$  $\overline{2}$  $\overline{2}$ ا ط ١R Ìя lе -Gx GUARDAMOTOR  $\frac{1}{2}$  $\frac{1}{4}$  $-G2$  $-63$ 5  $\frac{1}{4}$  $-64$  $-<sub>G5</sub>$  $-<sub>G8</sub>$  $-<sub>G1</sub>$ ב  $\Box$ ב └  $\frac{1}{\epsilon}$ ┑  $\Box$  $\Box$ -G  $\overline{2}$ 듕  $\frac{1}{4}$ 5 -Xx BORNERAS  $\sim$   $\circ$   $\sim$  $-3\times3$  $-x4$  $-3x1$  $-x2$  $-38$  $-*x*5$ -9 -9  $\triangleright$  $\circ$ -6 - 6  $\Delta$ 66 - 6 Ó U1 V1 W1 PE M -Mx MOTOR  $\mathbf{-M}$  $3$   $\sim$ U1 V1 W1 PE U1 V1 W1 **PE** U1 V1  $|w_1|$  PE U1 V1 W1 PE U1 V1 W1 PE U1 V1 W1 PE M M M M M M  $-M1$  $-M2$ |-мз ( -M4 -M5 -мв (  $\overline{\ }$  3  $\sim$  $\overline{\phantom{0}}$  3  $\sim$  $\overline{\phantom{0}}$  3  $\sim$  $3$   $\sim$  $\overline{\phantom{0}}$  3  $\sim$  $\overline{\phantom{0}}$  3  $\sim$ Fecha Entidad Título Nombre Firmas Fecha 05-Ags-2022 Númt de 1 05-09-2022 MULLO.H Dibujado SUBESTACION-NOVACERO **REFRIGEACION TRAFO 18KV** Archivo: CIR\_POT\_VEN\_TRAFO-20 PAGALO.D Comprobado A

#### **DIAGRAMA CIRCUITO DE POTENCIA MOTORES DEL SISTEMA DE REFRIGERACION**